# **qdmr - User Manual**

## **A universal codeplug programming tool for Linux and MacOS X.**

**Hannes Matuschek, OV Y07, DARC <dm3mat@darc.de>**

### **qdmr - User Manual: A universal codeplug programming tool for Linux and MacOS X.**

by Hannes Matuschek

This document covers qdmr version 0.12.0. Copyright © 2022-2024 Hannes Matuschek

#### **About This Document**

This document contains a brief manual for the qdmr graphical user interface (GUI) application to program DMR radios. The aim of this application is to provide a simple to use, platform and vendor independent and well documented codeplug programming software (CPS) for popular DMR radios.

This document is available in several formats:

- [HTML](https://dm3mat.darc.de/qdmr/manual/) [\[https://dm3mat.darc.de/qdmr/manual/](https://dm3mat.darc.de/qdmr/manual/)],
- [PDF](https://dm3mat.darc.de/qdmr/manual.pdf) [\[https://dm3mat.darc.de/qdmr/manual.pdf](https://dm3mat.darc.de/qdmr/manual.pdf)] and
- [EPUB 3](https://dm3mat.darc.de/qdmr/manual.epub) [<https://dm3mat.darc.de/qdmr/manual.epub>].

This document is released under the conditions of the [Creative Commons Attribution-ShareAlike 3.0](https://creativecommons.org/licenses/by-sa/3.0/) [[https://creativecommons.org/licenses/by](https://creativecommons.org/licenses/by-sa/3.0/)[sa/3.0/](https://creativecommons.org/licenses/by-sa/3.0/)].

## **Table of Contents**

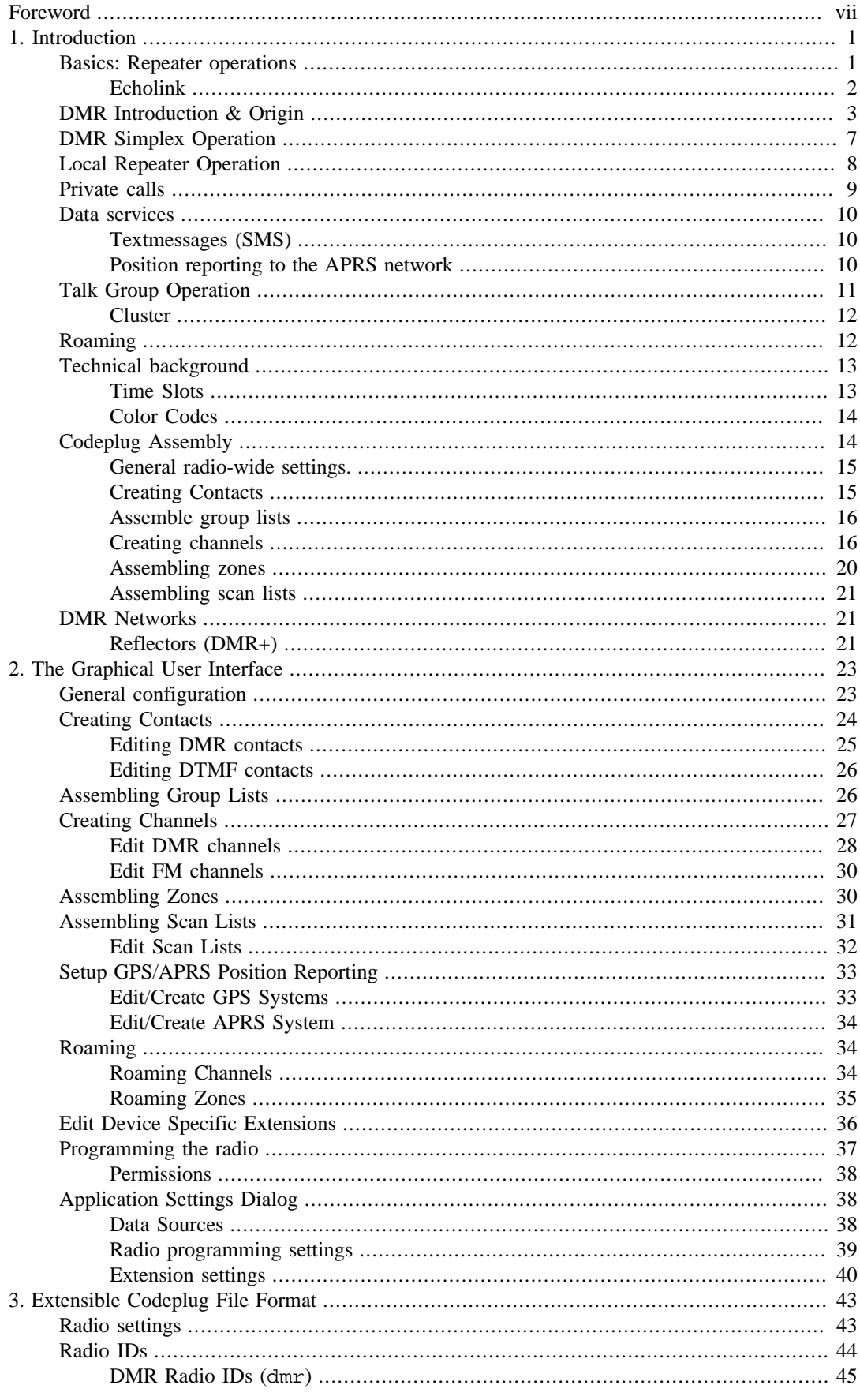

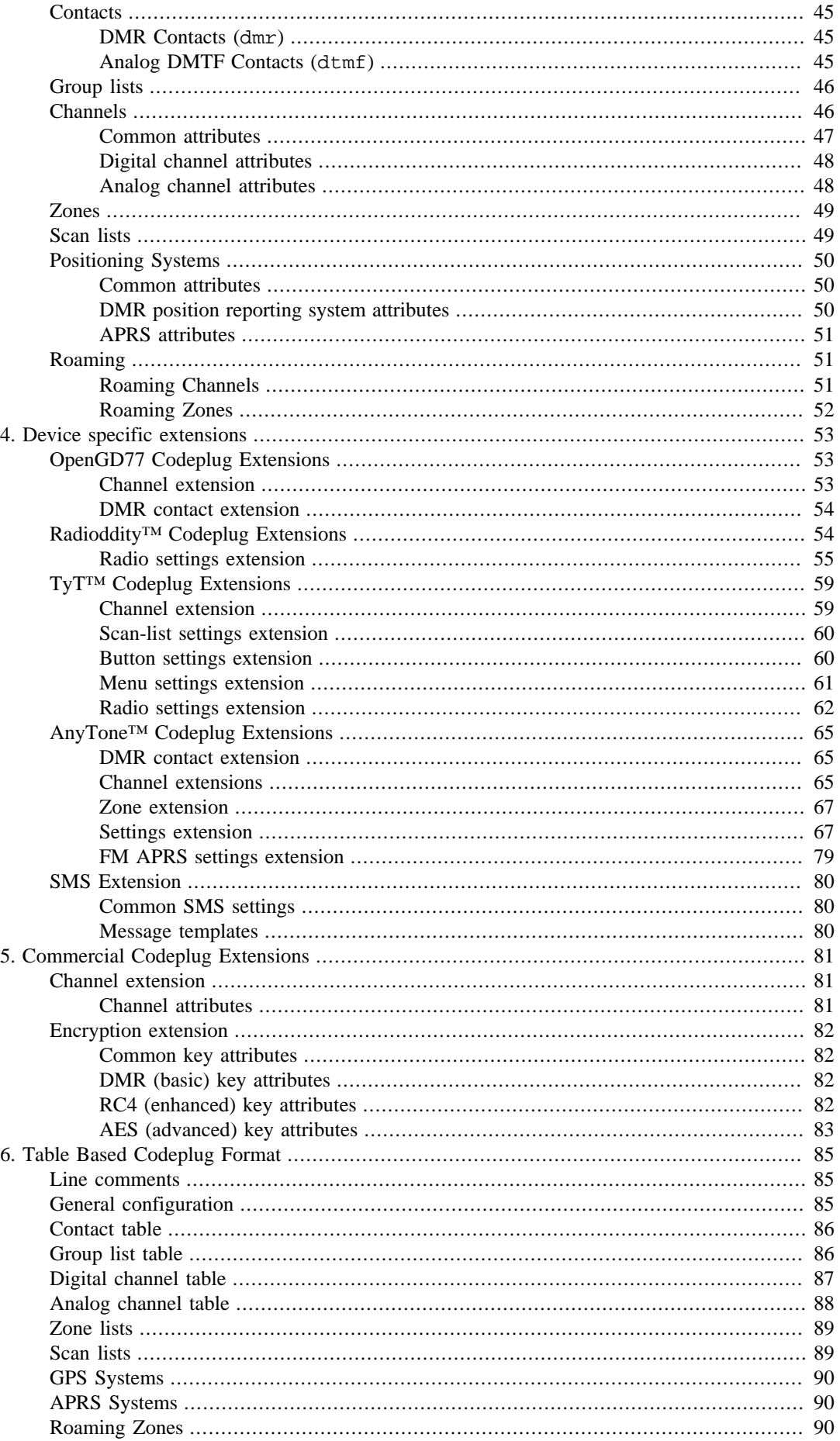

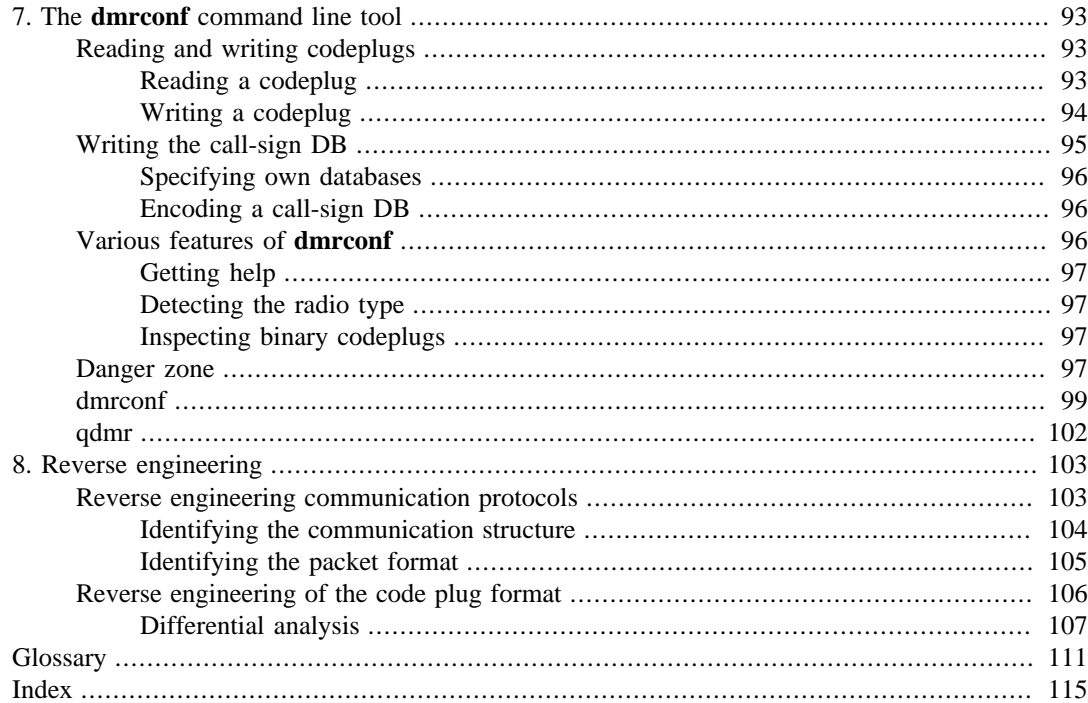

# <span id="page-6-0"></span>**Foreword**

Before you start programming your DMR radio, [get familiar](https://www.dmrfordummies.com/) [\[https://www.dmrfordummies.com/](https://www.dmrfordummies.com/)] with this digital mode. I have written a brief introduction into DMR too. You will find it in [Chapter 1,](#page-8-0) *[Introduction](#page-8-0)* (also available [in german](https://dm3mat.darc.de/qdmr/manual/script_de.pdf) [[https://dm3mat.darc.de/qdmr/manual/script\\_de.pdf](https://dm3mat.darc.de/qdmr/manual/script_de.pdf)]). If you are already familiar with DMR, skip this chapter and head directly to Chapter 2, *[The Graphical User](#page-30-0) [Interface](#page-30-0)*, where I describe how qdmr is used. If you are a fan of command line tools, have a look at Chapter 7, *The dmrconf [command line tool](#page-100-0)*.

Digital mobile radio (DMR) was not invented for the use in amateur radio. It was rather designed to be a radio standard for commercial applications in large companies (e.g., airports etc.). Therefore many features of this standard are of no use for ham radio or are even illegal (e.g., encryption). This complexity of the standard makes the programming of the radios cumbersome.

Moreover, the resulting configuration (codeplug) is highly device-dependent. These codeplugs cannot be shared between different devices let alone between different vendors. For commercial applications, this is not a big problem, as a company will likely buy identical radios at once from one company. Thus codeplugs can be shared between all radios.

For ham radio applications, this incompatibility is a real issue. Since assembling a decent codeplug for one region is hard enough, doing the same work all over again for different models of different vendors is not manageable.

Finally, the typical code-plug programming software (CPS), particularly those for cheap Chinese DMR radios, is by no means user-friendly and seldom documented completely. Many options are named cryptic and it is not possible to identify which options are necessary for basic DMR operation. Moreover, the CPSs provided by the vendors usually only run under Windows.

The aim of the qdmr project is to overcome these shortcomings of typical CPSs. It has a reduced feature set only supporting those options necessary of amateur radio usage. It tries to be user-friendly by finding repeaters nearby and importing their input and output frequencies. Moreover, it stores the final codeplug not in a device-specific binary format but in a human-readable text format that is device independent and can therefore be shared across multiple device and even across vendors.

Finally, I try to keep the application well documented. This manual is part of this effort. It is a guide on how a codeplug is set up using qdmr.

# <span id="page-8-0"></span>**Chapter 1. Introduction**

#### **Abstract**

The chapter tries to provide an introduction to DMR (digital mobile radio) targeted at the unexperienced operator and anyone interested in this topic. I try to hide details until it gets absolutely necessary to explain them. The majority of DMR introductions I've found, are more or less extensive glossaries (if you are interested in that, see [Glossary\)](#page-118-0). They are hard to comprehend, unless one has at least some experience with DMR.

The perceived complexity of DMR comes from its origin as a radio standard for commercial applications at large events and companies (i.e., [trunked radio](https://en.wikipedia.org/wiki/Trunked_radio_system) [https://en.wikipedia.org/wiki/Trunked radio sys[tem\]](https://en.wikipedia.org/wiki/Trunked_radio_system)). Therefore, I will first describe an example how DMR is used commercially before I describe how it is used in amateur radio. I hope that this approach will make some of the weird terms and concepts of DMR clearer.

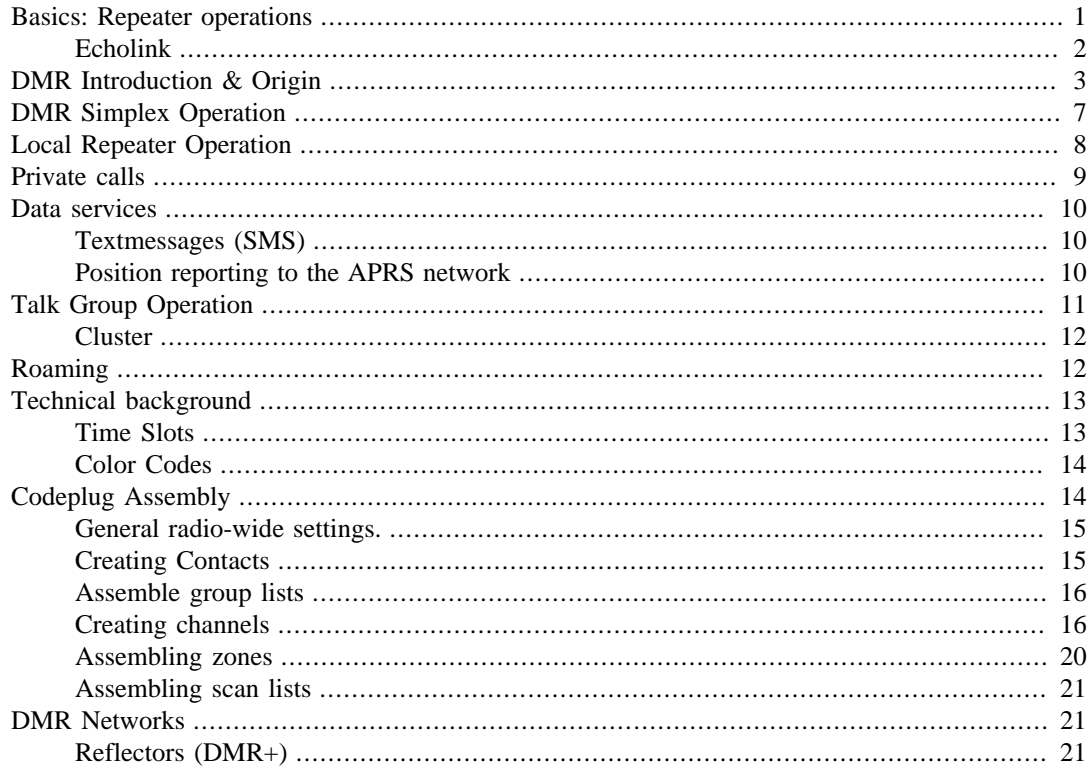

## <span id="page-8-1"></span>**Basics: Repeater operations**

This section briefly describes the common amateur radio FM-repeater operation. The majority of all licensed operators will be familiar with this topic.

If you are not yet licensed and interested into amateur radio, consider reading this section. Otherwise, skip right to [the section called "DMR Introduction & Origin"](#page-10-0)

The majority of connections between HAM operators are made in the so-called simplex mode. That is, the two operators transmit and receive alternately on the same frequency<sup>1</sup> and the connection is direct. This works very well on HF where world-wide direct connections can be made.

<sup>&</sup>lt;sup>1</sup> This is actually called *semi-duplex*, however the term "simplex" stuck. The term simplex actually refers to the situation, where there is only one transmitter and possibly many receivers (e.g., broadcast).

#### **Example 1.1. Typical FM simplex operation**

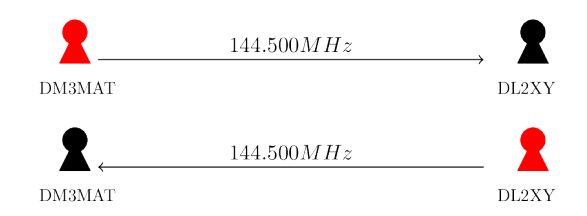

For this example, DM3MAT transmits directly to DL2XYZ on the frequency 144.500 MHz. The latter then also answers directly on the same frequency.

On higher frequencies, however, radio waves behave more like light and it gets increasingly difficult<sup>2</sup> to bridge significant distances beyond the horizon. This fact limits the operating range of simple handheld radios. To still cover a large area, repeaters can be used.

<span id="page-9-1"></span>Repeaters are autonomous amateur radio stations that are usually located on a mountain, hill or high tower. This allows them to easily cover a large area. They receive signals from HAM operators and retransmit them at the same time. To do that, they cannot send and receive on the same frequency (otherwise they would interfere with themselves). Therefore, repeaters operate in the so-called duplex mode. That is, the repeater receives on one frequency (the so-called input frequency) and transmits the received signal on another frequency (the output frequency) simultaneously.

#### **Example 1.2. Simple FM repeater operation**

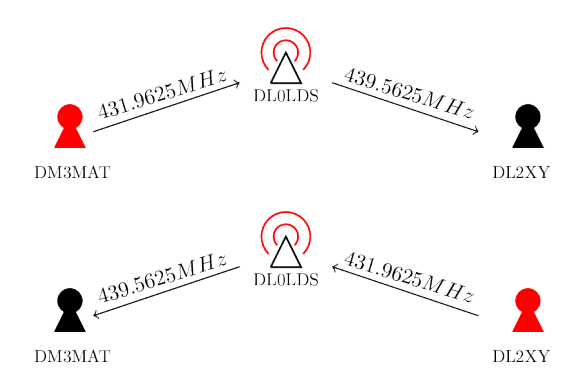

For this example, DM3MAT sends on the input frequency 431.9625 MHz to the repeater DB0LDS. The repeater transmits the received signal on its output frequency 439.5625 MHz. On that frequency, DL2XYZ receives the original call.

The [Example 1.2, "Simple FM repeater operation"](#page-9-1) shows a common repeater operation on UHF. Here, the operator DM3MAT transmits its call to DL2XYZ not directly but on the input frequency of the repeater DL0LDS (431.9625 MHz). The repeater receives the call and transmits it simultaneously on its output frequency (439.5625 MHz). This signal is then received by DL2XYZ. Consequently, the call has reached its destination, although DM3MAT and DL2XYZ may not be able to communicate directly. The reply of DL2XYZ to DM3MAT follows the same path. Here DL2XYZ transmits on the repeater input frequency, and DM3MAT receives that call on the repeater output frequency. This way the two operators can communicate with each other even if they are not able to reach each other directly.

### <span id="page-9-0"></span>**Echolink**

However, there are situations, where two operators are far away and they cannot reach the same repeater. For these cases, it is possible to connect two repeaters via the [EchoLink](http://www.echolink.org/) [\[http://www.e](http://www.echolink.org/)[cholink.org/\]](http://www.echolink.org/) network.

<sup>&</sup>lt;sup>2</sup>Also on VHF and UHF, larger distances can be bridged using an elevated location and larger antennas.

<span id="page-10-1"></span>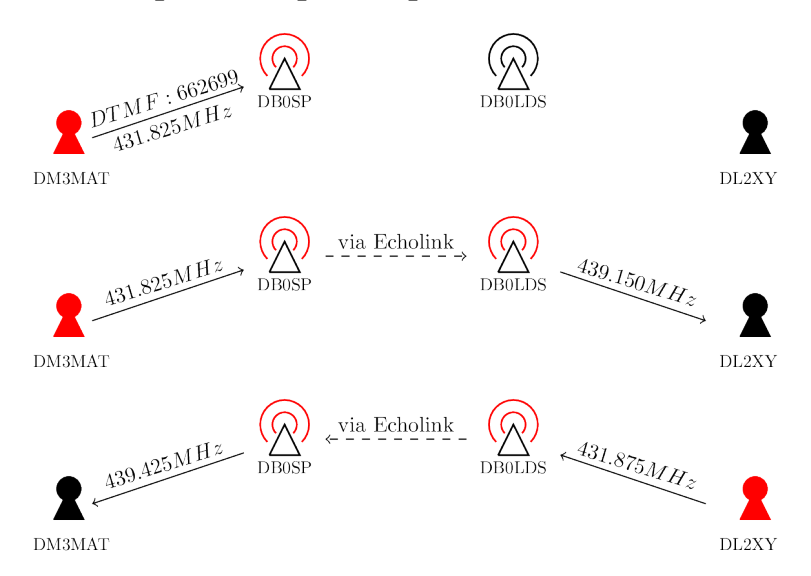

#### **Example 1.3. Repeater operation with Echolink**

DM3MAT connects repeaters DB0SP (near Berlin) and DB0LEI (near Leipzig) via EchoLink. Now, they are able to communicate with each other.

This network allows to link FM repeaters via internet™ or to connect directly to a remote repeater via internet. Many FM repeaters are connected to the EchoLink network, allowing for world-wide communication with simple hand-held radios.

Frequently, it is also possible to control a repeater over-the-air and to connect that repeater to some other repeater via EchoLink. Usually, this can be done by sending the EchoLink number of the destination repeater using DTMF to the local repeater. This is shown in [Example 1.3, "Repeater operation](#page-10-1) [with Echolink"](#page-10-1) above. There, DM3MAT sends the EchoLink number 662699 of the repeater DB0LEI near Leipzig to his local repeater DB0SP near Berlin. Then the local repeater (DB0SP) will link with the destination repeater (DB0LEI) via the EchoLink network. For some limited time, both repeaters will act like one logical repeater. That is, everything that is received by one repeater will also be transmitted by the other. This way, the two operators DM3MAT and DL2XYZ can communicate although they cannot reach a common repeater.

#### **Note**

Once two repeaters are linked via EchoLink, they behave like a single repeater.

All over the world, there are FM repeater that are part of the EchoLink network. Therefore, it is possible to communicate world-wide at any time using simple hand-held radios that are as cheap as 40€ or even less.

## <span id="page-10-0"></span>**DMR Introduction & Origin**

DMR (digital mobile radio) is a digital radio standard to transmit speech and data. That is, the speech is not directly modulated on the carrier but is first digitalized and compressed using a lossy compression codec (VOCODER). The compressed speech is then transmitted as data packets. The latter allows to attach meta-information to the data packet like source and destination of the packet.

DMR was designed to be the digital replacement for analog trunking networks in commercial applications. A classic example for such a commercial application of DMR would be a civil air port. With this, I do not mean the air-traffic radio but all the communication of the ground staff in and around the actual air port buildings.

At such an imaginary air port, there is a huge staff with a wide variety of tasks. For example (without any claim of completeness):

- The cleaning crew,
- technicians,
- security staff,
- apron staff for refueling, luggage and catering,
- the fire brigade and
- the headquarters.

All these people carry a radio and should be able to

- Directly call the headquarters. All staff should be able to call the headquarters directly.
- Direct communication between members of the same group, without interfering with other groups. For example, the cleaning staff should be able to communicate with each other, without interfering with the fire brigade.
- Each person should be able to call a complete group. For example, the headquarters may call the entire fire brigade or one member of the security staff may call the entire security for help.

An air port, however, is a rather large area. Consequently, not all staff members are able to reach all others. Therefore, some repeaters must be installed to cover the entire air port including all interiors.

If you compare this scenario with the classic FM repeater networks (see [the section called "Basics:](#page-8-1) [Repeater operations"](#page-8-1)), it gets clear that is hard to implement these concepts using analog FM repeaters. Especially, if several repeaters are connected though a network. In this case, a single call on one repeater may block the entire network $3$ .

Certainly, it would be much better if only those repeaters get activated that are actually required for the communication between two parties. Then, the remaining repeaters are still available for the rest of the staff. This routing, however, should happen automatically. An operator may not know, which repeater to use to reach a particular person.

DMR was designed to implements such complex communication networks without requiring from every participant to have detailed knowledge about the structure of the network. That is, the knowledge about where every repeater is installed and which participants are reachable on which repeater.

### **Note**

DMR is more similar to a phone network that to classic FM repeater networks.

Speaking of phone networks: Each participant and thus his/her radio is uniquely identified by a number. The DMR-ID. This is a number between 1 and 16777215. And like for any other phone network, each participant may call any other directly using this number. This call is called *Private Call*.

And there are groups. Each of these so-called *Talk Group*s is also assigned a unique number. A talk group can be used to group all staff with a specific task (e.g., the security, fire brigade, etc.). It is then possible to reach all members of this group at once, by performing a *Group Call* to that talk group. The network, however, does not know which participant is member of which group. Consequently, the radio of the participant needs to know which group calls to accept and which to ignore.

### **Note**

This point is important to remember: The DMR network does not know which participant is member of which group. The radio needs to be configured to react on specific group calls.

 $3$  There are means to implement this concept on analog repeater networks using tone-signaling techniques (e.g., DTMF, five-tone etc.).

<span id="page-12-0"></span>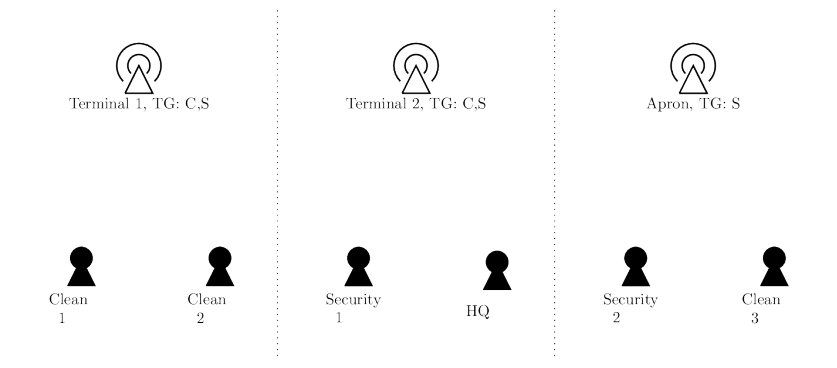

#### **Example 1.4. Simplified air-port network**

There are 3 cleaning staff, two security and one headquarters. To cover the entire area, three repeaters are required. One in terminal 1, one in Terminal 2 and one on the apron.

<span id="page-12-1"></span>[Example 1.4, "Simplified air-port network"](#page-12-0) is a simplified air port network (in reality, it is much larger and way more complex). Consider the situation, where a cleaning stuff  $1 \& 3$  want to communicate. At the same time, the headquarters want to talk to security 1. In an simple analog network, the call between cleaning 1 & 3 would block the entire network and therefore the call between the headquarters and security 1.

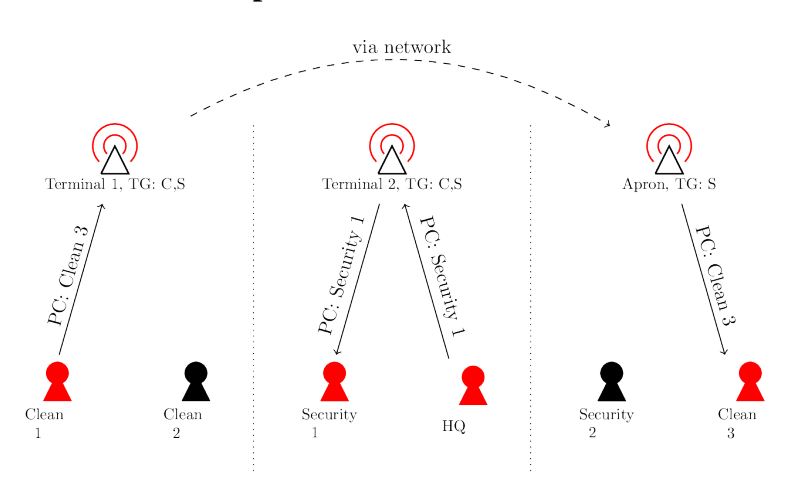

#### **Example 1.5. Simultaneous calls**

Two Simultaneous private calls in the example network between cleaning 1 & 3 as well as between headquarters and security 1.

Private calls in DMR networks only use those repeaters, that are actually required to establish the communication. This is shown in [Example 1.5, "Simultaneous calls"](#page-12-1): Cleaning 1 starts a private call to cleaning 3. As the DMR network knows that cleaning 3 was last active on the apron repeater, this call gets routed only though repeaters terminal 1 and apron. The repeater in terminal 2, however, is not affected. Consequently, this repeater remains available for the call between the headquarters and security 1.

### **Note**

The network only knows at which repeater each participant was last active. The network will therefore try to establish a connection though that repeater to the participant.

During the call between cleaning 1 & 3, the repeaters in terminal 1 and apron are blocked. This means, that the headquarters may not be able to reach cleaning 2 and security 2 immediately. This sounds worse than it actually is. In contrast to classic phone networks, a direct call is considered interrupted, once the calling participant releases the PTT button. To this end, the headquarters may use the pauses between calls to reach the other participants.

In the next [Example 1.6, "Temporary subscription of talk groups.",](#page-13-0) the headquarters want to reach all cleaning staff. Therefore, they start a group call to the talk group "cleaning" (*C* for "cleaning" and *S* for "security"). With this call, it can reach cleaning 1 & 2 immediately. However, cleaning 3 does not receive that call.

<span id="page-13-0"></span>This is due to the fact, that the DMR network does not know which participants are members of which groups. As the cleaning crew is usually not on the apron, the apron repeater has not subscribed the talk group "cleaning". Therefore, it does not forward group calls to that talk group.

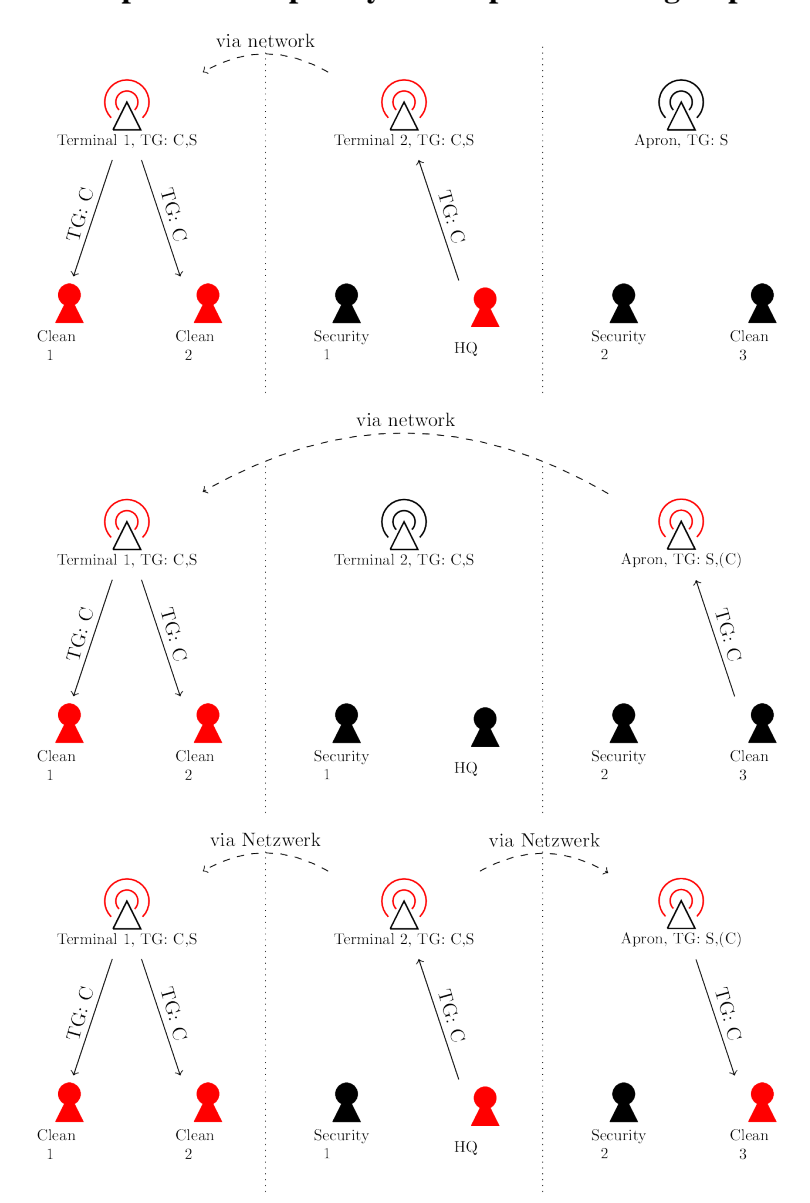

**Example 1.6. Temporary subscription of talk groups.**

To remain reachable for group calls, cleaning 3 needs to temporarily subscribe the apron repeater to the "cleaning" talk group. This can be done by starting a group call to that talk group on the apron repeater. Then the repeater will temporarily subscribe to that talk group for a limited amount of time (usually between 10-30min). During that time, the repeater will forward group calls to that talk group and cleaning 3 remains reachable via that repeater.

This temporary subscription will be renewed every time a participant starts a group call to that talk group on this repeater.

With these examples, the most basic terms of DMR (DMR-ID, talk group, private and group calls as well as talk group subscriptions where introduced and explained on an example network. The following sections will concern the use DMR in ham radio.

## <span id="page-14-0"></span>**DMR Simplex Operation**

<span id="page-14-1"></span>The most simple form of a DMR  $QSO<sup>4</sup>$  is the simplex QSO. That is a direct connection between two two DMR radios. Like for the DMR repeater operations, this could be a private, group or so-called *All Call*.

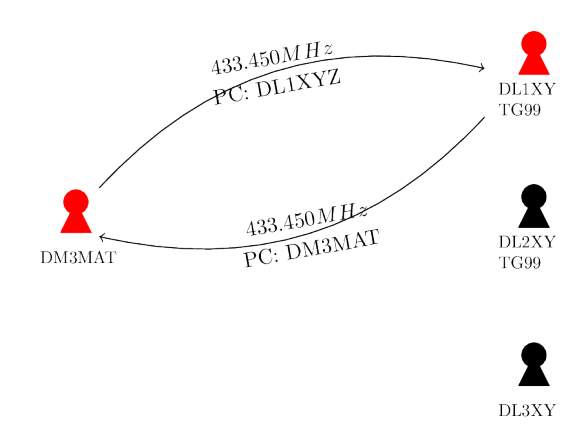

**Example 1.7. Simplex private call.**

In [Example 1.7, "Simplex private call."](#page-14-1) a simple simplex private call from DM3MAT to DL1XYZ is shown as well its reply. Both operators transmit and receive on the same frequency (here the DMR calling channel at 433.450 MHz). Although other operators are in the area (DL2XYZ & DL3XYZ) which receive the signal, their radios remain silent. This is because this is a private call to a specific operator and only the radio of that operator will receive the call. All other radios will ignore the call. The channel, however, remains occupied during that call.

<span id="page-14-2"></span>At that point it is worth mentioning, that if DL1XYZ answers directly to the initial call by pressing the PTT, he will answer with a private call to DM3MAT. He does not need to search for number of DM3MAT in his address book. The direct answering to calls is only possible for several seconds after the end of the initial call. After that period (called *Hang Time*) a press on the PTT will start a call to the default contact (see [the section called "Creating channels"\)](#page-23-1) associated with the simplex channel.

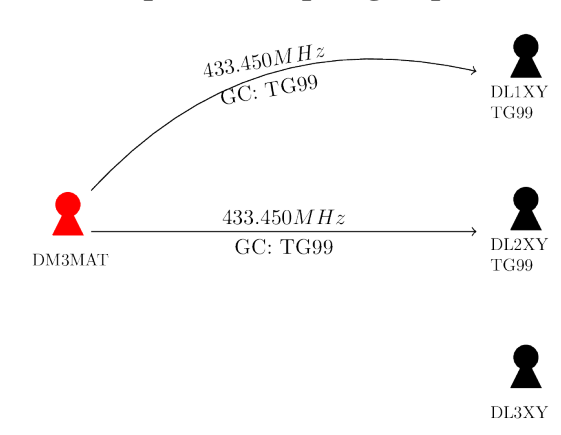

#### **Example 1.8. Simplex group call**

It is not only possible to call single operators in simplex mode. Also groups can be called using group calls. A common talk group for the simplex mode has the number 99, (TG99, for "talk group 99").

 $4$ OSO is a code for call or connection between two amateur radio stations.

These group calls are then received by all radios that are configured accordingly. Like for the repeater operation, also in simplex mode, the radio needs to know which groups the operator belongs to and therefore, which talk groups to receive on which channels. This is done using so-called *Group List*s, which are discussed later.

<span id="page-15-1"></span>In [Example 1.8, "Simplex group call"](#page-14-2) such a simplex group call is shown. There DM3MAT calls the talk group TG99. As DL1XYZ as well as DL2XYZ configured their radios to receive that call on simplex channels, they do so. DL3XZY did not, so he does not receive the call. DL1XYZ & DL2XYZ can now respond to that call by pressing on the PTT within the hang time irrespective of their default contact for the channel.

#### **Example 1.9. Simplex all call**

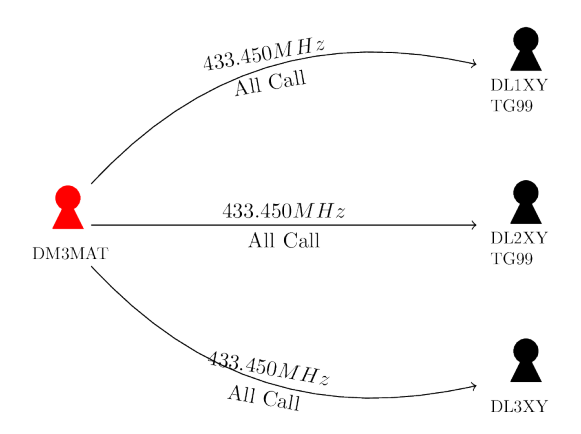

To be sure that a simplex call gets received by all operators in the area, a so-called *All Call* should be used. This is a special call type to the reserved number 16777215, that gets received by all radios irrespective of their configuration. For the [Example 1.9, "Simplex all call"](#page-15-1), the all call by DM3MAT gets received by all operators including DL3XYZ. By directly answering within the hang time, all participants are able to respond to that call with an all call as well.

### **Note**

In short: A DMR channel consists of a transmit and receive frequency (identical on simplex channels), a default contact that gets called whenever the PTT button is pressed and a list of group calls the radio will receive on that channel.

| <b>Name</b>    | <b>Frequency</b> | <b>Name</b> | <b>Frequency</b> |
|----------------|------------------|-------------|------------------|
| $SO$ (call)    | 433.4500 MHz     | S4          | 433.6500 MHz     |
| S1             | 433.6125 MHz     | S5          | 433.6625 MHz     |
| S <sub>2</sub> | 433.6250 MHz     | S6          | 433.6750 MHz     |
| S <sub>3</sub> | 433.6375 MHz     | S7          | 433.6875 MHz     |

<span id="page-15-2"></span>**Table 1.1. DMR simplex frequencies**

[Table 1.1, "DMR simplex frequencies"](#page-15-2) lists the common simplex channel frequencies. The channel S0 is the calling channel. Especially in densely populated areas, you should switch to another channel for the actual QSO and use S0 only for the initial call.

## <span id="page-15-0"></span>**Local Repeater Operation**

One central objective of DMR is to be repeater transparent. That is, it does not matter which repeater you use. You will always be able to reach the same groups and be always reachable through the same means (private or group call). This concept is violated by the talk groups  $8 \& 9$ . The are the regional and local talk groups.

<span id="page-16-1"></span>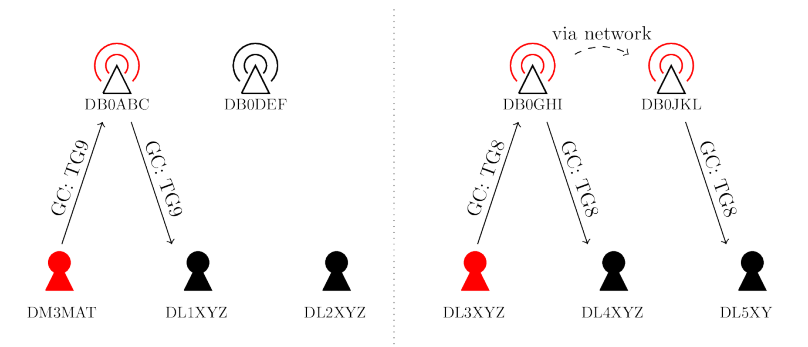

#### **Example 1.10. Two regions with two repeaters each.**

The talk group 9 (TG9) is the so-called local talk group. Group calls to that talk group are not forwarded though the network and only retransmitted locally. Usually "locally" means only the repeater. Sometimes, however, these calls are also forwarded to other repeaters nearby. This case is shown in [Example 1.10, "Two regions with two repeaters each."](#page-16-1) on the left side. Here DM3MAT sends a group call to TG9 via the repeater DB0ABC. This call is not forwarded to any other repeater and thus is only received in the local area around the repeater. DL1XYZ is in that local area and may receive that call if he configured his radio to receive calls from the TG9.

The talk group 8 (TG8) is the so-called regional talk group. A call to that talk group is usually forwarded to all repeaters within a specific region. Which repeaters are part of a "region", is a decision of the repeater administrators. So it is hard to predict to which repeaters a regional call gets forwarded. In [Example 1.10, "Two regions with two repeaters each."](#page-16-1) on the right side, DL3XYZ sends a group call to TG8 to the repeater DB0GHI. This call gets forwarded to all repeaters in the "region". In this case, also to the repeater DB0JKL within the same region. Therefore, all participants within that region are able to receive the group call if they configured their radios accordingly. In this example, not only DL4XYZ received the call but also DL5XYZ who is not close to the repeater DB0GHI and would have missed a group call to the local talk group.

### <span id="page-16-0"></span>**Private calls**

<span id="page-16-2"></span>Private calls allow to call other participants directly without interfering with other calls (except for using the repeater). In the introduction into DMR above, the private call over several repeaters has been described. I consider this aspect of DMR particularly interesting. With the exception of TG 8 & 9, private and group calls are transparent with respect to the repeaters used. It simply does not matter which repeaters are actually used to establish a connection. Therefore, I do not need ot know where the other participants are located.

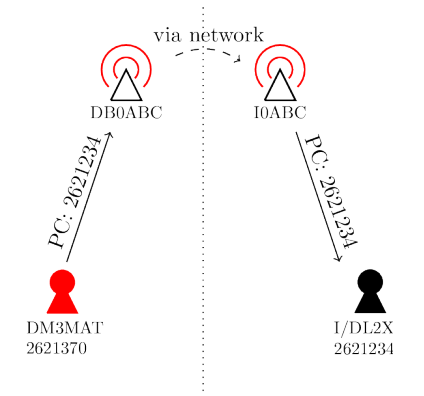

#### **Example 1.11. Direct calls between countries.**

Consider the typical vacation situation: An OM at his holiday location may want to participate in his local afternoon net. He can do that by simply starting a group call to the nets talk group over the repeater at his holiday location. Now the local holiday repeater has subscribed to the local talk group at home and the OM can participate as usual in the net. The other participants in the net may not even recognize that the OM is at his holiday location.

In a similar fashion, private calls can be started and received at the holiday location. The DMR network knows the repeater a participant was last active on. By briefly pressing the PTT at the holiday repeater, the OM is registered and can now receive private calls at his holiday location. The friends at home may not even know where the OMs current location is nor which repeater to use to reach him. The network takes care of that.

[Example 1.11, "Direct calls between countries."](#page-16-2) shows such a private call between countries. DM3MAT starts a private call to DL2XYZ using his local repeater DB0ABC. DL2XYZ, however, is at his holiday location in Italy. As he had registered himself at that repeater, the private call gets forwarded to the holiday repeater I0ABC in Italy, where DL2XYZ can receive it. DM3MAT does not need to know the location of the callee nor which repeaters are near to him. This automatic routing of calls (group and private calls) is a major advantage over the analog FM repeater network and EchoLink. For the latter, the ID of the destination repeater needs to be known.

### <span id="page-17-0"></span>**Data services**

As DMR is a digital mode that transports digitalized speech, it is possible to transfer other data too. Consequently, there are some other digital services provided with DMR. First, there are text messages similar to the one provided by mobile phones. It is also possible to forward the own GPS position to the *APRS* network.

### <span id="page-17-1"></span>**Textmessages (SMS)**

With this service, you can transfer short text messages to other participants (like a private call) or to a talk group (like a group call). The latter is rather uncommon and should be avoided. In principle a text messages works like a private call. If the destination is reachable, the text message will be routed to it.

There are also service numbers (free of charge). If messages are sent to them, certain information can be retrieved to forwarded to other networks (e.g. to the *DAPNET*). In Germany (and other countries) there are:

- 1. 262993 -- GPS and weather
	- Send help and you will receive a list of commands.
	- Send wx and you will receive the weather at the location of the repeater you used.
	- Send wx CITY and you will receive the weather at the specified city.
	- Send gps and the last GPS position is returned that you have sent to the DMR network.
	- With gps CALL you can retrieve the last position sent by the specified call.
	- Send rssi and you will receive a signal report from the repeater.
- 2. 262994 -- Repeater information & pager messages
	- Send rpt to receive a list of static an dynamic subscribed talk groups at the repeater.
	- Send CALL MESSAGE to send the given message to the given destination call in the DAPNET.

### <span id="page-17-2"></span>**Position reporting to the APRS network**

As mentioned in the previous section, it is possible to report the own position via the DMR network to the APRS network. This position can then be tracked at for example [aprs.fi](https://aprs.fi) [[https://aprs.fi\]](https://aprs.fi). To do that, a radio with a built-in GPS receiver is required. But not even these devices are expensive anymore. Simple DMR hand-helds with built-in GPS receivers are available for about 120€.

Beside the text message services, it is also possible to transmit the position to the DMR network using a special service number 262999. How the radio is configured to do that, depends heavily on the device being used. qdmr helps with the configuration by providing common means for these settings across all supported radios.

## <span id="page-18-0"></span>**Talk Group Operation**

As mentioned in [the section called "Private calls",](#page-16-0) DMR aims at being repeater transparent. That is, it does not matter which repeater is used for the operation. This is also true for talk groups. In this section, I'll continue with the example of an OM at his holiday location, who wants to participate in his afternoon net. For example, the afternoon net is happening on the talk group 2621 (Berlin/ Brandenbug, BB). This talk group is usually statically subscribed on all repeaters in the states Berlin and Brandenbug. That means that the local afternoon net can be performed in this talk group without any additional action in this area. (see [Example 1.12, "Talk group operation between countries"](#page-18-1) top image).

<span id="page-18-1"></span>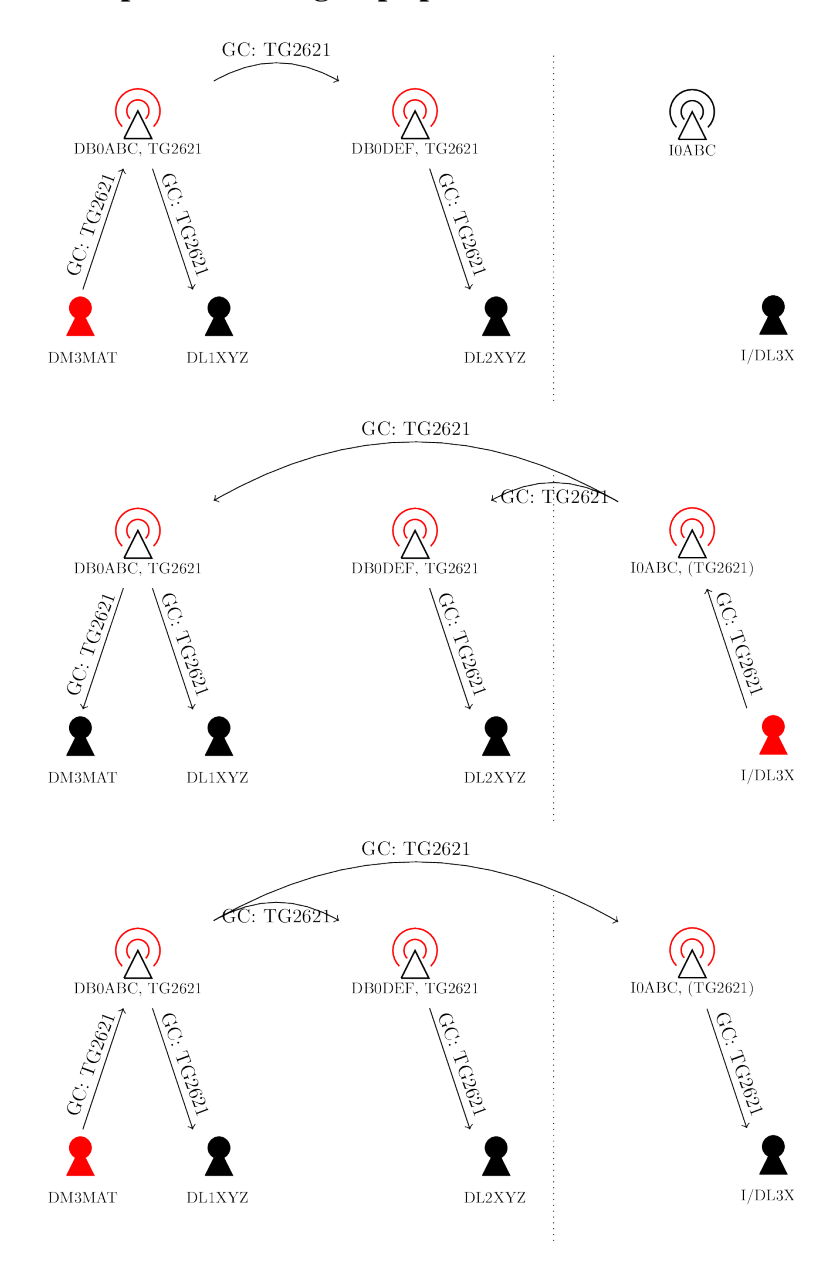

**Example 1.12. Talk group operation between countries**

For the OM at his holiday location, this it not true. An Italian repeater will certainly not subscribe the BB talk group statically. Therefore, the OM at the holiday location will not hear his afternoon net. He knows, however, when this net starts. So he can perform a group call to the that TG shortly before the net starts (see [Example 1.12, "Talk group operation between countries"](#page-18-1) second image). This will subscribe the BB talk group temporarily at the holiday repeater (I0ABC). Now, the OM can hear and participate in the afternoon net. The subscription will be renewed whenever he starts a group call to that TG.

Once the OM subscribed the TG to the holiday repeater, he can participate normally at his afternoon net. All other participants will not even notice that he is not in the area and is participating from an italien repeater.

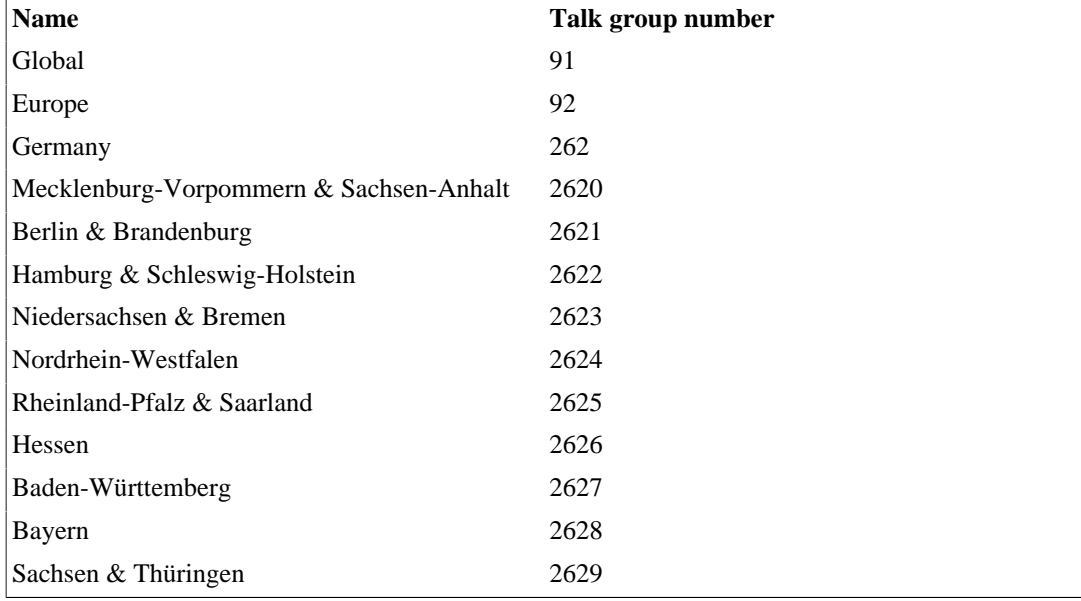

### **Table 1.2. Some talk groups**

### <span id="page-19-0"></span>**Cluster**

In contrast to the regional talk group TG8, all other talk groups are reachable from everywhere in the DMR network. This means, that the OM at his holiday location can easily participate in his afternoon net from everywhere as described above.

If the net, however, is happening in the regional TG8, the OM at his holiday location cannot participate. This talk group is only reachable from within the region. If the OM starts a call to TG8, he would only reach the region in italy and not the region at home.

For this reason, some regional *clusters* of repeaters are linked to a so-called "Cluster". These clusters provide "normal" talk groups for the repeater within a region. These clusters are then also reachable from the outside. A list of regional clusters and their associated talk group numbers can be obtained under [bm262.de/cluster/](http://bm262.de/cluster/) [\[http://bm262.de/cluster/\]](http://bm262.de/cluster/).

## <span id="page-19-1"></span>**Roaming**

Usually all repeater within a region will subscribe the same talk groups. This allows to operate in these talk groups in a repeater transparent way. Therefore, it does not matter which repeater is being used within the region, the same talk group remains reachable. In the region Berlin & Brandenburg, this it the TG2621.

It therefore makes sense to enter all repeaters into one list that have the same talk groups subscribed. If the radio now would automatically select a reachable repeater, one could drive around in the region and would stay connected to these talk groups irrespective of the own position in the region. This feature exists in many radios and is called *Roaming*. Many of the slightly more expensive devices support this feature (e.g., AnyTone). The cheapest ones usually do not<sup>5</sup>.

To use this feature, all channels with a certain talk group should be added to a list. The so-called *Roaming Zone*. This could actually be done automatically, but the programming software for these devices is usually not very user friendly.

If the signal strength of the currently selected repeater falls below a certain threshold (usually -105dBm), the radio will start to search the roaming zone for a repeater which is stronger than this threshold. This only happens if the radio is in standby. That is, if neither something is received nor transmitted.

If the radio finds a stronger repeater in the roaming zone, it automatically changes to that repeater. The new repeater does not necessarily needs to be the strongest in the zone. It only needs to be stronger than the threshold. If no stronger repeater is found, the radio remains on the currently selected one.

This roaming can also be set to "manual". That is, the roaming search will only start if the signal strength is lower than the threshold and the PTT is pressed or the search is started from the menu.

## <span id="page-20-0"></span>**Technical background**

In the previous sections, I tried to explain the basic concepts of the DMR operation. That is, the repeater independent private and group calls. This section concerns the more technical details of the DMR mode. In particular the *Time Slot* and *Color Code*.

### <span id="page-20-1"></span>**Time Slots**

As mentioned before, DMR is a digital mode. The speech signal is first digitized and compressed with a lossy compression codec. The latter is also called *VOCODER*. Modern codecs are very efficient and allow to transfer two independent speech signals within a single 12.5kHz wide channel. This is exploited in DMR using a technique called *TDMA*.

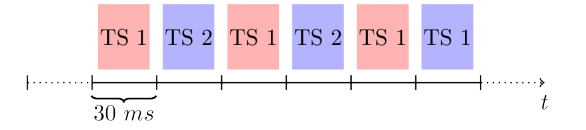

*TDMA* means "time-division media access" and describes that two independent calls can happen simultaneously on one physical channel. To achieve this, each call is assigned a *Time Slot* (time slot 1 & 2) and both are transmitting and receiving only within their assigned time slot. These time slots are very short. For DMR they are only 30ms long. This short time, however, is sufficient to transfer audio for at least 60ms. Therefore, DMR allows for two independent and simultaneous calls on a single physical channel.

When time slot 1 or 2 "happens", is determined by the repeater. The repeater defines the beat. This also implies that time slots are irrelevant for the simplex operation. Thus you can ignore the time slot settings when programming simplex channels. (see [the section called "Codeplug Assembly"](#page-21-1)).

#### **Note**

What happens on each time slot, is a convention defied by the repeater. A general suggestion is that regional communication happens on the time slot 2 while trans-regional communication should happen on time slot 1.

 $5$ This is somewhat weird, as this feature is a pure firmware feature and does not need any additional hardware.

### <span id="page-21-0"></span>**Color Codes**

*Color Code*s are a technical tool to avoid conflicts between repeaters operating on the same frequency. This usually happens in commercial applications of DMR. One company usually gets only a small number of frequencies assigned. To cover the entire campus, much more repeaters are needed than frequencies are available. Consequently, overlapping repeater ranges on the same frequency will occur and two repeaters may receive the call of a participant. Then, the color code allows the repeater to detect whether a call was intended for it. Only if the color code of a call matches the color code of the repeater, the repeater will react on that call.

This issue usually does not arise in amateur radio applications. We just have enough channels. Hence the color code is usually set to 1. In very densely populated areas, however, overlapping repeater ranges may still occur and different color codes might be used there.

### **Note**

To use a repeater, you not only need to know the input and output frequencies but also the color code of the repeater.

## <span id="page-21-1"></span>**Codeplug Assembly**

After the basic concepts and technical details of the DMR mode has been discussed, it is time to consider the actual configuration of the DMR radios. This usually not done via the keypad of the radio but with the help of a separate software. The so-called *CPS* or codeplug programming software.

Before we can start, we need like any other participant in the DMR network a unique number, the DMR ID.

### **Note**

You can get your personal and unique DMR ID from [radioid.net](https://www.radioid.net/) [<https://www.radioid.net/>]. There you need to verify that you are a licensed ham operator.

You will receive your personal DMR ID usually within 24h per Mail. Once you've got your ID, you can start.

As this script is intended for the beginners, it is very likely that you do not own a top-shelf Motorola device but rather one of the cheap devices of the common manufacturers.

### **Warning**

If you do not own a DMR device yet but consider to by one, you should explicitly check whether it supports DMR Tier I and II<sup>6</sup>. Ignore any marketing BS and check the technical description of the product for Tier I & II. If it is not mentioned there, simply skip that product. This is particularly true for the Baofeng MD-5R but not the RD-5R.

The manufacturer of the device of your choice will provide the CPS for download you need to program your radio. Usually you will also find there firmware updates for your device. The manufacturers usually provide a separate CPS version for every device and even firmware revision. So please check whether you've got the correct CPS version. The configuration of the device differs from device to device and even more from manufacturer to manufacturer. The basic setup, however, remains the same.

When you start the CPS for the first time, you will likely note two things. First, that the user experience stems from the last millennium (about Windows 3.11). And second, that there are a tone of obscure

<sup>&</sup>lt;sup>6</sup>As usual, DMR is not a single standard but a family of standards. Tier I describes the simplex operation while Tier II considers the repeater operation and time-slots. You will therefore need a device that also implements Tier II to be able to work with repeaters.

and badly translated options for your device. These options are usually named cryptic and are not documented.

The configuration of your device usually happens in five to six steps:

- 1. General settings,
- 2. creating contacts,
- 3. assembling group lists,
- 4. creating channels,
- 5. assembling zones and
- 6. optionally assembling scan lists.

Within the following sections, I want to guide you through these steps.

### <span id="page-22-0"></span>**General radio-wide settings.**

The single most important options within the general settings is your DMR ID and your call sign. These options are usually located under the label Radio Settings or General Settings<sup>7</sup>. Your DMR ID is entered in the field name Radio ID. Many radios support to enter several DMR IDs. This feature is usually not used in ham radio. In fact you will only always need a single DMR ID even with several radios.

Your call can be entered in the Radio Name field.

### <span id="page-22-1"></span>**Creating Contacts**

Once you have made these basic settings, you may create some contacts in your contact list. This list should contain all talk groups you are interested in, some private contacts to OM you know as well as some "service numbers" for the "echo"-service, SMS service etc. A sample is shown in [Table 1.3,](#page-22-2) ["Example contacts for germany"](#page-22-2).

| <b>Name</b>     | <b>Typ</b> | <b>Nummer</b> | <b>Name</b>    | <b>Typ</b>   | <b>Nummer</b> |
|-----------------|------------|---------------|----------------|--------------|---------------|
| Local           | group call | 9             | Ham/SlHo       | group call   | 2622          |
| Regional        | group call | 8             | NiSa/Bre       | group call   | 2623          |
| TG99            | group call | 99            | <b>NRW</b>     | group call   | 2624          |
| All call        | all call   | 16777215      | RhPf/Saar      | group call   | 2625          |
| World wide      | group call | 91            | Hessen         | group call   | 2626          |
| Europe          | group call | 92            | BaWü           | group call   | 2627          |
| $D-A-CH$        | group call | 920           | Bay            | group call   | 2628          |
| Germany         | group call | 262           | Sa/Th          | group call   | 629           |
| Austria         | group call | 232           | Echo Test      | private call | 262997        |
| Switzerland     | group call | 228           | SMS Serv.      | private call | 262993        |
| <b>EMCOM EU</b> | group call | 9112          | <b>DAPNET</b>  | private call | 262994        |
| <b>EMCOM WW</b> | group call | 9911          | <b>APRS GW</b> | private call | 262999        |
| MeVo/SaAn       | group call | 2620          | DM3MAT         | private call | 2621370       |
| Ber/Bra         | group call | 2621          | $\cdots$       |              |               |

<span id="page-22-2"></span>**Table 1.3. Example contacts for germany**

 $7$ The actual name may vary from manufacturer to manufacturer.

Of cause there are much more talk groups. There are also talk groups for specific topics which are not necessarily targeted at a specific region. A rather complete list can be found in the [Brandmeister Wiki](https://wiki.brandmeister.network/index.php/TalkGroups) [\[https://wiki.brandmeister.network/index.php/TalkGroups\]](https://wiki.brandmeister.network/index.php/TalkGroups).

### <span id="page-23-0"></span>**Assemble group lists**

The next step is to assemble so-called *Group List*s. These are simple lists of talk groups that you want to receive on a particular channel. As mentioned in the introduction, the network does not know which talk groups you are interested in. This must be programmed into the radio. Group lists do exactly that: The specify which talk groups you want to receive. All others are ignored.

You should at least create two group lists. One for the simplex operation, one for regional communication and optionally one for the trans-regional communication. You should also create one for each region you frequently visit.

The simplex group list is theoretically not necessary as simplex calls should always use the so-called *All Call*. Frequently, however, also the talkgroups TG99, TG9 and TG8 are used in simplex operation. Hence a group list with these talk groups is needed for simplex operation.

Your trans-regional talk group should include the talk groups for the entire world TG91, your continent (e.g., Europe TG92), your country (e.g., Germany TG262) and also the emergency talk group (e.g., 9112 in Europe).

Finally the talk group for the local/regional communication should contain the local TG9, regional TG8 and the talk group for your region (e.g., TG 2621 for my region Berlin/Brandenbug). As I am also frequently in saxony, I also created a group list for that region. My group list settings are shown in [Table 1.4, "Example group lists".](#page-23-2)

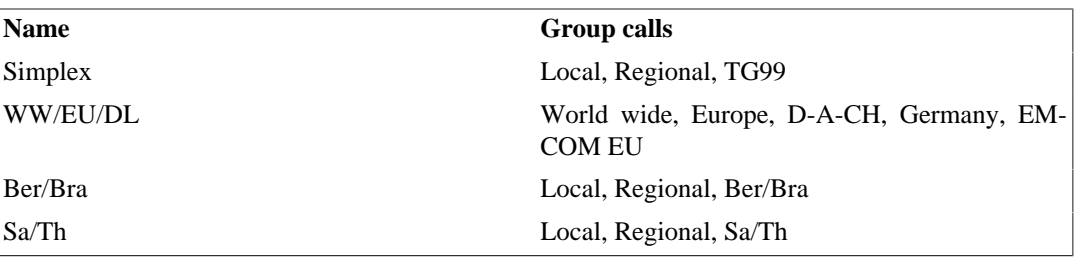

### <span id="page-23-2"></span>**Table 1.4. Example group lists**

### <span id="page-23-1"></span>**Creating channels**

Before we start assembling any channels, I should mention that DMR radios are also able to transmit and receive analog FM. Thus, you can also use them for classic FM simplex and repeater operation. In this section, I describe the configuration of digital DMR channels usually called "digital channels". The configuration of analog FM channels is not described. To create a DMR channel, you have to select digital for the channel type, for FM channels analog.

When you already have some experience with the analog FM repeater operation, the configuration of DMR channels may appear quiet weird. For analog FM repeaters, you usually configure exactly one channel. For DMR repeaters you will configure at least two (one for each time slot), but usually many more. To cut a long story short, let me explain it with a concrete example.

### <span id="page-23-3"></span>**Creating Simplex Channels**

### **Table 1.5. Example simplex channel configuration**

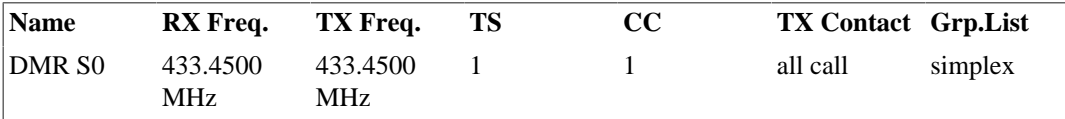

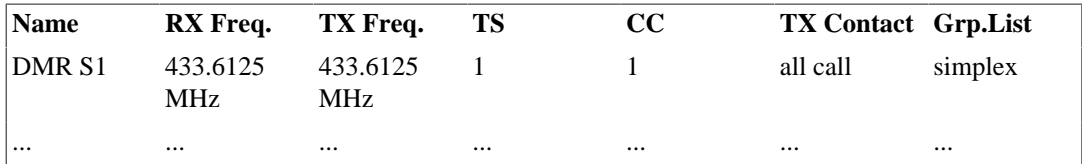

In [Table 1.5, "Example simplex channel configuration"](#page-23-3) an example for a simplex channel configuration is shown. Of cause, you should extend it to all 8 simplex channels. The first column simply specifies the name of the channel.

The second and third columns specify the transmit and receive frequencies for these channels. For simplex channels, RX and TX frequencies are the same.

In simplex operation, there is no repeater. That is, no instance that dictates a beat. To this end the choice of the time slot (TS) is irrelevant and usually TS1 is chosen.

The color code, however, matters. Repeater as well as your radio will ignore calls with a mismatching color code. For simplex channels, the color code 1 has been established.

The sixth column specifies the default transmit contact. For simplex channels, the so-called *All Call* should be chosen, to ensure that really everyone can receive the call irrespective of the receivers group list settings. The default transmit contact specifies the contact (private, group or all call) that is called whenever the PTT is pressed. As mentioned earlier, there is an exception to that rule. Whenever you directly answer a call within in the so-called *Hang Time*, you will answer with the same call you received.

The last column specifies the to so-called *Group List*. This list specifies which talk groups are received on that channel. As mentioned earlier, no entry should be needed here, as the all-call should be used for the transmit contact on simplex channels. Unfortunately, it is not uncommon to find several talk groups being used as transmit contacts on simplex channels like TG9, TG8, TG99. For these cases, a group list "simplex" was created earlier.

Within your CPS, you will find many more options for channels. The majority can be left untouched. At the end of this section, I will describe some of these settings briefly. Many of these settings are quite uncommon in amateur radio or even straight illegal.

The *Admit Criterion* specifies under which conditions your radio is allowed to transmit. For simplex channels, the option channel free should be chosen. This configures the radio to only transmit if the channel is currently free.

### **Creating repeater channels**

Creating repeater channels is slightly more complex than creating simplex channels, as we need to create several channels per repeater. Before you can create any channels, you need to know which DMR repeaters are near to you. A good overview provides the [repater book](https://repeaterbook.com) [<https://repeaterbook.com>]. There you can also filter for DMR repeaters and you get all information you need to configure the DMR repater channels. That is input and output frequencies and the color code of the repeater.

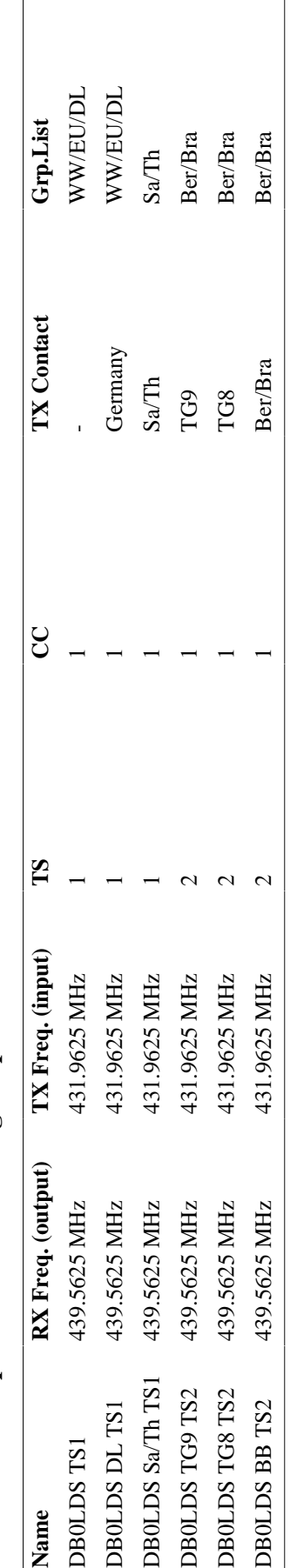

<span id="page-25-0"></span>Table 1.6. Example channels for a single repeater DB0LDS **Table 1.6. Example channels for a single repeater DB0LDS**  $\overline{1}$ 

I think, it is the best to explain the creation of repeater channels using a concrete example for a repeater near to me shown in [Table 1.6, "Example channels for a single repeater DB0LDS".](#page-25-0) This repeater has the call DB0LDS and has the input frequency 431.9625 MHz and output frequency 439.5625 MHz. According to repeater book, this repeater expects the color code 1. These are the elementary information you need to set for all channels using this repeater. Many CPSs allow to copy or clone channels. This way you only need to enter this basic information once.

At the end of [the section called "Time Slots"](#page-20-1), I mentioned that trans-regional communication is happening on time slot 1 while regional communication is happening on time slot 2. This is visible in this example. The repeater is located in the region Berlin/Brandenbug (Ber/Bra), consequently all channels with within-region talk-groups have the time slot 2, all others have the time slot 1.

The first channel "DB0LDS TS1" is a generic channel for the time slot 1. There is no default transmit contact defined for this channel. This channel can be used to perform arbitrary direct and group calls by selecting a contact or talk group from the contact list. This means, that a call cannot be started by simply pressing PTT on that channel. First, a contact must be selected that should get called.

The second channel "DB0LDA DL TS1" is almost identical to the first except for the default transmit contact. Here "Germany" (TG262) is selected. This means, if this channel is selected and the PTT is pressed, the talk group 262 is called. By configuring a separate channel for this talk group allows to start a call to it without having to search for it in the contact list. This also allows to temporarily subscribe this talk group on a repeater easily, by simply pressing PTT briefly.

#### **Note**

Irrespective of the default transmit contact, you can always answer to a call within the hang time.

The third channel "DB0LDS Sa/Th TS1" is also similar to the first two. Here the default transmit contact is the talk group for Saxony/Thuringia (TG2629) to be able to subscribe that talk group at my local repeater and call it easily. Please not that for this channel the time slot 1 is used. The repeater is located in Brandenburg and therefore any communication with Saxony is inter-regional and should happen on the time slot 1. The group list contains only the talk group for Saxony/Thuringia and thus other inter-regional talk groups are not received on that channel.

Channels four, five and six are for repeater-local (TG9), regional (TG8) and the talk group Berlin/ Brandenburg (TG2621) calls. As this is all regional communication, it happens on the time slot 2. Also they all have the group list "Ber/Bra" set (see [Table 1.4, "Example group lists"](#page-23-2)). Therefore, all regional talk groups (TG8, TG9, TG2621) are received on that channel. As the default transmit contact, the corresponding talk group is set. If the channel "DB0LDS TG9 TS2" is selected and the PTT is pressed, a call to TG9 is repeated only by the repeater DB0LDS. If the channel "DB0LDS BB TS2" is selected and the PTT is pressed, a call to TG2621 is repeater by almost all repeaters in the region Berlin/Brandenbug. Therefore, chose a talk group that is sufficient for you intended communication.

### **Note**

On any channel, you can start an arbitrary call (group, privat, all) by either selecting the contact from the contact list of even simply entering the DMR number into the keypad of the radio. This is independent from the default contact on the current channel. In the end, the default transmit contact is a convenience feature. With the default contact, channels for frequently used contacts can be created.

The so-called *Admit Criterion* should be set to Color Code for DMR repeater channel. This means, that the radio will only transmit if the channel is free and the color code of the repeater matches the color code of the channel.

### **Other channel options**

The user interface of the manufacturer CPS where you configure the channels, is usually very extensiv. There is a huge amount of options that control the behavior of the channel. The majority of these options are not used in ham radio applications. Some of these, however, I want to describe here briefly.

The *Admit Criterion* was mentioned before. It controls under which conditions the radios can transmit. There are usually three options. Always does exactly what it says: it allows to transmit always. This option should be chosen for analog FM repeater channels. Channel free means that the radio will only transmit if the current channel is free. This option should be choses for simplex channels. When Color code is selected, the radio will only transmit if the channel is free and the color code of the repeater matches the color code of the channel. This option should be chosen for DMR repeater channels.

The *TOT* setting or "transmit timeout" secifies the maximum duration of continuous transmission. After that period of continuous transmission, the radio will stop the transmission automatically. The feature is used in commercial applications to avoid the blocking of a channel or talk group by a participant. This option has little sense in amateur radio and can be set to infinity.

The *Emergency System* is a method to signal an alarm or an emergency situation. Also this feature is not used in amateur radio.

The option *Privacy Group* or *Encryption Key* refers to a built-in method of encrypting the traffic. This is actually forbidden in amateur radio.

The flags "Emergency Alarm Confirmed", "Private Call Confirmed" and "Data Call Confirmed" specify how the radio starts these calls. The radio will first establish a call to the destination and will signal once the call is "confirmed". Once the confirmation is received, the actual call starts. These options are not used in amateur radio and should be disabled as they may interfere with the normal operation.

The option *Talkaround* allows to operate simplex on a repeater channel. That is the radio transmits and receives on the repeater input frequency. This allows to bypass the repeater and to communicate directly with other participants on the same repeater channel. Also this option makes little sense in amateur radio.

When the *RX Only* flag is enabled, the radio cannot transmit on that channel. This may be useful for out-of-band monitoring channels where you are not allowed to transmit.

The *VOX* feature is actually used in ham radio. It stands for "voice operated switch" and allows to start a call using the voice without the need to press PTT. Some radios allow to enable this option on a per-channel bases others only radio-wide.

The "Power" option allows to specify the transmit power level. This can usually be set in predefined steps like Low, Middle, High. Some radios may also allow a fine grained setting of the power level.

The *Scan List* specifies a list of channel that are scanned if a scan is started on that channel. This feature might be used as an alternative to a missing roaming feature (see [the section called "Roaming"](#page-19-1)).

### <span id="page-27-0"></span>**Assembling zones**

Once you have assembled all channels of interest, you may notice that the list is quite long. Hence all DMR radios organize the channels in so-called *Zone*s. Zones are simple lists of channels that group them into relevant sets, usually based on the location. You may therefore collect all channels for "Home", "Work" and "Holidays" into one zone each. How you organize your zones is up to you.

You may also organize these channels by talk groups. This way you may implement some kind of a manual roaming. Once you left the range of a repeater you may search for another one in the same zone. This way you stay connected to a particular talk group. In contrast to the automatic roaming, you have to select the repeater by hand.

### **Note**

Channels that are not assigned to any zone are usually not selectable by the radio. It is, however, perfectly fine to assign a channel to several zones.

### <span id="page-28-0"></span>**Assembling scan lists**

*Scan List*s are simple lists of channels. When the scan is started on a particular channel, the channels scan list is used. The radio will then step though that list and may stop on a channel that shows activity. It is then possible to answer the received call. This function allows for observing several channels. Additionally, it is usually possible to specify one or more "priority channels" for a scan list. This channel is then visited more frequently and thus monitored more intensively.

## <span id="page-28-1"></span>**DMR Networks**

Within the previous sections, I tried to outline the concepts and some technical details of a DMR network and how a codeplug might be assembled. These concepts, however, apply only to the so-called *Brandmeister* network. This is the network in the background that routes your private and group calls, connects repeaters etc. In Germany, this is the dominant network. But also world wide, it connects the majority of repeaters (about 5000). However, there are also other networks. There is the *DMR-MARC* network and the *DMR+* network. Which network you are likely to encounter, depends on your location. In countries like France, Spain, BeNeLux, Poland, Czech Republic and Slovakia, almost all repeaters are connected to the Brandmeister network, while in Denmark the DMR+ network dominates. In the USA and Austria, DMR-MARC repeaters aren't rare. All these networks do not differ on the technical level. That is, you DMR-ID is valid in all of these networks and you can use any DMR Tier II radio.

The concepts however, in particular how group calls are performed, depends heavily on the network. This means, that you need to configure the repeater channels for a DMR+ repeater in a different way compared to a Brandmeister repeater.

### <span id="page-28-2"></span>**Reflectors (DMR+)**

*Reflector*s play an important role in the DMR+ network. They represent a talk group within the DMR + network.

The major difference between a reflector and a talk group is, that they cannot be simply called using a group call. They are subscribed to a local repeater by a private call to the reflector. Then all repeaters subscribed to that reflector behave like a single repeater. You will then participate on that reflector by performing a group call to TG9, the local talk group. Your call will then be sent to the reflector as well as to all other reflectors currently subscribed on the repeater and consequently to all repeaters also subscribed to that reflector.

This has the advantage of a much simpler codeplug assembly, as only two channels are configured for each repeater. One for each time slot. The default transmit contact will always be the local talk group TG9. To subscribe a reflector, a private call is started to the reflector from the contact list. This implies that the contact list should contain all reflectors you are interested in. This concept is also much closer to the semi-analog concepts of EchoLink. However, advanced features like roaming are not possible this way. Also the repeater transparency gets lost. Instead of simply starting a group call to the destination talk group, the local repeater needs to be "configured". Once that configuration is done, the communication will happen on the local talk group TG9, even if the communication is not local anymore.

# <span id="page-30-0"></span>**Chapter 2. The Graphical User Interface**

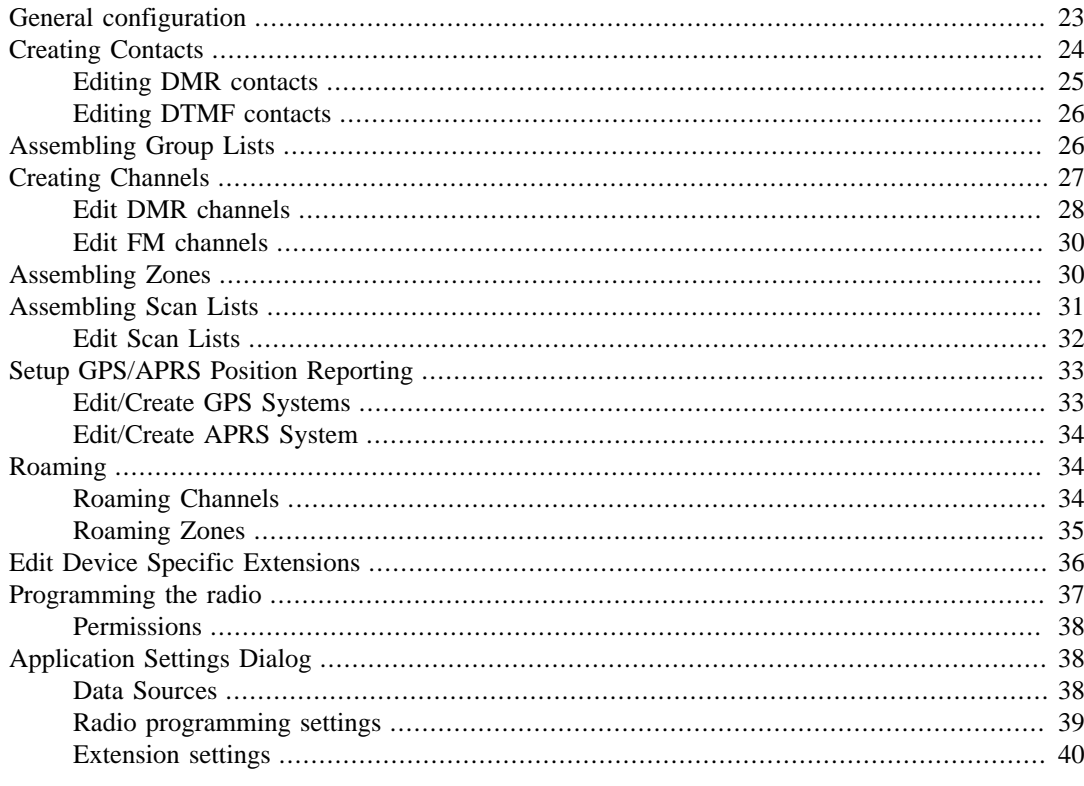

This chapter describes the graphical user interface (GUI) in some detail.

### **Note**

qdmr aims at being a device and manufacturer independent CPS. To this end, the GUI reflects a device independent code plug. This means, that not all of the shown features are present in all radios. For example, not all supported devices implement APRS or roaming. These settings are then ignored when generating the device specific binary code plug.

## <span id="page-30-1"></span>**General configuration**

The figure below shows the General Configuration tab of qdmr. This tab is divided into 4 sections: DMR Radio ID, Boot Settings, Audio Settings and Channel Default Values.

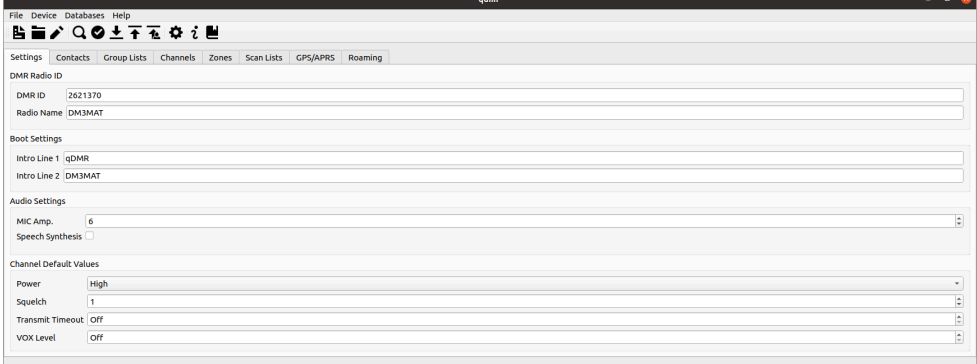

#### **General settings tab.**

The general configuration of your radio is the simplest step: You only need to enter your DMR ID and your radio name. The latter is usually just your call sign. If you do not have a DMR ID yet, you can request one at [ham-digital.org](https://register.ham-digital.org/) [[https://register.ham-digital.org/\]](https://register.ham-digital.org/).

#### **Note**

You will always need only *one* DMR ID, even if you have several radios. The DMR network is able to handle multiple endpoints with the same ID. Never request more than one ID, they are a limited resource.

In the rare case, where you actually need more than one DMR ID, for example if you the same radio from HAM as well as commercial applications, you may add your additional DMR IDs using the Radio IDs tab. This tab is usually hidden and can be accessed by enabling Show commercial features in the application settings (see [the section called "Application Settings Dialog"](#page-45-1) below).

Within the Boot Settings, the Intro Line 1 & 2 specify the text that some radios show on startup. You may enter any text here. Some radios show an image during boot. For those radios, these settings have no effect.

Within the Audio Settings, the MIC amp. option specifies the microphone amplification (if supported by the radio). This must be a value between 1 and 10, where 1 is the smallest amplification and 10 the loudest.

The Speech Synthesis option allows for enabling speech synthesis by the radio. Some radios support speech synthesis to help visually impaired operators to handle the radio and navigate its menus. If this option is checked, the speech-synthesis will be enabled if the radio supports this feature.

The Channel Default Values block allows to specify some default values that can be referenced by channels (see [the section called "Creating Channels"](#page-34-0) below). This serves two use cases. First, it allows to set some channel properties for all channels that reference these values at once. More importantly, however, some radios do not allow to set these options on a per-channel basis. For those radios, these values are used for all channels.

If Show Commercial Features is enabled in the settings dialog (see [the section called "Application](#page-45-1) [Settings Dialog"](#page-45-1)), an additional block labeled Extensions is shown at the right side. This view allows to add, remove and edit device specific radio settings. All device specific settings are handled and displayed in the same way. See [the section called "Edit Device Specific Extensions"](#page-43-0) for some description of this process.

## <span id="page-31-0"></span>**Creating Contacts**

The second tab is the Contact List. Here all DMR contacts are defined, irrespective of their type. It is not only possible to define digital DMR contacts (i.e., private, group and all calls) but also DTMF contacts (and in future two-tone, five-tone contacts too). This eases the control of the *EchoLink* feature of repeaters.

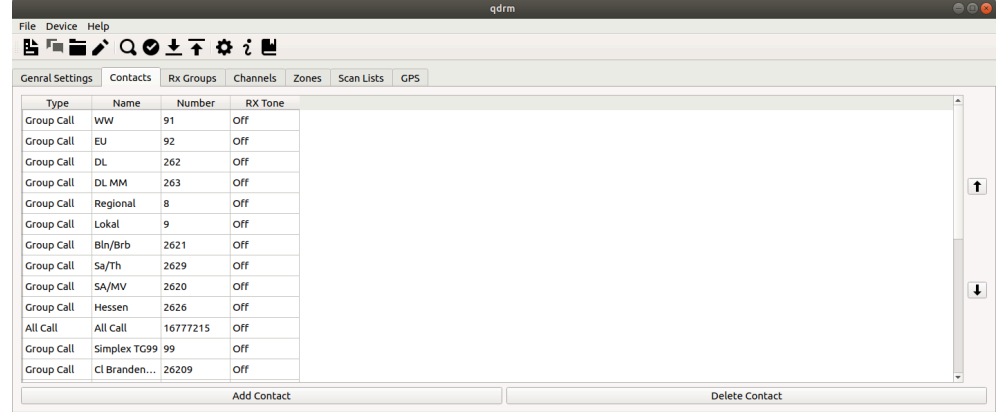

### **The contact list.**

You may add a contact by clicking on the Add Contact button at the bottom. You can also delete a contact by selecting the contact in the list and clicking on the Delete Contact button at the bottom. You may also reorder the contacts by selecting a contact in the list and use the arrow-up and arrow-down buttons on the right to move the contact up and down the list, respectively.

### <span id="page-32-0"></span>**Editing DMR contacts**

When you create a code-plug, the contact list should contain all talk groups and reflectors you are interested in, as well as a so-called *All Call* contact to the number *16777215*. Additionally you may add private calls to several operators you know, as well as some *service numbers*.

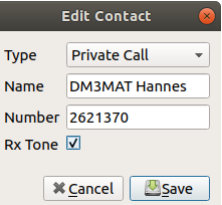

#### **The new/edit DMR contact dialog.**

When you click on the Add Contact button or when you double-click a contact entry in the list, the Edit Contact dialog will appear. The first drop-down box allows to choose the type of the call. The possible options are *Private Call*, *Group Call* and *All Call*. The second entry is the name of the contact. Here any text can be entered. The third entry is the number of the contact. This entry gets disabled when *All Call* is selected as the call-type. Finally, if the last option Rx Tone is enabled, you will hear a ring-tone whenever this contact calls you.

### **Tip**

qdmr tries to download the current list of all registered user DMR IDs. The contact dialog will use this information (once downloaded) to resolve call-signs to DMR IDs. Just start entering the call-sign into the name field and matching call-signs are shown.

The same holds true for Brandmeister *Talkgroup* names. That is, start typing the name of a talk group and a drop-down list of talk group names will appear for auto-completion. Select the talk group and its DMR ID gets set.

If Show device extensions is enabled in the settings dialog (see [the section called "Application Settings](#page-45-1) [Dialog"\)](#page-45-1), a tab bar is shown at the top. There you can also access the device specific settings for contacts.

### <span id="page-33-0"></span>**Editing DTMF contacts**

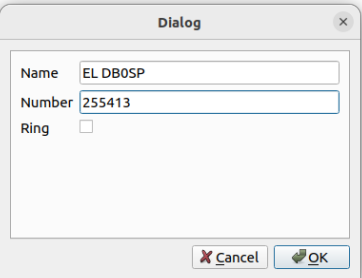

### **The new/edit DTMF contact dialog.**

Beside DMR contacts, the contact list may also contain analog DTMF contacts. You can add a new DTMF contact by clicking on the Add DTMF contact button. This will open the Edit DTMF contact dialog (see above). This is a rather simple dialog.

Name specifies the name of the DTMF contact, while Number specifies the DTMF number. There, any DTMF number can be entered, this includes symbols like \*, #, A-D. The Ring option specifies whether the radio should ring if a call by this contact is received.

## <span id="page-33-1"></span>**Assembling Group Lists**

*RX group lists* or simply *Group Lists*s are just lists of *Group Call*s you may wish to receive on a channel. Of cause, you may want to receive calls to multiple talk groups on one channel, hence you have to create these lists of talk groups beforehand.

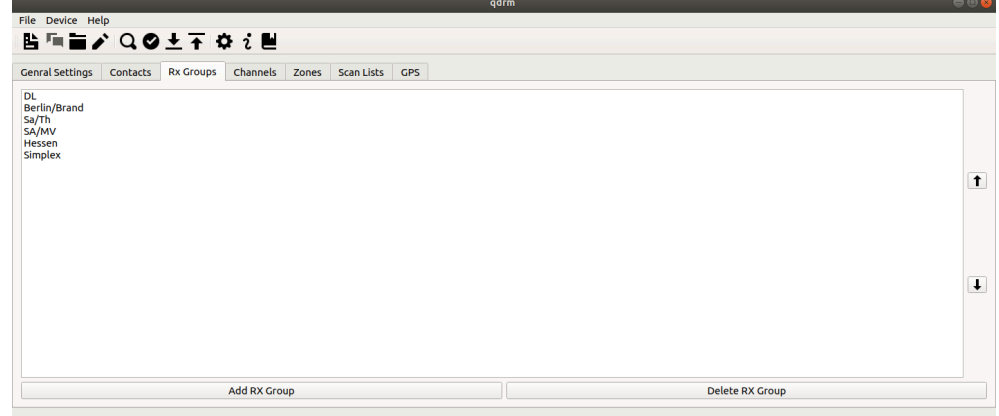

### **The list of group lists.**

The Group Lists tab is just a simple list of all group lists you created. You may add a group list by clicking on the Add RX Group button at the bottom. You can delete a group list by seleting it in the list and clicking on the Delete RX Group button there. You can also edit a RX group list by double-clicking on that group in the list.

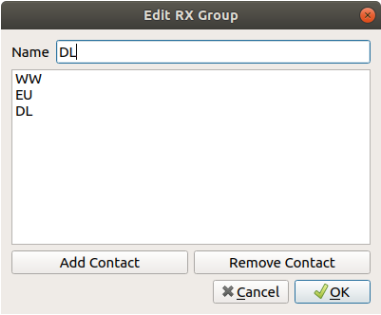

#### **The group list dialog.**

When creating a new group list or when editing one, the Edit Group List dialog will open. Within this dialog, you can change the name of the group at the top. In the center of the dialog, you will find the list of group calls of this group list. You can add group call to the list by clicking on the Add Contact button on the bottom. You can also remove contacts from the list by selecting the contact and clicking on the Remove Contact button. When you are done editing the group list, click on the Ok button. The Cancel button will discard all changes and closes the dialog.

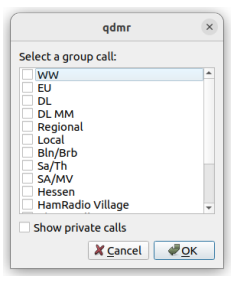

#### **Selecting the group calls to add.**

When adding contacts to the group list, the a dialog appears, that allows for selecting the group calls to add to the group list. Some radios (in particular the OpenGD77 firmware) also allow to add private calls to group lists. To this end, the Show private calls option allows to add private calls too. All other devices do not allow for private calls in group lists. They will simply ignored by qdmr when the codeplug is generated for these devices.

If Show Commercial Features is enabled in the settings dialog (see [the section called "Application](#page-45-1) [Settings Dialog"](#page-45-1)), a tab bar is shown at the top. There you can also access the device specific settings for the group list.

## <span id="page-34-0"></span>**Creating Channels**

Creating the list of channels for the DMR radio is the most cumbersome task. Remember, each repeater has two time-slots with possibly multiple talk-groups assigned to each time slot. For the sake of convenience, it is reasonable to define a channel for each talk-group you are interested in on every repeater. Thus, instead of a single channel per FM repeater, you will likely define at least 3-4 channels per DMR repeater.

To ease the burden of creating a lot of channels, qdmr implements some features that should help you in creating these channel. One feature is the automatic retrieval of repeater input and output frequencies from [repeaterbook.com](https://repeaterbook.com) [[https://repeaterbook.com\]](https://repeaterbook.com). This is a world-wide database of ham-radio repeaters. Both, FM and DMR.

### **Tip**

When you enter your locator into the settings dialog (see [the section called "Application](#page-45-1) [Settings Dialog"\)](#page-45-1), qdmr will provide you with a list of nearby repeater and fill in the input and output frequencies. This feature works for both, FM and DMR repeaters.

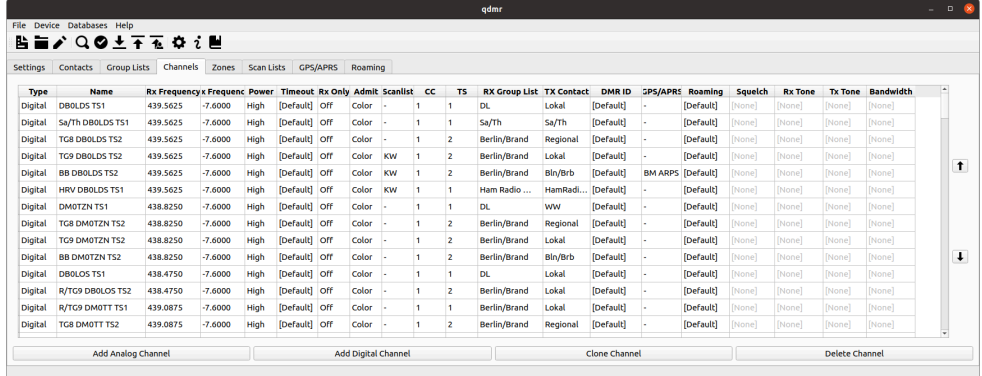

#### **List of channels.**

The Channels tab shows the list of all defined channels, irrespective of whether they are FM or DMR channels. You may add an analog or digital channel by clicking on the Add FM Channel or Add DMR Channel button on the bottom, respectively.

The Clone Channel button allows for cloning of a selected channel. This enables one to create a set of channels that differ only in the default transmit contact but share the same remaining settings.

You can also delete a channel, by selecting that channel in the list and clicking on the Delete Channel button at the bottom. You may move a channel up or down the list by selecting that channel and clicking on the arrow-up or -down button to the right, respectively. Finally you can edit a channel by double-clicking it in the list.

### **Tip**

The number of channels usually grow fast and it becomes hard to find channels within the list. To search the list for any channel name or frequency, just hit Ctrl+F to open a search box. This search feature is present in all lists. The channel list, however, is likely the largest.

### <span id="page-35-0"></span>**Edit DMR channels**

When you double-click on a DMR channel or click on the Add DMR Channel button, the digital channel editor dialog will be shown. This dialog allows you to edit or create digital channels.

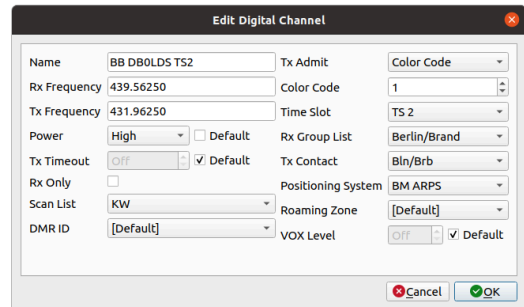

### **The DMR channel editor.**

The dialog is limited to the DMR-channel settings that are relevant for amateur radio. Thus, it is much smaller that the typical dialogs to edit DMR channels in commercial CPSs. However, if you enable the Show device extensions option in the settings dialog (see [the section called "Application Settings](#page-45-1) [Dialog"\)](#page-45-1), an additional tab will appear called Extensions. There all implemented device-specific settings are hidden. They can be used to set all options you also find in the manufacturer CPS. See also [the section called "Edit Device Specific Extensions".](#page-43-0)
The Name, Rx and Tx Frequency fields contain the chosen name of the channel as well as the transmit and receive frequencies. The latter can be set automatically by using the repeater auto-completion feature: Start to enter the call-sign of a repeater. A list of matching nearby repeaters is shown. Select a repeater from this list and the RX/TX frequencies will be set using the information from [repeater](https://repeaterbook.com)[book.com](https://repeaterbook.com) [<https://repeaterbook.com>]. For simplex-channels RX and TX frequencies must be identical.

## **Note**

The retrieval of the repeater information may time some moments. Hence, the auto-completion list of repeaters near by may not appear immediately. The found repeaters are cached locally for faster retrieval later on.

The Power setting specifies the power used on that channel. For a nearby repeater, you may reduce the power. If you check the Default box, the global power setting will be used. See [the section called](#page-30-0) ["General configuration"](#page-30-0) above.

Tx Timeout (*TOT*) specifies the transmit timeout in seconds. This limits the continuous transmission time to this period. A value of Off disables the timeout. If you check the Default box, the global TOT setting will be used. See [the section called "General configuration"](#page-30-0) above.

VOX Level specifies the sensitivity of the *VOX* for this channel. If OFF is selected, the VOX is disabled for this channel. If you check the Default box, the global VOX setting will be used. See [the section](#page-30-0) [called "General configuration"](#page-30-0) above.

Checking Rx Only will disable transmission on this channel.

*Scan List* allows to specify the scan list associated with this channel. If a scan is started on this channel, this scan list will be used. Each channel may have a different scan list.

The DMR ID field allows to select the Radio DMR ID for this channel. Some radios allow to program several DMR IDs to be used with one radio. This option makes not sense for HAM-radio usage. However, if you use the same radio for HAM as well as commercial applications, you may need to set your HAM DMR ID for HAM-radio channels and your commercial ID on commercial channels.

The Tx Admit field specifies the *Admit Criterion*, under which you are allowed to transmit on the channel. For DMR repeater channels this should be set to Color Code. This means that you may only transmit if the radio received the correct color code of the repeater before. On simplex channels Channel Free should be chosen and thus the radio will only transmit on the channel if the channel is free.

The *Color Code* specifies the color code of the repeater. For simplex channels, this should be set to 1. For repeater channels, this must match the color code of the repeater. If the auto-completion feature is used, the color code is set automatically.

The *Time Slot* specifies the time-slot of the repeater for this channel. All repeaters have two time slots but different talk groups might be associated with each time slot. You may need to consult the webpage of the repeater. In the *Brandmeister network*, usually the time-slot 2 is for local/regional communication while time-slot 1 is for "DX".

The *Group List* specifies the list of group-calls you want to receive on this channel. See [the section](#page-33-0) [called "Assembling Group Lists"](#page-33-0) above for details.

The Tx Contact specifies the default *Transmit Contact* you want to call on this channel when pressing the PTT button.

The Positioning System (DMR ARPS) specifies how you location information is send over this channel (selecting None disables GPS for this channel). Please note, that this setting is ignored for radios without GPS.

The Roaming allows to associate a roaming zone (see [the section called "Roaming"](#page-41-0) below) with this channel. If the radios has the roaming feature, this zone is then used to search for a another channel of another repeater that is reachable once this repeater get out-of-range.

If Show Commercial Features is enabled in the settings dialog (see [the section called "Application](#page-45-0) [Settings Dialog"](#page-45-0)), a tab bar is shown at the top. There you can also access the device specific settings for the channel.

# **Edit FM channels**

When you double-click on an analog channel or click on the Add FM Channel button, the analog-channel-editor dialog will be shown. This dialog allows for editing or creating FM channels.

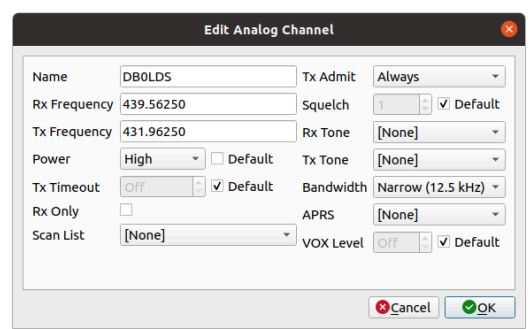

#### **The FM channel editor.**

The left column of the editor are identical to the DMR channel dialog, that is Name, Rx and Tx Frequency, Power, Tx Timeout, VOX Level Rx Only and Scan List.

Like for DMR channels, analog channels may also have an Tx Admit criterion. Possible options are Always, Channel Free and Tone. For FM repeaters the Always option should be chosen to allow for a quick turn-around in a QSO. For simplex channels Channel Free should be chosen, as it only allows to transmit when the simplex channel is free. Selecting Channel Free on repeater channels, would prevent transmission while the repeater is active although the last transmission already ended.

The Squelch field specifies the squelch threshold. If Open is selected, the squelch is disabled. If Default is enabled, the global squelch level is used. See [the section called "General configuration"](#page-30-0) above.

RX and TX Tone specify the *CTCSS*/*DCS* sub-tones for this channel/repeater. The RX Tone specifies the sub-tone that is needed to open the squelch. The TX Tone specifies the sub-tone that gets transmitted (e.g., to open the repeater). If the auto-completion feature is used, these tones are set automatically.

Bandwidth specifies the band-width of the transmission. Possible values are 12.5kHz (Narrow) or 25kHz (Wide).

APRS allows to specify an APRS system to be used on this channel. If the radio supports analog APRS, your position will be sent using the frequency, destination and path specified in this APRS system. If None is selected, APRS is disabled for this channel. If your radio does not support APRS, this setting is ignored.

If Show Commercial Features is enabled in the settings dialog (see [the section called "Application](#page-45-0) [Settings Dialog"](#page-45-0)), a tab bar is shown at the top. There you can also access the device specific settings for the channel.

# **Assembling Zones**

You may program a myriad of different channels for you radio. To organize them in handy chunks, zones are used. That is, a zone is just a named list of channels that are relevant for a particular area or a particular situation.

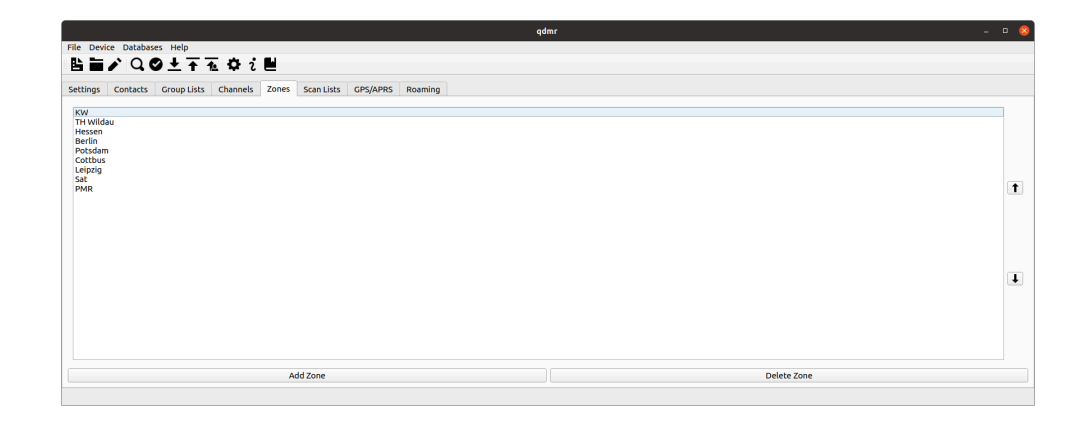

### **The list of zones.**

The Zones tab just lists all defined zones. You may add a *Zone* using the Add Zone button or you may delete one by selecting the zone in the list and clicking on Delete Zone. You may also alter the ordering of the zones by selecting one from the list and using the up and down buttons on the right.

How zones are implemented differs from radio to radio. For example, some radios allow to set a different zone for each VFO (A or B), consequently these zones are simple lists of channels. Other radios allow to select a single zone for both VFOs. For these radios, a zone consists of two lists of channels. One for each VFO. qdmr zones follow the second approach. That is, a zone consists of two lists. One of each VFO. When programming radios that support only one channel list per zone, the zone is split into two (unless the second list is empty). One for each VFO and the A/B label is added to the name.

Double-clicking a zone or clicking on the Add Zone button will open the zone editor dialog.

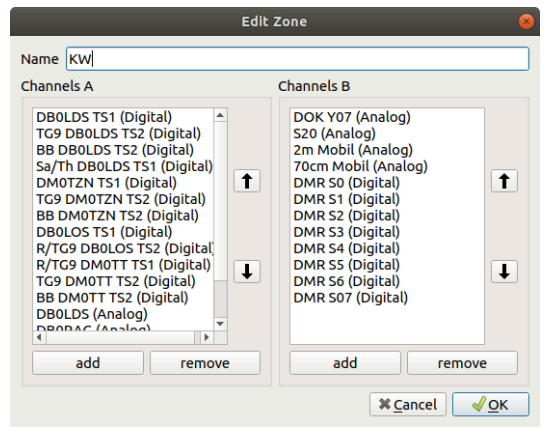

## **The zone editor.**

This dialog allows for adding or removing channels, and changing the order of the channels within the zone using the up- and down-buttons on the right.

# **Assembling Scan Lists**

Scan lists are simple lists of channels that are scanned sequentially, when scanning is started. A *Scan-List* may be associated with an analog or digital channel (see [the section called "Creating Channels"](#page-34-0)).

### **Note**

For many radios, you need to associate a scan list with a channel (see [the section called](#page-34-0) ["Creating Channels"](#page-34-0) above) in the analog or digital channel edit dialog. This determines which scan list is used, when a scan is started on a particular channel.

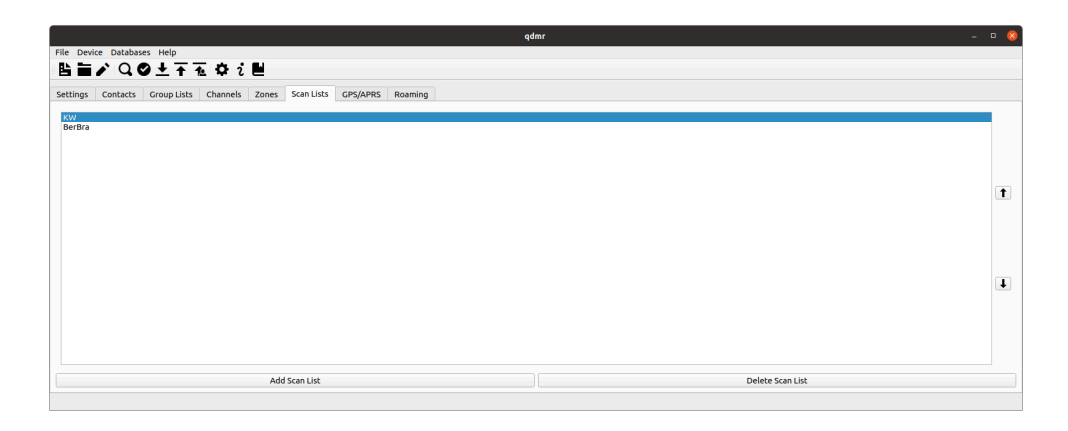

### **The list of scan lists.**

A new scan list can be created by clicking on the Add Scan List button. A scan list can be deleted by selecting the scan list and clicking on the Delete Scan List button. The order of the scan list can be changed by selecting a list and moving it up/down using the up and down buttons on the right.

Double-clicking on a scan list or clicking the Add Scan List button will open the scan-list edit-dialog. This dialog allows to alter/assemble the scan list by adding, removing or reordering the channels in the scan list.

# **Edit Scan Lists**

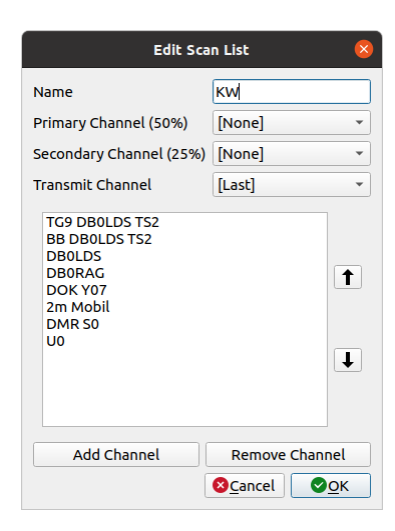

## **The scan-list editor.**

By double-clicking an existing scan list or clicking on the Add Scan List button, the scan-list dialog opens. The Name field allows to specify the name of the scan list.

The optional Primary and Secondary Channel fields allow to specify channels that are visited more frequently. The Primary Channel will be visited 50% of the time. That is, after a channel of the scan list was visited, the primary channel is visited again, and after that, the next channel from the scan list is visited. In the end, the primary channel is scanned half of the time. The secondary channel is similar but gets visited only 25% of the time. The drop down list allows to select none, any channel or the Selected channel. The latter refers to the channel, the scan started on.

The optional Transmit Channel or *Revert Channel* specifies the channel to transmit on during a scan. Here none, any channel, the selected channel and also the Last channel can be chosen. The Last channel refers to the last active channel on the scan list. This allows to answer a heard call during a scan.

Channels can be added to the scan list by clicking on the Add Channel button at the bottom. Similarly, channels can be removed by selecting them and clicking on the Remove Channel button. Like for all other lists, the channels can be moved around within the list by selecting channels and using the up and down buttons to the right.

If Show Commercial Features is enabled in the settings dialog (see [the section called "Application](#page-45-0) [Settings Dialog"](#page-45-0)), a tab bar is shown at the top. There you can also access the device specific settings for the scan list.

# **Setup GPS/APRS Position Reporting**

The GPS/APRS tab allows to specify several so-called positioning systems. A positioning system is a collection of settings on how GPS information is sent to *APRS* network.

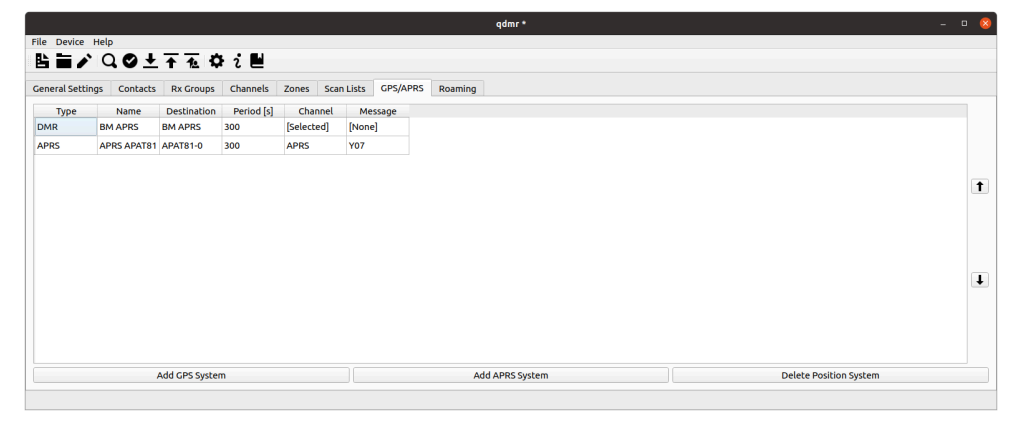

**The list GPS/APRS systems.**

# **Edit/Create GPS Systems**

Double-clicking a GPS system or clicking on the Add GPS System button will open the GPS system edit dialog.

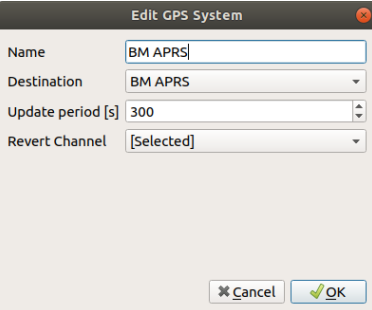

### **The digital APRS editing dialog.**

This dialog allows to specify how the GPS information is sent through the DMR network. That is the Name field specifies the name of the GPS system. The Destination field specifies the private-call contact, the information is sent to. For example 262999 in the Brandmeister network. The Update Period specifies the period in which the current GPS information is sent to the contact. The *Revert Channel* specifies to which channel the radio should switch to, to send the position information. This should always be Selected. That is, the radio will always send the information on the currently selected channel.

If Show Commercial Features is enabled in the settings dialog (see [the section called "Application](#page-45-0) [Settings Dialog"](#page-45-0)), a tab bar is shown at the top. There you can also access the device specific settings for the GPS system.

# **Edit/Create APRS System**

Double-clicking an APRS system or clicking on the Add APRS System button will open the *APRS* system dialog.

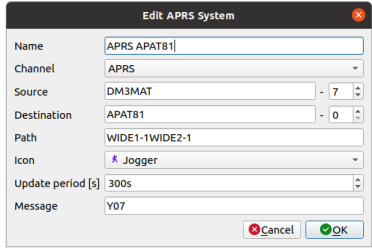

#### **The analog APRS editing dialog.**

This dialog allows to specify how the GPS information is sent through the APRS network. That is the Name field specifies the name of the APRS system. The Channel field specifies on which channel the APRS information should be send. This must be an analog channel with one of the typical [APRS frequencies](https://en.wikipedia.org/wiki/Automatic_Packet_Reporting_System#Technical_information) [[https://en.wikipedia.org/wiki/Automatic\\_Packet\\_Reporting\\_System#Techni](https://en.wikipedia.org/wiki/Automatic_Packet_Reporting_System#Technical_information)[cal\\_information\]](https://en.wikipedia.org/wiki/Automatic_Packet_Reporting_System#Technical_information). The Source field specifies your call and the source *SSID*, while the Destination field specifies the destination call and SSID. Path is an optional string containing the APRS path for the packet. The Icon combo-box allows to select an icon for the packets. These icons are then shown on [APRS maps](https://aprs.fi) [[https://aprs.fi\]](https://aprs.fi). The Update Period specifies how frequently an APRS packet should be send. Finally, the Message field allows to set an optional text message for the packet.

If Show Commercial Features is enabled in the settings dialog (see [the section called "Application](#page-45-0) [Settings Dialog"](#page-45-0)), a tab bar is shown at the top. There you can also access the device specific settings for the APRS system.

# <span id="page-41-0"></span>**Roaming**

Roaming is a feature that allows DMR radios to select an alternative repeater once you leave the range of the currently selected one. To do that, you have to specify so-called *roaming zone*s. Within these zones, you collect all repeaters that provide access to a particular talk group. When roaming is enabled, the radio will check periodically, whether the current repeater is still reachable. If not, the strongest repeater from the selected roaming zone will then be selected instead.

In order to stay connected to a particular talk group, not the entire channel settings must be changed. But only those properties, that are specific to the repeater we change to. These are the RX and TX frequencies, color codes and sometimes the time-slot. The latter is necessary, as those repeaters may be located in other regions. Usually — at least for Brandmeister repeaters — the time slot 2 is reserved for regional communication while time slot 1 is intended for inter-regional communication. So you may need to override the time-slot of the active channel, whenever you roam outside of the region associated with the talk group. Some talk groups, however, are over-regional anyway. For example, the world-wide talk group 91. Here, the time slot will always be TS 1 and thus does not need to be overridden.

As only some properties of the current DMR channel needs to be overridden, there are special channels called *roaming channels* that contain only those settings, that are changed during roaming.

# **Roaming Channels**

The Roaming Channels tab collects all defined roaming channels.

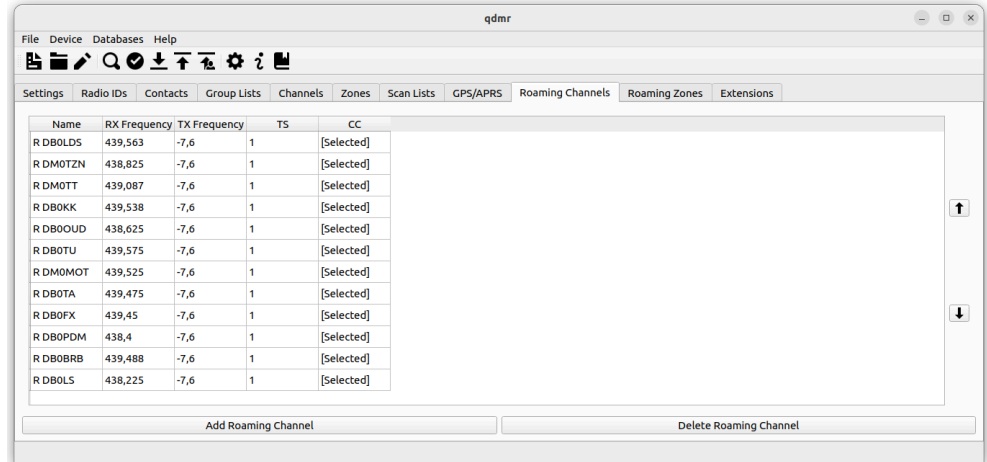

### **List of roaming channels.**

Each roaming channel has a name, for easy reference in the roaming zones. This should be the call of the repeater. Additionally, each roaming channel has a transmit (TX) and receive (RX) frequency overriding the TX and RX frequencies of the current channel on roaming.

There are two optional settings, that may override the time slot (TS) and color code (CC) of the current channel. If [Selected] is show, the time slot and color code of the current channel is used instead during roaming.

# **Roaming Zones**

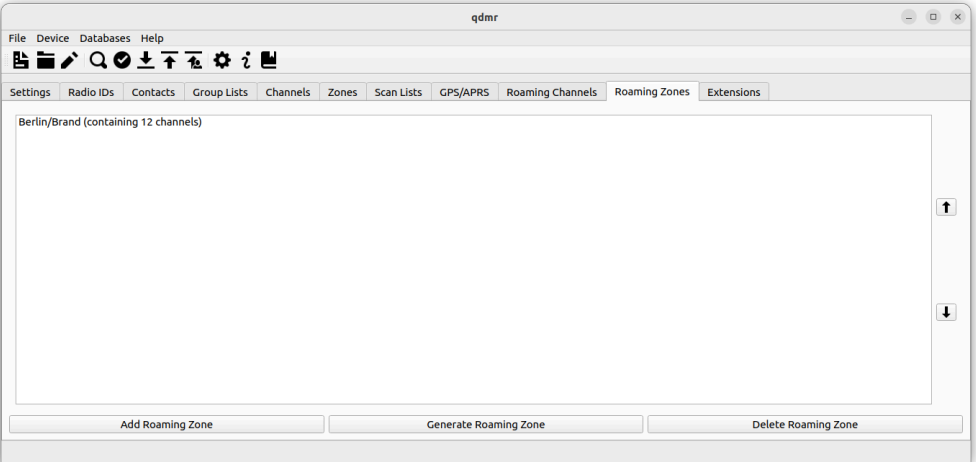

The Roaming Zones tab collects all defined roaming zones.

#### **List of roaming zones.**

There are two ways to create a new roaming zone. The easiest way is to generate a zone and the associated roaming channels automatically. Click on Generate roaming zone, to generate a roaming zone automatically or Add Roaming Zone to assemble one manually.

## **Creating a Roaming Zone**

When generating a roaming zone automatically, a dialog will you to select a talk group or several talk groups to create a roaming zone for. That is, the talk group you want to stay connected to in case of losing contact to the repeater.

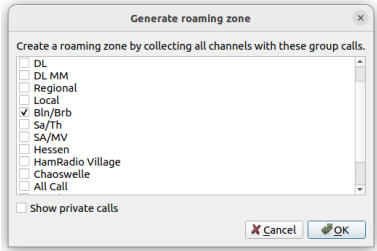

#### **Selecting talk groups to generate a roaming zone.**

Once a talk group is selected, a roaming channel created for each DMR channel, which has the selected talk group as its transmit contact. These newly created channels are then collected into a new roaming zone. The roaming zone editing dialog is then opened, allowing you to edit the newly created zone.

Alternatively, you may create a roaming zone manually. Simply click the Add Roaming Zone button and the roaming zone editing dialog will open. There you can add roaming channels manually.

## **Editing Roaming Zones**

Double-clicking on the roaming zone or clicking on the Add Roaming Zone button will open the Roaming Zone Editor.

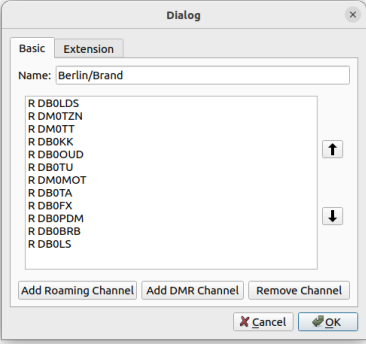

#### **The roaming-zone editing dialog.**

Here you can edit the name of the roaming zone as well as adding the roaming channels that are part of this zone. However, you may also add DMR channels to this zone by clicking on the Add DMR Channel button. This will not add DMR channel directly to the roaming zone, but will create a new roaming channel from this DMR channel.

If Show Commercial Features is enabled in the settings dialog (see [the section called "Application](#page-45-0) [Settings Dialog"](#page-45-0)), a tab bar is shown at the top. There you can also access the device specific settings for the roaming zone.

# **Edit Device Specific Extensions**

Since version 0.9.2, qdmr supports the editing of so-called device-specific extensions. These extensions were introduced with version 0.9.0, to allow for configuring all features of a radio, although not represented within the common codeplug structure used by qdmr, to program all supported radios.

These extensions can be added to every element of a codeplug. For example contacts, channels, zones etc. They are stored in a common way to allow for an unified method for manipulating them. All extensions are displayed in a so-called "Extension View", a tree-like structure present for all codeplug elements.

As qdmr is intended to be a clean and easy-to-use CPS for all radios, these device-specific settings are normally hidden. To show them, you need to enable the Show device extensions option in the settings dialog (see [the section called "Application Settings Dialog"\)](#page-45-0).

As this extension view is common to all codeplug elements, this section will discuss the usage on the codeplug extensions. When Show device extensions is enabled in the settings dialog, the codeplug extensions are shown in the last tab called Extensions.

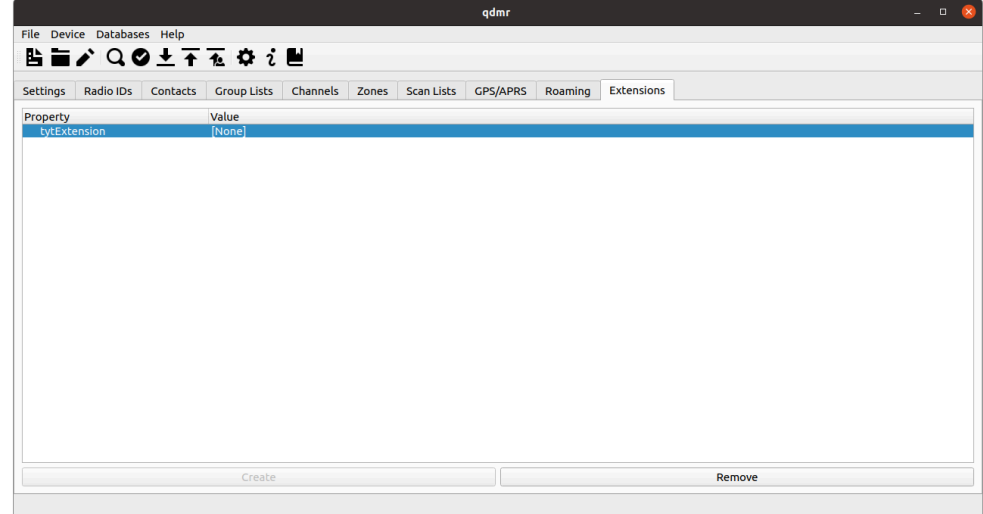

#### **Extension view for the codeplug extensions.**

Unless a codeplug is read from a device, the extensions are usually not set (see screen shot above). In these cases, the Value column of the extension view shows [None]. You can add these extensions to the codeplug by selecting the corresponding extension and click on the Create button at the bottom of the extension view.

Similarly, an extension can be removed from the codeplug by selecting it and clicking on the Remove button at the bottom of the extension view.

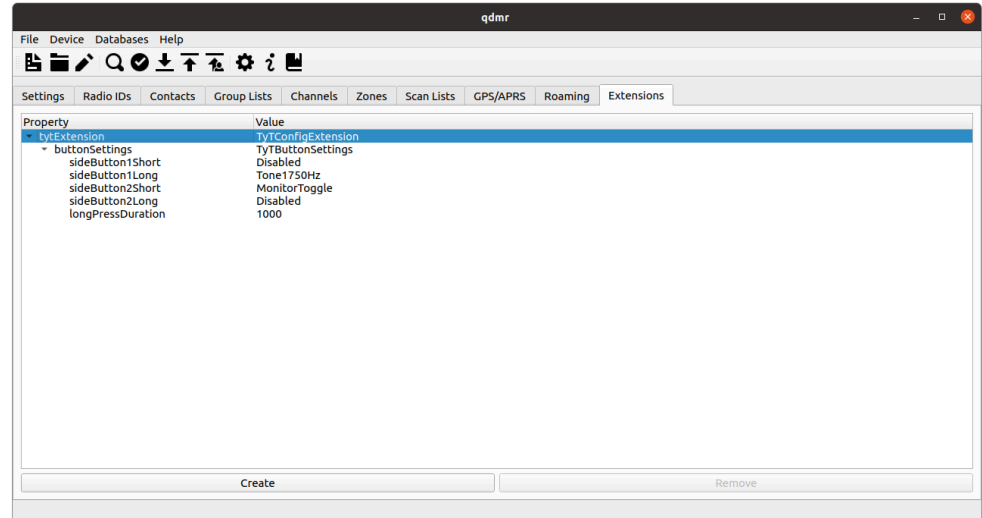

### **Example for codeplug extensions for TyT devices.**

Once an extension is added to the codeplug, it can be expanded to view and edit the contained settings. To edit a particular setting, simply double-click on the value.

# <span id="page-44-0"></span>**Programming the radio**

Once the *code plug* is finished, it can be programmed onto the radio. Just select the write cod plug button in the tool-bar at the top of the window or select write from the device menu.

In a first step, qdmr will try to detect a connected radio. This will be done automatically (unless disabled in the settings menu) if there is only one radio connected and it is save to access the USB device. Some radios use some generic USB to serial chips in their cable instead of connecting the micro controller of the radio directly to the computer. This way, it is not possible for qdmr to safely assume, that the found serial port is actually a radio. If such a generic interface is detected, qdmr will ask which interface the radio is connected to.

Once a radio is found it will verify the code plug with that radio. That is, it will check whether any limits are exceeded. For example the number of channels, contacts, group lists, etc.

There are several levels of issues that can be detected when verifying a code plug with a radio. The lowest level is the Information. These are just messages generated to inform you about minor changes made to the code plug to fit it into the specific radio. For example when zones are split. These information are usually ignored and qdmr will proceed writing the code plug.

Warnings are one level more severe. They are issued if changes are made that may change the behavior of the code plug. The result, however, will still be a working code plug. They are usually issued when names are too long. When warnings are issued, qdmr will not automatically proceed writing the code plug. The user, however, can ignore the warnings and continue. In the application settings (see [the](#page-45-0) [section called "Application Settings Dialog"\)](#page-45-0), you may choose to always ignore verification warnings. In this case, qdmr will write the code plug automatically, even if there were some warnings.

Finally Errors are the most severe verification issues. They simply prevent writing the code plug to the device. The user cannot ignore errors as they would result in invalid and even damaging code plugs being written to the device.

If, however, everything fits into the radio, qdmr will start writing the binary code plug to the device.

Writing the code plug is a two-step process. First, the current code plug is read from the radio. This includes all settings. Then the device-specific code plug is updated and then re-uploaded to the device. This two-step process will maintain all device-specific settings made earlier unless explicitly set within qdmr.

During the reading or writing, the qdmr GUI will turn gray (inactive) to prevent any changes to the code plug during the transfer. However, a progress-bar is shown in the bottom-right to indicate the progress.

## **Permissions**

When running qdmr or **dmrconf** under Linux, you may need to change the permissions to access USB devices. Along with the software, a **udev** rules file was installed. This file specifies that members of the dialout group have access to the radios. Consequently, you need to be a member of this group.

You can check your group membership with **groups**. This command lists all groups your user is a member of. This list should contain dialout.

If your user is not yet a member of the dialout group, you can add your user to it by calling

```
 sudo adduser YOUR_USER dialout
```
# <span id="page-45-0"></span>**Application Settings Dialog**

The application settings dialog controls the behavior of qdmr. The dialog is divided into 3 sections, accessible via the tabs on the top.

## **Data Sources**

The Data Sources tab collects the settings for the location service and repeater database.

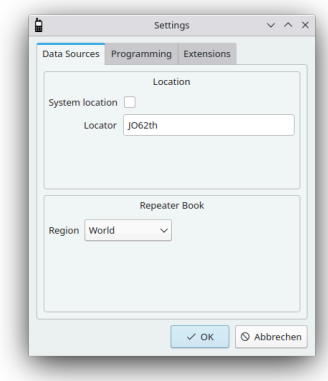

#### **The settings dialog: Data sources**

The first section concerns the location of the user. You may enter your *Maidenhead Locator* here or you may enable System location. The latter tries to obtain the current location from the operating system. This information is then used in the channel editors (see [the section called "Creating Channels"](#page-34-0)) to provide auto-completion for repeaters nearby.

The second section allows to set the source for the repeater database. This enables qdmr to automatically complete some information for a repeater if its callsign is entered as the name, when creating a new channel. For some weird reason, the single data source [Repeater Book](https://www.repeaterbook.com/) [[https://www.repeater](https://www.repeaterbook.com/)[book.com/](https://www.repeaterbook.com/)] provides two identical APIs for North America and the rest of the World. You must select your source accordingly.

# **Radio programming settings**

The second tab controls, how the radios are programmed. That is, how the codeplug is assembled and also, how the callsign database gets curated.

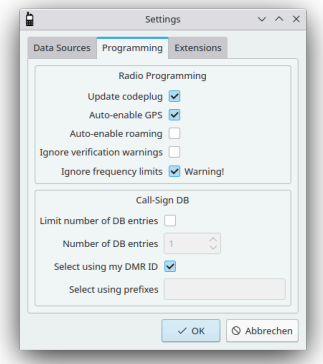

#### **The settings dialog: Programming**

The Radio Interfaces section contains settings, controlling, how the radios are accessed. For now, there is only one setting, called disable auto-detect. This will disable all means to detect and identify connected radios. You will then have to select an interface and choose a radio model, every time you access it.

The second section specifies how codeplugs are assembled. The first option Update codeplug specifies whether a codeplug is generated from scratch or whether the codeplug currently programmed on the radio gets updated. qdmr does not implement all settings possible for all radios, consequently Update code plug should be chooses to maintain all settings of the radio that are not touched by qdmr.

For some radios, the GPS and roaming functionality must be enabled explicitly. The Auto-enable GPS and Auto-enable roaming options can be used to automatically enable GPS or roaming. If selected, whenever any channel has a GPS/APRS system or a roaming zone associated with it, the GPS and/ or roaming gets enabled globally.

As described in [the section called "Programming the radio",](#page-44-0) the upload of a code plug will be paused if some verification warnings are issued. The Ignore verification warnings option allows to continue silently even in the presence of verification warnings. The may be needed for some radios with some rather short communication timeout. The radio may reset the connection to the computer while the warnings are shown. To prevent this, this option might be used.

The Ignore frequency limits option does exactly what it says. Usually, programming a channel outside of the radios frequency range would issue an error. However, many radios are able to receive and even transmit outside of the frequency range specified by the manufacturer. But be aware, that transmitting outside the declared frequency range may destroy the radio!

The Call-Sign DB section collects options that control the automatic curation of the call-sign DB. Many radios allow to write a large database of call-signs and DMR IDs to the radio. These DBs are then used to resolve DMR IDs to call-signs, names etc. and display them.

Usually, curating these databases is a cumbersome task. qdmr tries to automate this task. Usually, qdmr will select as many call-signs from the global database it can fit into the radio. Although modern radios will provide a huge amount memory, not all registered IDs can be programmed. In these cases, qdmr will select only the *closest* IDs to your DMR ID (default Radio DMR ID, see [the section called](#page-30-0) ["General configuration"\)](#page-30-0). The DMR IDs are compared by the longest matching prefix. This makes sense as DMR IDs are not random. They share the same prefix for countries and regions. This way, qdmr will first select all IDs from the same region followed by all IDs from the same country etc. Of cause, there is no rule without any exceptions. Some countries have several prefixes assigned.

The Limit number of DB entries option and Number of DB entries field allow to limit the number of DB entries written to the device. If the Limit number of DB entries option is disabled, as many entries are written to the device as it can hold.

The Select using my DMR ID option and the Select using prefixes field can be used to control the selection of entries. If the Select using my DMR ID option is enabled, the aforementioned algorithm is used to select the entries based on the default DMR ID. If this option is disabled, a list of prefixes must be specified in the Select using prefixes field. This must be a list of comma-separated prefixes like 262, 263. Whitespace are ignored. Then the DMR IDs closest to these prefixes are used to assemble the final call-sign DB.

# **Extension settings**

The last tab collects settings, controlling several extended settings for the devices.

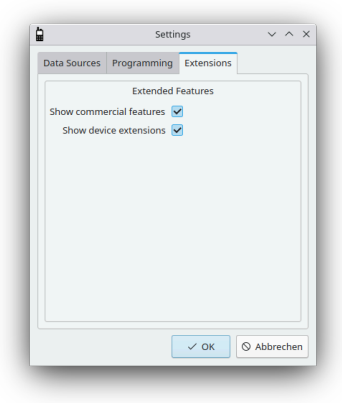

## **The settings dialog: Extensions**

DMR originated as a standard for commercial radios. Consequently, there are many features that are not relevant or even illegal for ham-radio use (e.g., encryption). However, some operators use their handhelds for both ham-radio and commercial applications. Consequently, qdmr cannot ignore commercial features. It can, however, hide them. Enabling the Show commercial features options will show these features.

Starting with qdmr version 0.9.0, there are some device specific settings, allowing to configure features only present in one device and not represented in the general code plug. These are called *extensions* and are usually hidden. To show these device specific extension, select Show device extensions.

# **Chapter 3. Extensible Codeplug File Format**

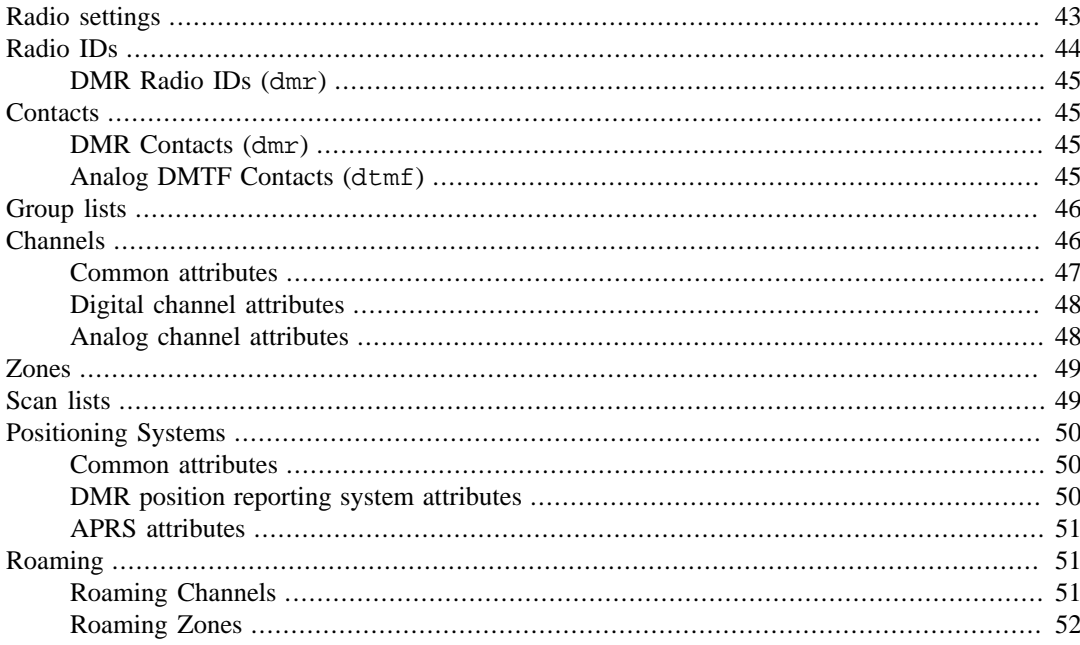

## **Tip**

This document describes the extensible codeplug file format using YAML. If you are unfamiliar with YAML, consider reading a [YAML introduction](https://learn.getgrav.org/16/advanced/yaml) [[https://learn.getgrav.org/16/ad](https://learn.getgrav.org/16/advanced/yaml)[vanced/yaml](https://learn.getgrav.org/16/advanced/yaml)] first. The documentation for the *old* table based conf-file format, can be found in section Chapter 6, *[Table Based Codeplug Format](#page-92-0)*.

The introduction of device specific settings (with version 0.9.0) required an extensible codeplug file format. The *old* table based format did not allow for any extension without braking backward compatibility. The new YAML based format allows for exactly that: Some means to extend the format for device specific settings without breaking the format while maintaining some degree of readability. (Yes, some users use the command line tool and edit their codeplug in a text editor.)

There are several levels, at which device specific extensions may appear within the codeplug. There are global extensions that apply to the entire codeplug. These extensions are located at the top level. There might also be extensions to single channels, contacts, zones, etc. These extensions are then located under the specific element that gets extended.

# <span id="page-50-0"></span>**Radio settings**

The radio settings section contains all radio-wide settings. For example the microphone level, boot text etc. For now, there aren't many.

As an example, consider the following general settings

#### **Example 3.1. General radio-wide settings.**

settings: micLevel: 6 speech: false introLine1: qDMR introLine2: DM3MAT defaultID: id1 squelch: 1 vox: 0 power: High

Here, the microphone amplification is set to 6, the speech synthesis is disabled, the two boot text lines are set to "qDMR" and "DM3MAT" respectively and the default DMR radio ID is set to "id1". The latter is the id of a radio ID defined below.

Also, the radio-wide default squelch, VOX and power level is set. These values can be referenced later in channels. Also, some radios do not allow for these settings to be applied on a per-channel basis. For these radios, these values are used.

#### **Radio-wide Setting Fields**

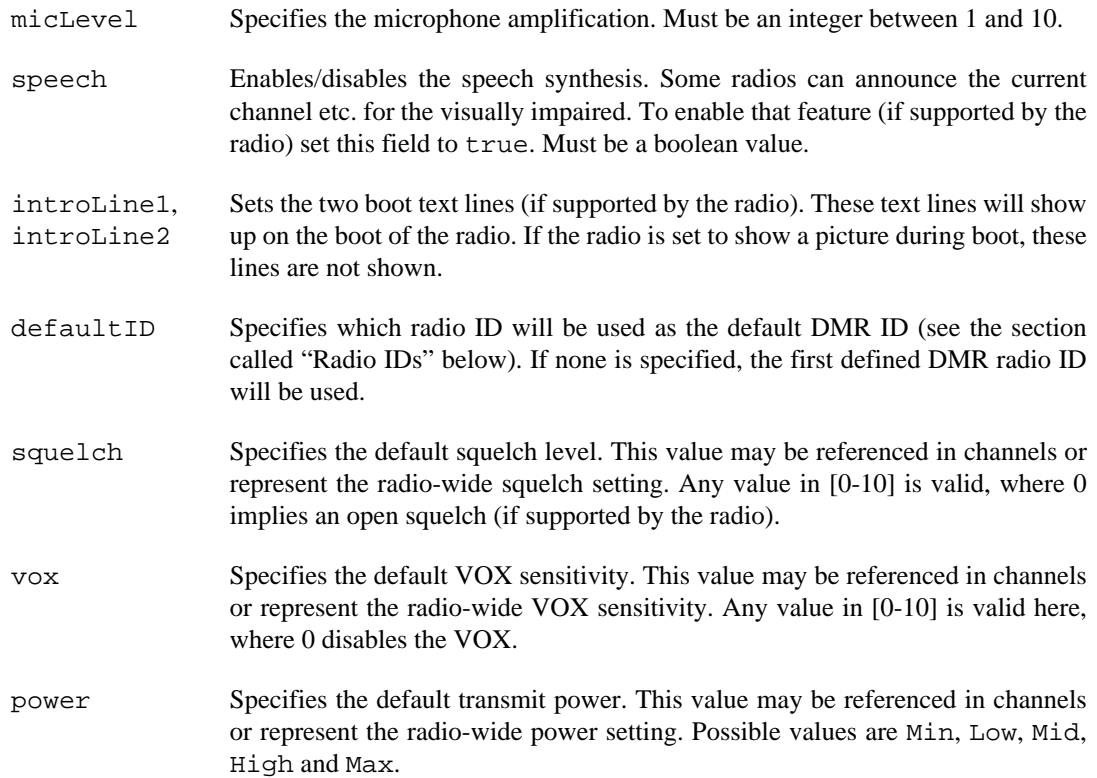

# <span id="page-51-0"></span>**Radio IDs**

The radioIDs-element specifies a list of radio IDs. Each radio ID is a map that contains a single entry to specify the type. The key of the entry specifies the type name and the value specifies the actual radio ID definition. Currently only the type dmr is supported.

As an example consider this radio ID list, containing only a single ID.

#### **Example 3.2. Radio ID definitions**

```
radioIDs:
   - dmr: {id: id1, name: DM3MAT, number: 2621370}
```
This DMR radio ID got the identifier id1, name DM3MAT and number 2621370.

# <span id="page-52-0"></span>**DMR Radio IDs (dmr)**

The DMR radio ID definition consist of an optional id (necessary to reference that ID later), a name and the DMR ID number.

### **DMR Radio ID Fields**

- id Specifies the identifier of the radio ID. This identifier can later be used to associate the radio ID to channels. Any unique string is valid.
- name Specifies the name of the radio ID. This name may also be used as the radio name. Any non-empty string is valid.
- number Specifies the DMR ID for this radio ID. That is any integer between 0 and 16777215.

# <span id="page-52-1"></span>**Contacts**

The contacts element specifies a list of all contacts. Each contact is a map that contains a single entry to specify the contact type. The key specifies the type name and the value specifies the actual contact definition. Currently there are two possible contact types.

As an example consider this contact list, containing 4 contact definitions. One for each type.

## **Example 3.3. Contact definitions**

```
contacts:
 - dmr: {id: ww, name: WW, type: GroupCall, number: 91}
 - dmr: {id: cont24, name: DM3MAT Hannes, type: PrivateCall, ring: true, number: 2621370}
 - dmr: {id: cont12, name: All Call, type: AllCall, number: 16777215}
   - dtmf: {id: dtmf1, name: DTMF example, number: "#123*"}
```
# <span id="page-52-2"></span>**DMR Contacts (dmr)**

A DMR contact is a simple object and is usually defined in one line. Each contact contains an optional id that will be used to reference this contact throughout the codeplug (e.g., in channels, group lists, etc.).

## **DMR Contact Fields**

- id Specifies the identifier of the contact. This identifier can later be used to reference the contact. Any unique string is valid.
- name Specifies the name of the contact. Any string is valid.
- type Specifies the type of the contact. Must be one of PrivateCall, GroupCall or All-Call.
- number Specifies the DMR ID for this contact. That is, any integer between 0 and 16777215. This element is mandatory for all types except for the all-call. For the all-call, the default number 16777215 will be used.
- ring If true, the radio will ring whenever a call from this contact is received (if supported by the radio). Optional, if omitted set to false.

# <span id="page-52-3"></span>**Analog DMTF Contacts (dtmf)**

An analog DTMF contact can be used to store commonly used DTMF sequences. For example, it may be used to control the *EchoLink* feature of a repeater.

- id Specifies the identifier of the contact. This identifier can later be used to reference the contact. Any unique string is valid.
- name Specifies the name of the contact. Any string is valid.
- number Specifies the DTMF ID for this contact. That is any combination of numbers 0-9 and symbols  $A-D$ ,  $*$ ,  $\#$ . used.
- ring If true, the radio will ring whenever a call from this contact is received (if supported by the radio). Optional, if omitted set to false.

# <span id="page-53-0"></span>**Group lists**

A group list collects several digital (DMR) contacts that should be received on a channel associated with this group list. Consequently, a group list consists of a name and a list of contact IDs. The  $q_{\text{rou}}$ pLists element is then a list of several group list definitions.

As an example, consider the two group lists below:

## **Example 3.4. Group list definition**

```
groupLists:
   - {id: grp1, name: DL, contacts: [cont1, cont2, cont3]}
   - {id: grp2, name: Berlin/Brand, contacts: [cont6, cont5, cont7]}
```
The first group list has the internal ID *grp1*. This ID can then be used later to reference this group list. The name is set to *DL*. The list of contacts of the group list is then defined as a list containing the IDs of the referenced contacts.

### **Group list fields**

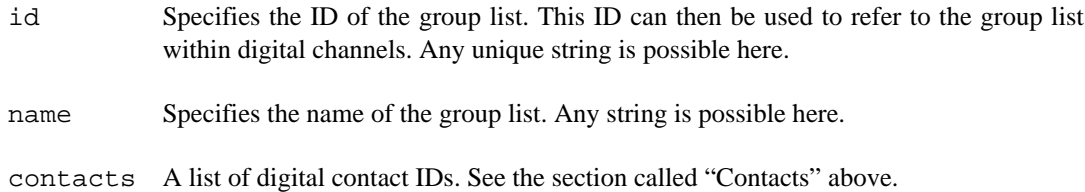

# <span id="page-53-1"></span>**Channels**

The channels list contains all channels defined within the codeplug. Usually, DMR radios support at least two different channel types. Digital channels (DMR) and analog channels (FM). To distinguish these two types, each entry of the channel list contains a map with a single entry. The key specifies the type (either digital or analog) while the value contains the actual channel definition.

As an example consider the following two channel definitions:

## **Example 3.5. Channel definition**

```
channels:
   - digital:
       id: ch5
       name: BB DB0LDS TS2
 rxFrequency: 439.5625
 txFrequency: 431.9625
       power: High
       timeout: 0
       rxOnly: false
       vox: !default
       scanList: scan1
       admit: ColorCode
       colorCode: 1
       timeSlot: TS2
       groupList: grp2
       contact: cont7
       radioID: !default
       roaming: !default
   - analog:
       id: ch76
       name: DB0LDS
       rxFrequency: 439.5625
       txFrequency: 431.9625
       power: High
       timeout: 0
       rxOnly: false
       vox: !default
       squelch: !default
       admit: Always
       bandwidth: Narrow
       rxTone: {ctcss: 67}
       txTone: {ctcss: 67}
```
The first channel is a digital (DMR) channel. Its ID is *ch5* and its name *BB DB0LDS TS2*. The second channel is an analog channel (FM) with ID *ch76* and name *DB0LDS*. Please note, that there are some common attributes like rxFrequency, txFrequency, power, timeout, rxOnly, vox and scanList but also type-specific settings like timeSlot or rxTone which apply only to digital and analog channels respectively.

# <span id="page-54-0"></span>**Common attributes**

The following attributes are common for all channel types.

## **Common channel fields**

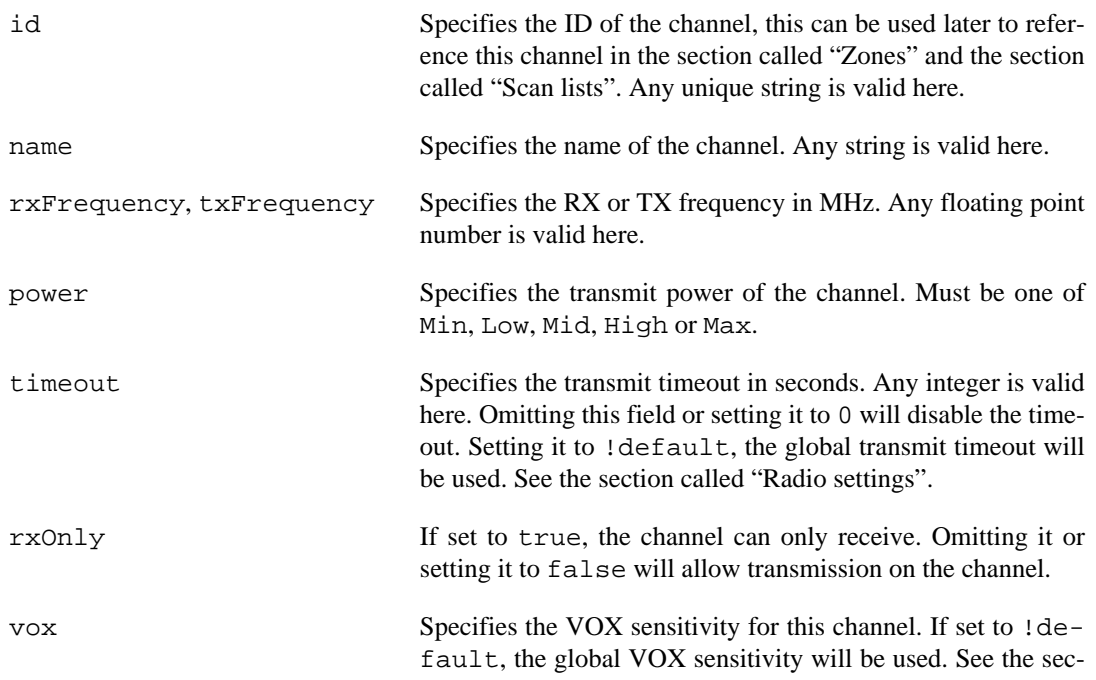

[tion called "Radio settings".](#page-50-0) Omitting this value or setting it to 0, will disable the VOX for this channel.

scanList Specifies the optional scan list for this channel. If set, this must be a reference to a [the section called "Scan lists".](#page-56-1)

# <span id="page-55-0"></span>**Digital channel attributes**

The following attributes apply only to digital (DMR) channels.

### **Digital channel fields**

- admit Specifies the admit criterion for the channel. This must be one of Always, Free or ColorCode.
- colorCode Specifies the color code of the channel, any number between 0-16 is valid here.
- timeSlot Specifies the time slot of the channel. Must be one of TS1 or TS2.
- groupList Specifies the RX group list for this channel. This must be a reference to a group list. See [the section called "Group lists"](#page-53-0) above.
- contact Specifies the default transmit contact. This must be a reference to a digital contact. See [the section called "Contacts"](#page-52-1) above. If omitted, no default transmit contact is associated with the channel. Some radios require all channels to have a transmit contact.
- aprs Specifies the positioning system for this channel. If set, this must be a reference to a positioning system (DMR or APRS). See [the section called "Positioning Systems"](#page-57-0) below.
- roaming Specifies the roaming zone for this channel. If set it must be a reference to a roaming zone. See [the section called "Roaming"](#page-58-1) below. To use the default roaming zone here, consider using the !default tag instead of a direct reference to a specific zone. If omitted, no roaming zone (also not the default one) is associated with the channel.
- radioID Specifies the radio ID for this channel. If set, it must be a reference to one of the radio DMR IDs. See [the section called "Radio IDs"](#page-51-0). To use the default radio ID here, consider using the !default tag instead of a direct reference to a specific ID. If omitted the default radio ID is assumed.

# <span id="page-55-1"></span>**Analog channel attributes**

The following attributes apply only to analog (FM) channels.

### **Analog channel fields**

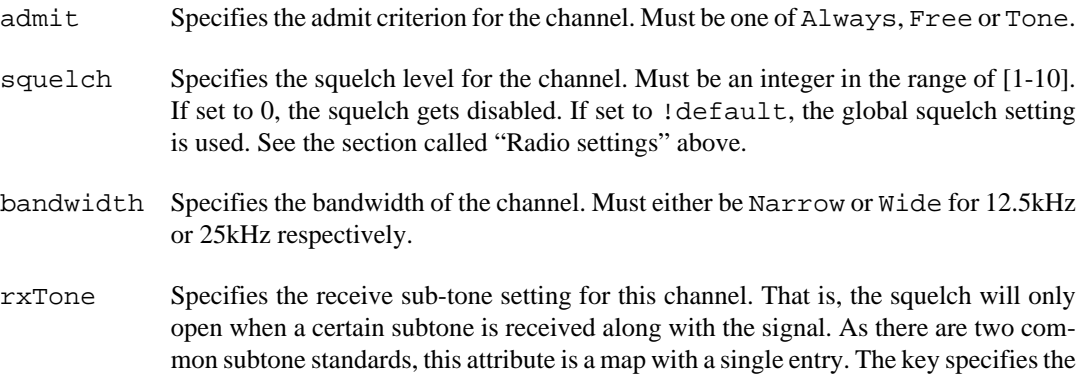

type (either ctcss or dcs) while the value specifies the actual subtone. For CTCSS tones, the value is the subtone frequency in Hz. For DCS it is the code number as an integer. For inverted DCS codes, use negative numbers.

```
txTone Specifies the transmit sub-tone setting for this channel. For details see rxTone above.
aprs Specifies the APRS positioning system of this channel. If set, it must be a reference
              to an analog APRS system.
```
# <span id="page-56-0"></span>**Zones**

The zones element collects all zones defined within the codeplug. It is just a list of zone definitions. Each zone has an ID, name and one or two lists of channels. One for VFO A and one for VFO B. Depending on the radio, a zone will be split automatically into two zones if the radio handles separate zones for each VFO.

As an example, consider the following zone:

#### **Example 3.6. Zone definition**

```
zones:
   - id: zone1
    name: KW
    A: [ch1, ch4, ch5, ch2, ch6, ch11, ch12, ch13, ch15, ch16, ch76, ch77, ch78, ch79]
    B: [ch97, ch101, ch102, ch103, ch68, ch69, ch70, ch71, ch72, ch73, ch74, ch75]
```
This zone has the name *KW* and contains two lists of channels. One for each VFO. On radios, where each VFO is assigned a zone individually, this zone will be split into two: *KW A* and *KW B* to match the radios configuration.

#### **Zone fields**

id Specifies the ID of the zone. For now, there are no codeplug elements that refer to zones.

name Specifies the name of the zone. Any string is valid here.

- A Specifies the channel list for VFO A. This must be a list of references to channels.
- B Optional channel list for VFO B. If present, must be a list of references to channels.

# <span id="page-56-1"></span>**Scan lists**

Scan lists are simple lists of channels to scan. A scan list might be associated with a channel.

As an example, consider the following scan list:

#### **Example 3.7.**

```
scanLists:
   id: scanl
    name: KW
     channels: [ch4, ch5, ch76, ch77, ch97, ch102, ch68, ch112]
```
This scan list has the ID *scan1*, the name *KW* and contains several channels (both analog and digital).

### **Scan list fields**

id Specifies the ID of the scan list. This ID can then be used to reference this scan list in [the section called "Channels"](#page-53-1).

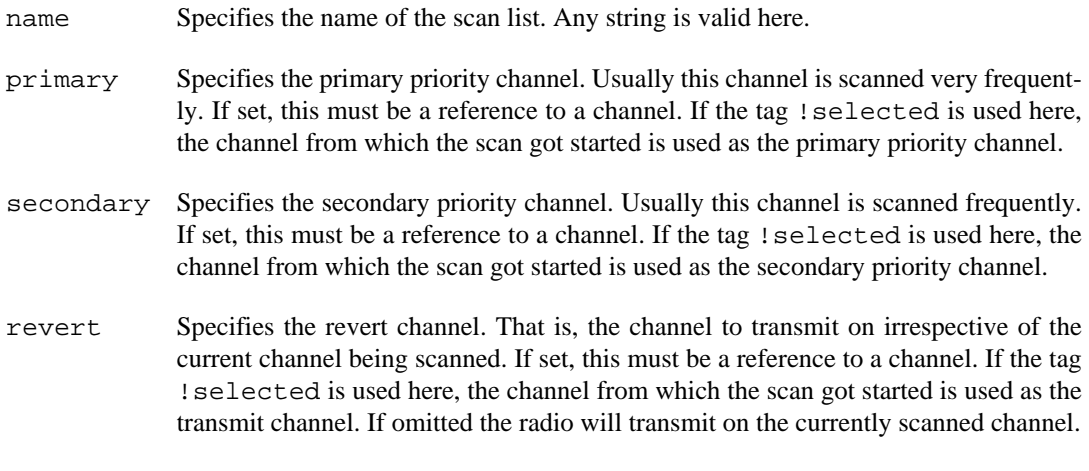

channels Specifies the list of channels to scan. Must be a list of channel IDs.

# <span id="page-57-0"></span>**Positioning Systems**

Some radios allow to send the current position using DMR or analog APRS. Consequently, there are two types of positioning systems dmr and aprs.

As an example, consider these two position reporting systems:

## **Example 3.8.**

```
positioning:
   - dmr:
       id: aprs1
       name: BM ARPS
       period: 300
       contact: cont21
   - aprs:
       id: aprs2
       name: APRS APAT81
       period: 300
       revert: ch104
       icon: Jogger
       message: Y07, QRG 144.675
       destination: APAT81-0
       source: DM3MAT-7
       path: [WIDE1-1, WIDE2-1]
```
The first specifies a digital (DMR) positioning system while the latter defines a APRS system.

# <span id="page-57-1"></span>**Common attributes**

The following attributes apply to both, analog APRS and digital DMR position reporting systems.

### **Common fields**

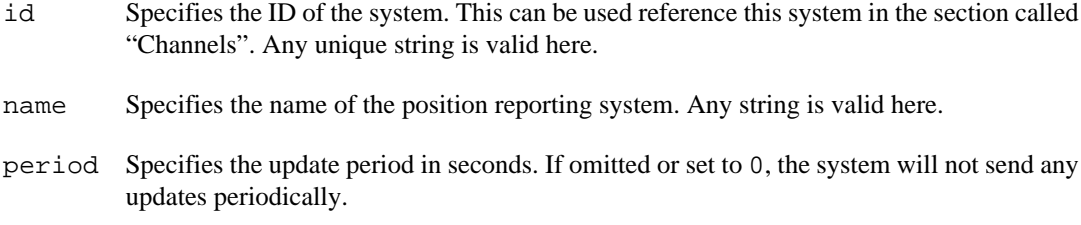

# <span id="page-57-2"></span>**DMR position reporting system attributes**

The following attributes apply only to digital (DMR) position reporting systems.

#### **DMR position reporting system fields**

- contact Specifies the digital contact, the GPS information is sent to. This must be a reference to a digital contact.
- revert Specifies the revert channel. That is, the channel the data is sent on. If set, it must be a reference to a digital channel. If omitted or set to !selected, the currently active channel will be used to send the GPS information.

# <span id="page-58-0"></span>**APRS attributes**

The following attributes apply only for APRS position reporting systems.

#### **Analog position reporting system (APRS) fields**

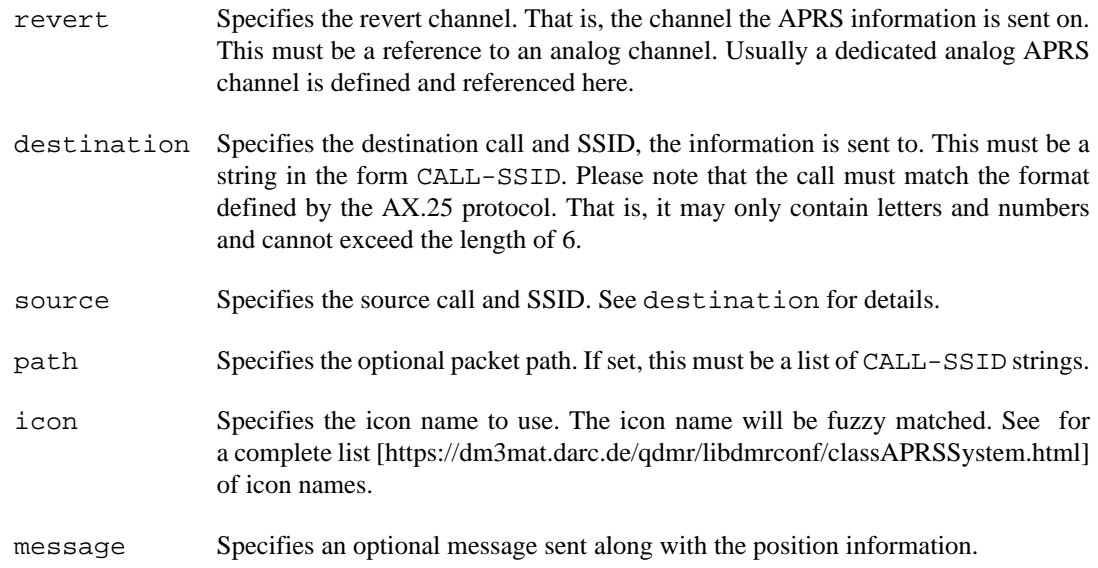

# <span id="page-58-1"></span>**Roaming**

The roaming configuration consists of a list of roaming channels and roaming zones. While roaming channels specify those channel settings, that might be overridden during roaming, the roaming zone specifies a collection of roaming channels, that can be used to maintain a connection to a particular talk group.

# <span id="page-58-2"></span>**Roaming Channels**

Roaming channels contain those settings of a DMR channel, that are specific for a particular repeater. This allows to override these settings in a channel, when the repeater of that channel gets out of range. Then, the radio may switch to a different repeater to maintain the connection to the current talk group.

### **Example 3.9.**

```
roamingChannels:
   - id: rch1
    name: R DB0LDS
     rxFrequency: 439.5625
     txFrequency: 431.9625
   - id: rch2
     name: R DB0AFZ
     rxFrequency: 439.97500
     txFrequency: 430.57500
     colorCode: 1
     timeSlot: 1
```
The example above shows the definition of two roaming channels. Both are used to stay in contact with a regional talk group within the Brandmeister network. While the repeater DB0LDS is located within this region, DB0AFZ is not. Consequently, the time-slot of the channel needs to be overridden.

#### **Roaming channel fields**

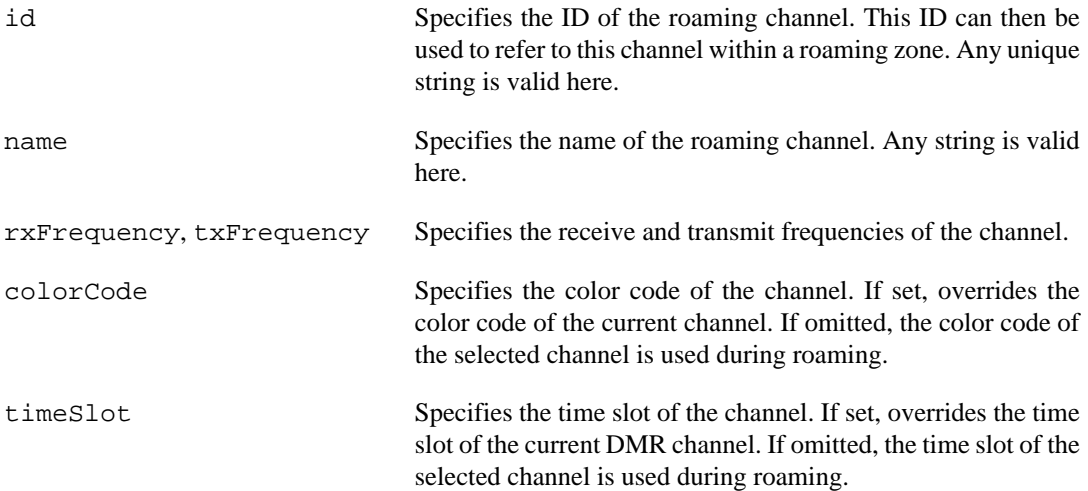

# <span id="page-59-0"></span>**Roaming Zones**

Roaming zones are collections of roaming channels, that are scanned for the strongest signal to maintain connection to a particular network or talk group.

As an example, consider the following roaming zone:

### **Example 3.10.**

```
roamingZones:
   - id: roam1
     name: Berlin/Brand
     channels: [rch1, rch2, rch3]
```
This zone has the ID *roam1* and the name *Berlin/Brand*. This group collects all roaming channels that provide access to the *Berlin/Brandenburg* talk group.

#### **Roaming zone fields**

- id Specifies the ID of the roaming zone. This ID can then be used to refer to this zone. Any unique string is valid here. name Specifies the name of the roaming zone. Any string is valid here.
- channels Specifies the member channels for this roaming zone. This must be a list of references to roaming channels.

# **Chapter 4. Device specific extensions**

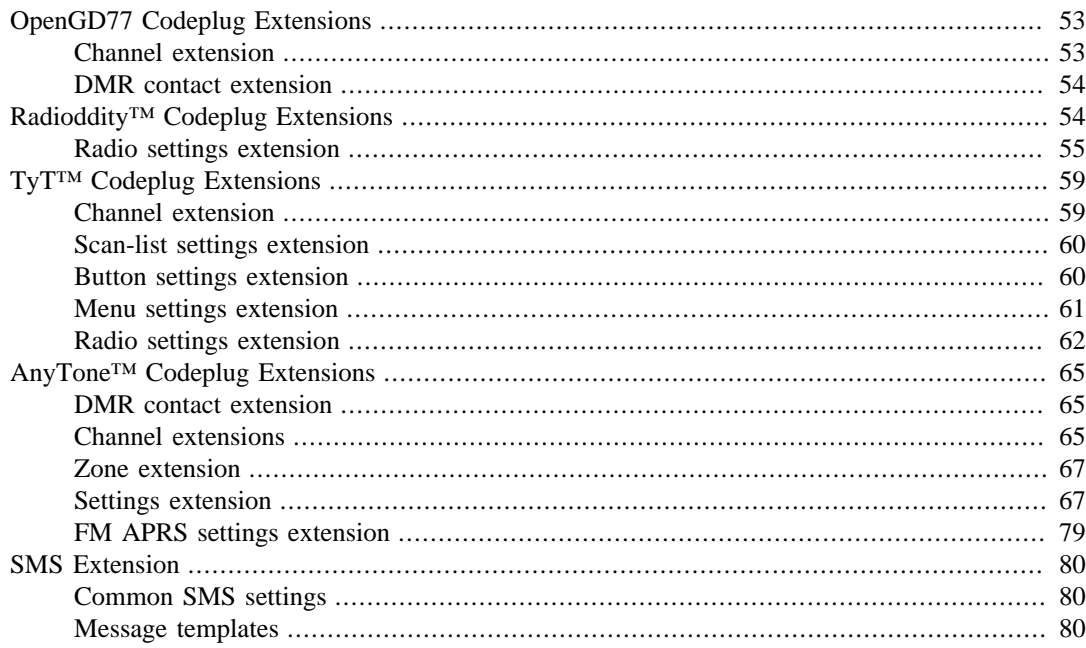

The sole reason for introducing a new YAML based codeplug format was the ability to extend the file format with device specific settings without breaking the format. This was simply impossible with the *old* table based text files.

The present YAML based codeplug file format is extensible at almost any level. That is, device specific elements can be added to single codeplug elements like channels, zones or contacts but also to the codeplug itself. The latter allows to extend the codeplug with new elements.

# <span id="page-60-0"></span>**OpenGD77 Codeplug Extensions**

This chapter documents the extensions and settings specific to radios running the OpenGD77 firmware.

## **Note**

The OpenGD77 codeplug is a specialization of the GD77 codeplug. Consequently all extensions described in [the section called "Radioddity™ Codeplug Extensions"](#page-61-1) are also applicable to the OpenGD77 codeplug.

# <span id="page-60-1"></span>**Channel extension**

This extension allows to specify some channel settings specific for devices running the OpenGD77 firmware. This extension can be added to any channel, analog and digital. For now, this extension only allows to specify the power for the channel in more detail.

## **Example 4.1.**

```
channels:
   - digital:
       id: ch1
       name: Example channel 
       # all the other channel settings
       openGD77:
         power: P750mW
```
The OpenGD77 channel extension is a mapping named openGD77. It contains the device specific settings for that channel.

## **Channel attributes**

For now, there are only few attributes specifying more detailed power settings and scan behavior for the channel.

## **Channel extension fields**

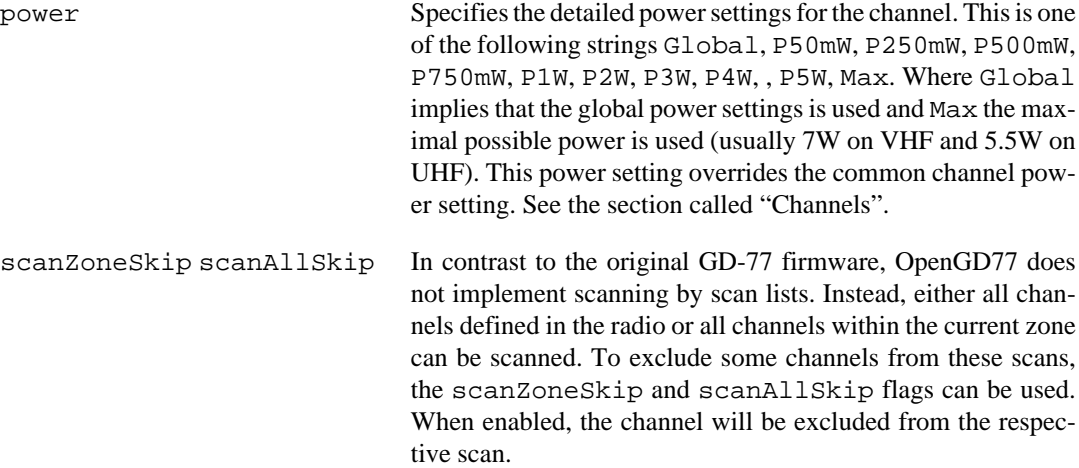

# <span id="page-61-0"></span>**DMR contact extension**

This extensions allows to specify some DMR contact attributes for devices running the OpenGD77 firmware. This extension is only applicable to DMR (digital) contacts.

### **Example 4.2.**

```
contacts:
   - dmr:
     name: Example contact 
     number: 1234567
     openGD77:
       timeSlotOverride: TS1
```
The OpenGD77 contact extension is a mapping named openGD77. It contains the device specific settings for that DMR contact.

## **Contact attributes**

For now, there is only one attribute allowing to override the time slot of a channel whenever this contact is selected as the destination contact for that channel.

### **Channel extension fields**

timeSlotOverride OpenGD77 allows to override the time slot settings for each channel on the bases of the selected transmit contact. If the contact has a time slot override set, this time slot is used instead of the channel time slot. This attribute is either None, TS1 or TS2. If None is set, the channel time slot will not be overridden.

# <span id="page-61-1"></span>**Radioddity™ Codeplug Extensions**

This section collects all device specific extensions to the codeplug for Radioddity™ and some Baofeng™ devices.

These extensions are applicable to Radioddity™ GD77, GD73 and Baofeng/Radioddity RD-5R radios.

# <span id="page-62-0"></span>**Radio settings extension**

This extension allows to set the device-specific general settings for Radioddity™ radios. It extends the settings section of the codeplug and is split into several sub-extensions.

## **General radio settings**

This section describes the top-level generic radio settings for Radioddity devices.

### **Example 4.3. Radio settings extension example showing default values.**

```
settings:
 [...]
 radioddity:
    monitorType: Open
     loneWorkerResponseTime: 1min
     loneWorkerReminderPeriod: 10s
    groupCallHangTime: 3000ms
    privateCallHangTime: 3000ms
    downChannelModeVFO: false
    upChannelModeVFO: false
    powerSaveMode: true
    preambleDuration: 360ms
     wakeupPreamble: true
    allLEDsDisabled: false
    quickKeyOverrideInhibited: false
     txOnActiveChannel: false
    animation: false
     scanMode: Time
     repeaterEndDelay: 0s
     repeaterSTE: 0s
```
### **Radio settings fields**

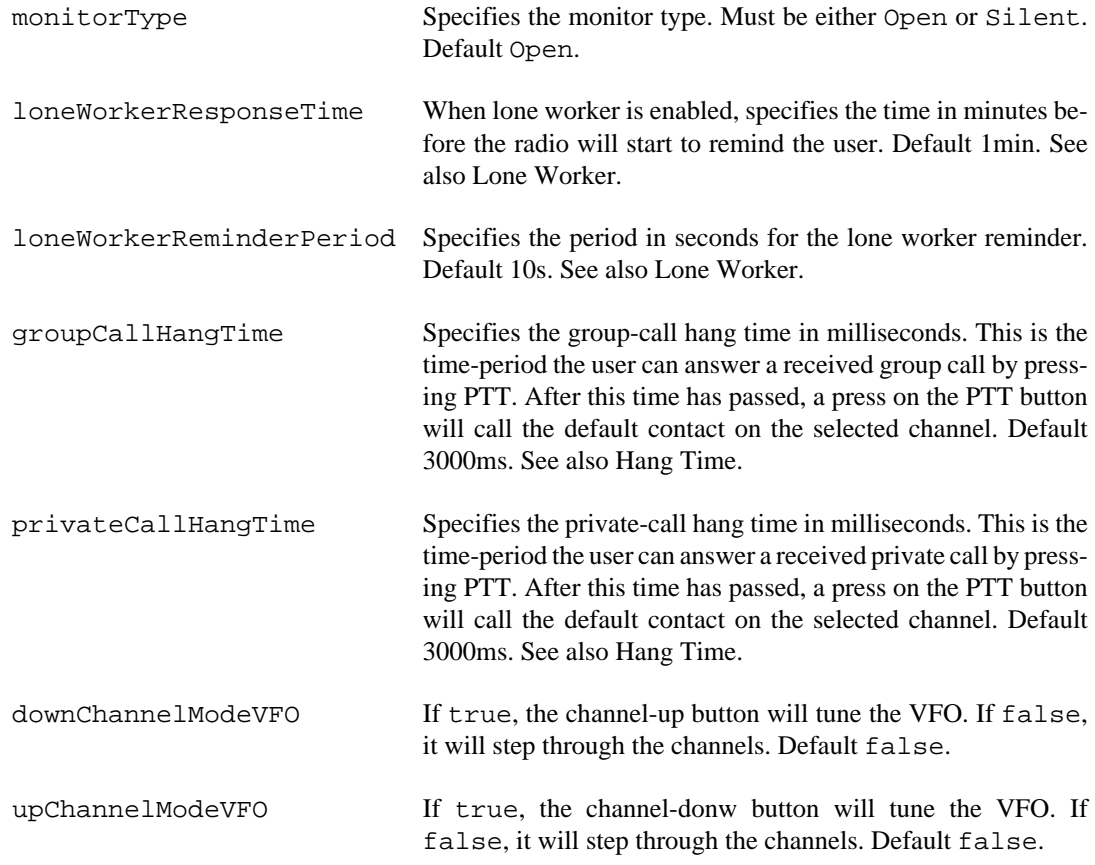

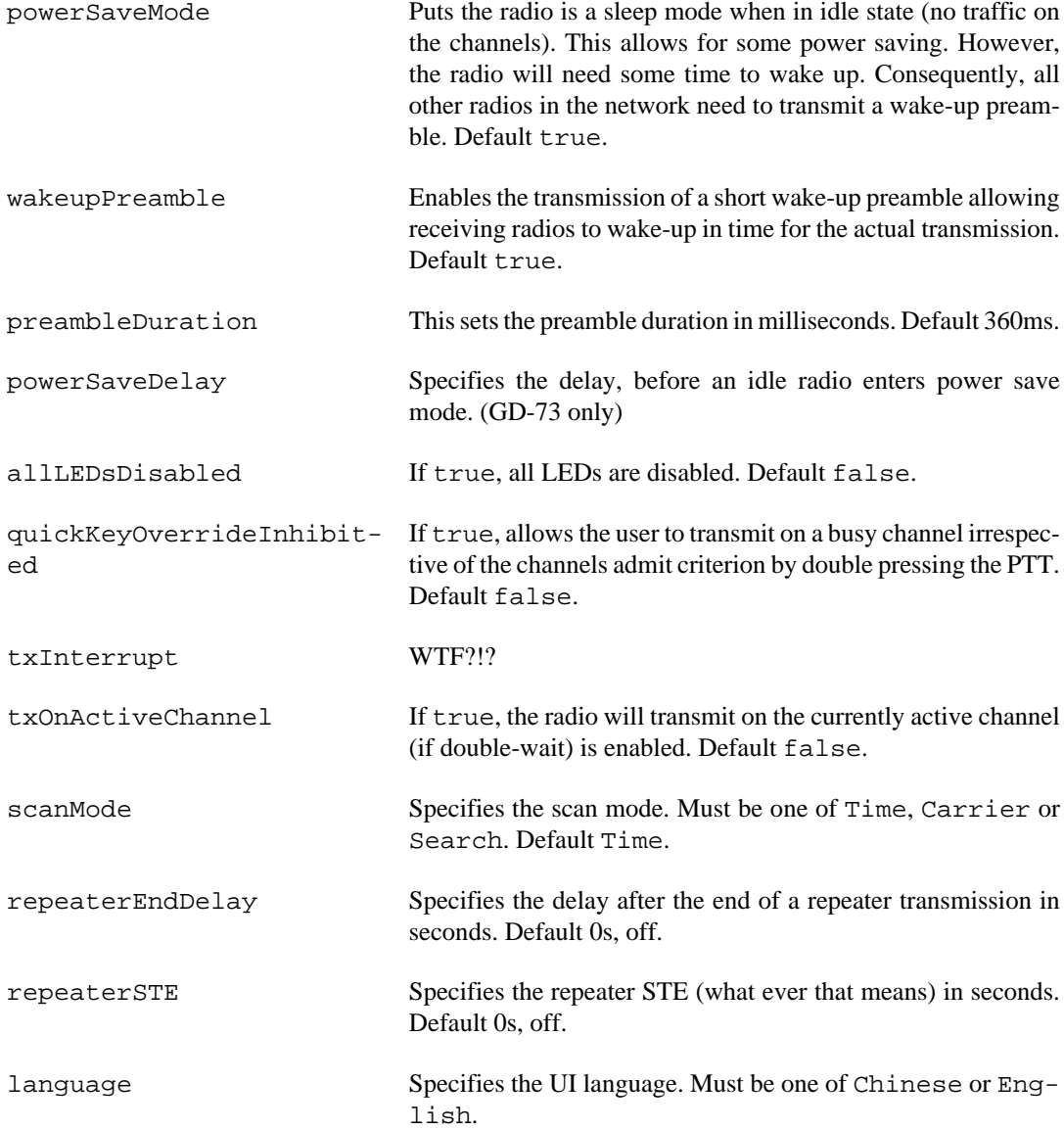

## **Button settings**

This section describes how the buttons are configured for Radioddity devices.

## **Example 4.4. Button settings extension example showing default values.**

```
settings:
  [...]
  radioddity:
     [...]
    buttons:
       longPressDuration: 1 s
       funcKey1Short: ZoneSelect
       funcKey1Long: ToggleFMRadio
       funcKey2Short: ToggleMonitor
       funcKey2Long: ToggleFlashLight
       funcKey3Short: BatteryIndicator
       funcKey3Long: ToggleVox
```
## **Button settings fields**

longPressDuration Sets the duration, a button must be pressed, to be considered as a "long press". This interval is usually expressed in ms. E.g., 1000ms.

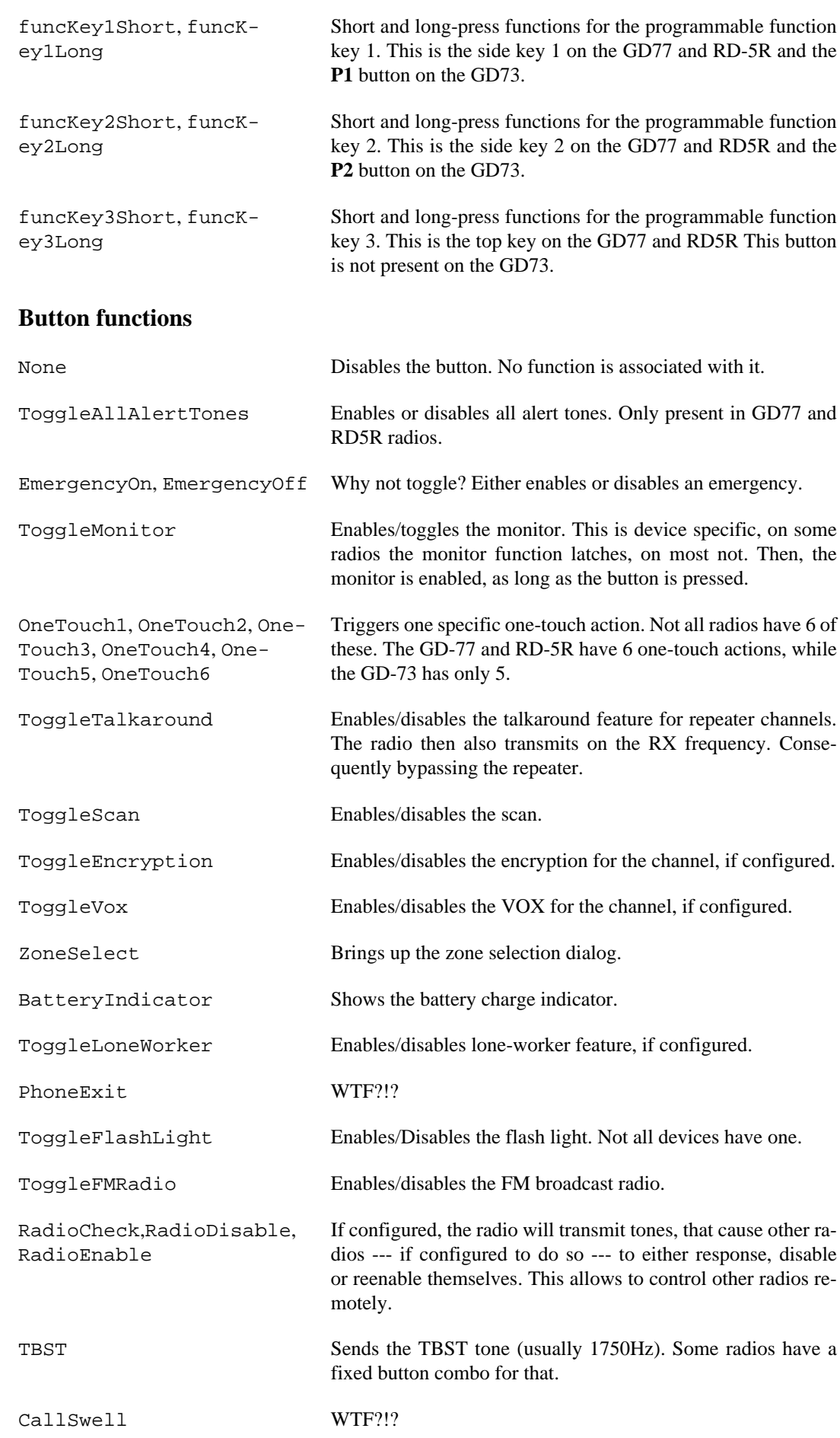

## **Tone settings**

This section collects some settings relates to tones and other audio stuff.

### **Example 4.5. Tone settings extension example showing default values.**

```
settings:
  [...]
  radioddity:
    [...]
     tone:
       lowBatteryWarn: false
       lowBatteryWarnInterval: 30 s
       lowBatteryWarnVolume: true
       keyTone: false
       keyToneVolume: true
       callAlertDuration: 2 min
       resetTone: false
       unknownNumberTone: false
       artsToneMode: Once
       digitalTalkPermitTone: false
       analogTalkPermitTone: false
       selftestTone: true
       channelFreeIndicationTone: false
       allTonesDisabled: false
       txExitTone: false
       fmMicGain: 1
```
## **Tone settings fields**

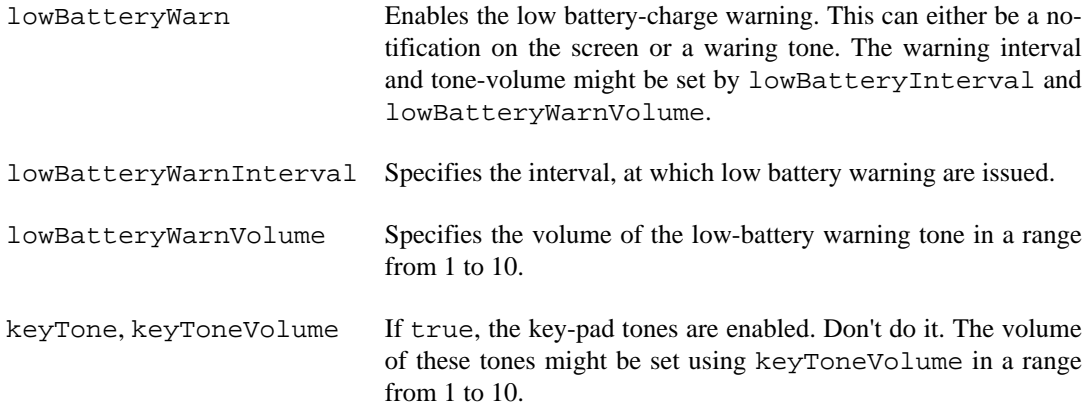

## **Boot settings**

This section collects some settings related to booting the radio.

### **Example 4.6. Boot settings extension example showing default values.**

```
settings:
  [...]
  radioddity:
    [...]
    boot:
      displayMode: Text
 bootPassword: ""
 progPassword: ""
```
## **Boot settings fields**

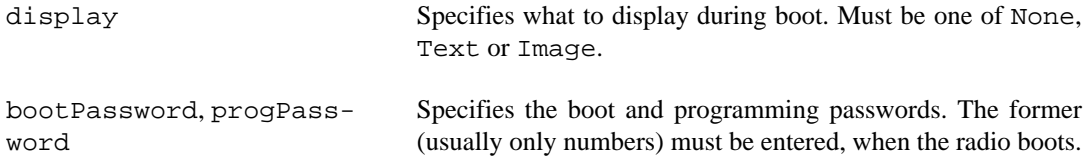

The latter must be entered in the CPS to program or read the codeplug.

# <span id="page-66-0"></span>**TyT™ Codeplug Extensions**

This section collects all device specific extensions to the codeplug for TyT™, Retevis™ and some Baofeng™ devices.

These extensions are applicable to TyT™ MD-390, MD-UV380, MD-UV390, MD-2017, Retevis™ RT8, RT3S, RT82, RT84 and Baofeng™ DM-1701 radios.

# <span id="page-66-1"></span>**Channel extension**

This extension to the codeplug allows to set device specific channel settings for many TyT™ radios (and therefore also many Retevis™ radios). Not all settings are present in all radios. Unsupported settings are ignored during encoding or set to the default value during decoding.

## **Example 4.7. Example channel settings specifying the default values for TyT™ Retevis™ devices.**

#### tyt: loneWorker: false autoScan: false talkaround: true dataCallConfirmed: false privateCallConfirmed: false emergencyAlarmConfirmed: false displayPTTId: true rxRefFrequency: Low txRefFrequency: Low tightSquelch: false compressedUDPHeader: false reverseBurst: true killTone: Off inCallCriterion: Always allowInterrupt: false dcdm: false dcdmLeader: false

### **Common channel setting fields**

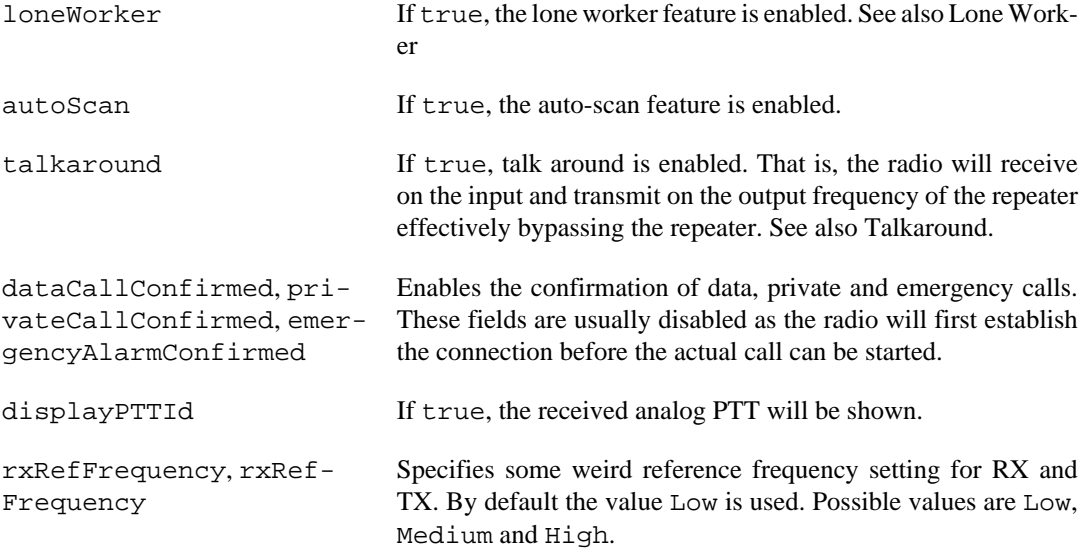

## **Channel settings for TyT™ MD-390 and Retevis™ RT8**

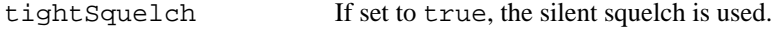

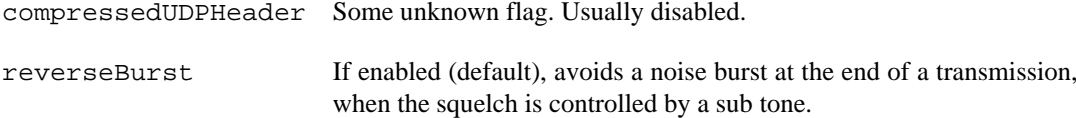

## **Channel settings for TyT™ MD-UV390 and Retevis™ DM-2017**

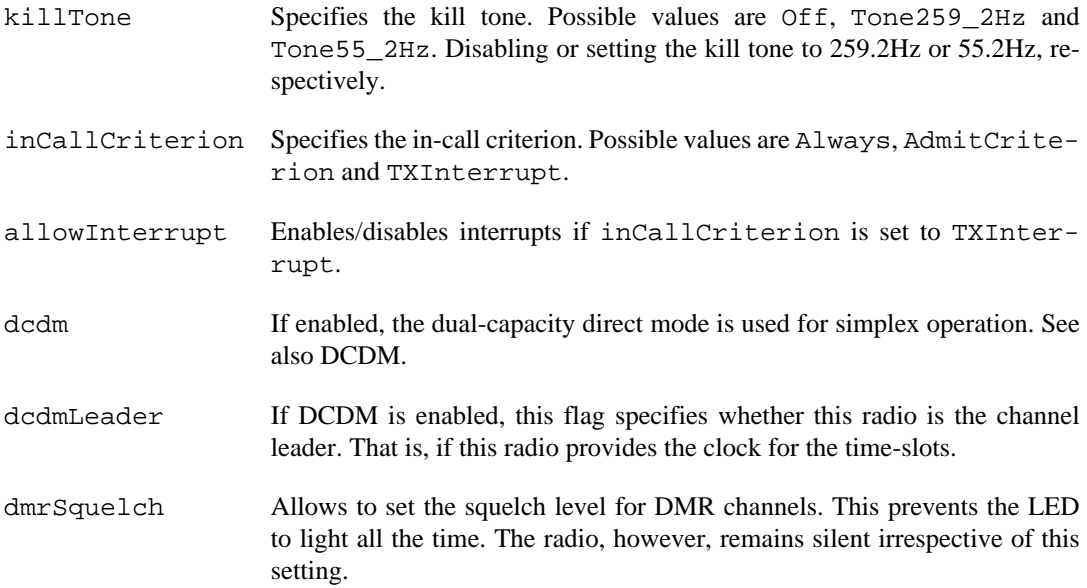

# <span id="page-67-0"></span>**Scan-list settings extension**

This extension to the codeplug allows to specify device specifics settings for scan-lists.

#### **Example 4.8. Scan-list settings example showing the default values.**

```
tyt:
  holdTime: 500
  prioritySampleTime: 2000
```
#### **Scan-list settings fields**

holdTime Specifies the hold time in ms.

prioritySampleTime Specifies the sample-time in ms for priority channels.

# <span id="page-67-1"></span>**Button settings extension**

This extension to the codeplug allows to specify the function for each of the programmable buttons on the radio. Please note that not all TyT™ radios have all buttons described here.

#### **Example 4.9.**

```
tytExtension:
  buttonSettings:
     longPressDuration: 1000 
     sideButton1Short: Disabled
     sideButton1Long: Tone1750Hz
     sideButton2Short: MonitorToggle
     sideButton2Long: Disabled
     sideButton3Short: Disabled
     sideButton3Long: Disabled
     progButton1Short: Disabled
     progButton1Long: Disabled
     progButton2Short: Disabled
    progButton2Long: Disabled
```
#### **Button settings fields**

sideButton1Short, side-Button1Long, side-Button2Short, side-Button2Long, sideButton3Short (Retevis RT84, Baofeng DM-1701), side-Button3Long (Retevis RT84, Baofeng DM-1701), progButton1Short (Retevis RT84, Baofeng DM-1701), prog-Button1Long (Retevis RT84, Baofeng DM-1701), progButton2Short (Retevis RT84, Baofeng DM-1701), prog-Button2Long (Retevis RT84, Baofeng DM-1701)

Specifies the different functions for each button press. Must be one of: Disabled, ToggleAllAlertTones, EmergencyOn, EmergencyOff, PowerSelect, MonitorToggle, OneTouch1-One-Touch6, RepeaterTalkaroundToggle, ScanToggle, SquelchToggle, PrivacyToggle, VoxToggle, ZoneIncrement, BatteryIndicator, LoneWorker-Toggle, RecordToggle, RecordPlayback, Record-DeleteAll, Tone1750Hz, SwitchUpDown, RightKey, LeftKey or ZoneDecrement.

longPressDuration Specifies the long-press duration in milliseconds.

# <span id="page-68-0"></span>**Menu settings extension**

This extension to the codeplug allows to specify which menu items are enabled. This feature is frequently used in commercial applications to restrict the user to change certain settings in the radio.

#### **Example 4.10.**

tytExtension: menuSettings: hangtimeIsInfinite: false hangTime: 10 textMessage: true callAlert: true contactEditing: true manualDial: true remoteRadioCheck: true remoteMonitor: true remoteRadioEnable: true remoteRadioDisable: true scan: true scanListEditing: true callLogMissed: true callLogAnswered: true callLogOutgoing: true talkaround: true alertTone: true power: true backlight: true bootScreen: true keypadLock: true ledIndicator: true squelch: true vox: true password: true displayMode: true radioProgramming: true gpsInformation: true

#### **Menu settings fields**

hangtimeIsInfinite, hangTime

Specify the menu hang time. That is the duration, the menu is shown without any user action. If hangtimeIsInfinite is true, the menu is shown indefinitely, irrespective of the hangTime setting. If hangtimeIsInfinite is false, the hangTime specifies the menu hang time in seconds.

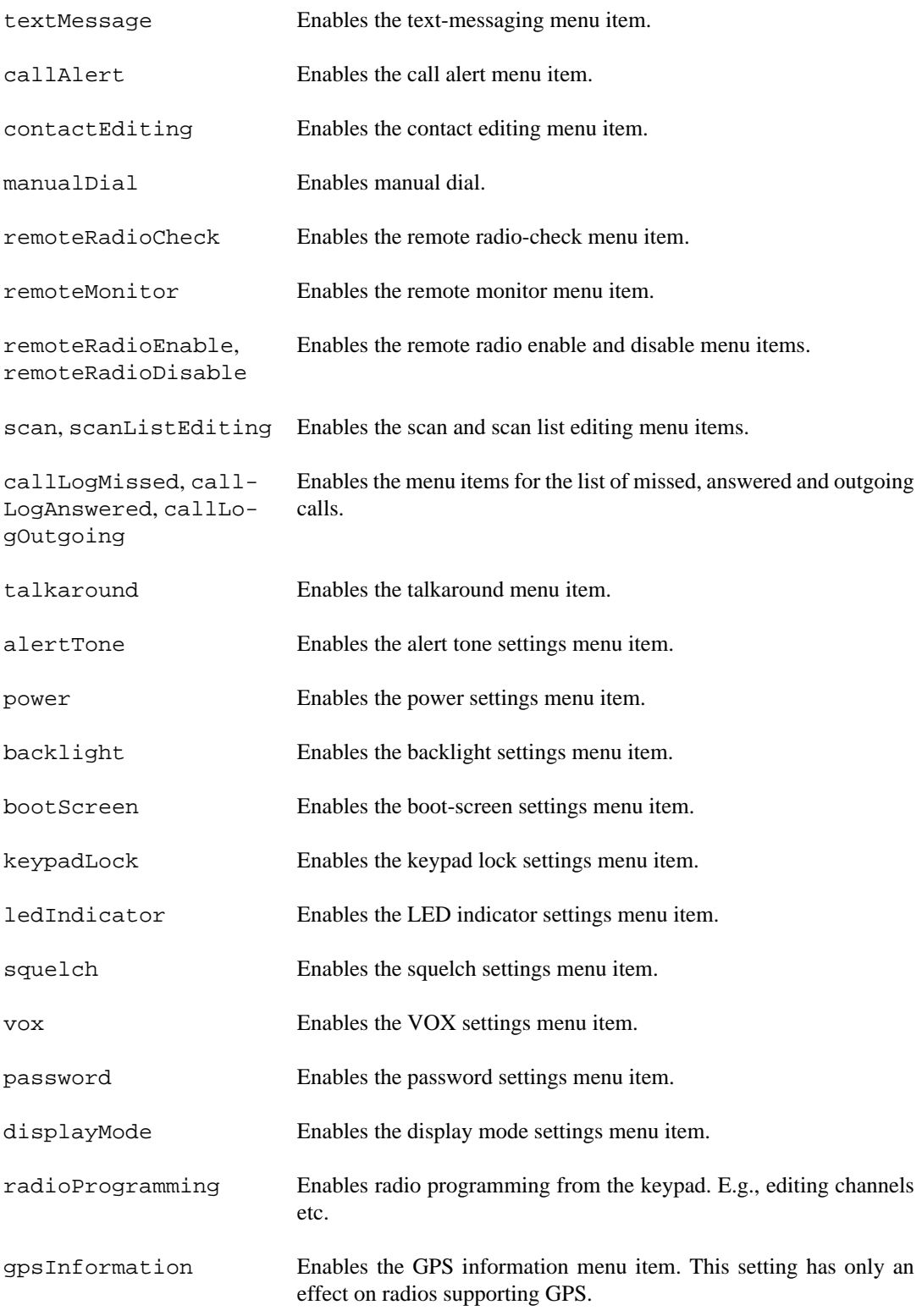

# <span id="page-69-0"></span>**Radio settings extension**

This extension allows to set the device-specific general settings for TyT™ and Retevis™ radios. It extends the settings section of the codeplug.

## **Example 4.11. Radio settings extension example showing default values.**

```
settings:
   [...]
   tyt:
    .<br>montitorType: Open
     allLEDsDisabled: false
     talkPermitToneDigital: false
     talkPermitToneAnalog: false
     passwordAndLock: false
     channelFreeIndicationTone: true
     allTonesDisabled: false
     powerSaveMode: true
     wakeupPreamble: true
     bootPicture: true
     channelMode: true
     channelModeA: true
     channelModeB: true
     txPreambleDuration: 600
     channelHangTime: 3000
     groupCallHangTime: 3000
     privateCallHangTime: 3000
     lowBatteryWarnInterval: 120
     callAlertToneContinuous: false
     callAlertToneDuration: 0
     loneWorkerResponseTime: 1
     loneWorkerReminderTime: 10
     digitalScanHangTime: 1000
     analogScanHangTime: 1000
     backlightAlwaysOn: false
     backlightDuration: 10
     keypadLockManual: true
     keypadLockTime: 60
     powerOnPasswordEnabled: false
     powerOnPassword: 0
     radioProgPasswordEnabled: false
     radioProgPassword: 0
     pcProgPassword: null
     privateCallMatch: true
     groupCallMatch: true
```
## **Radio settings fields**

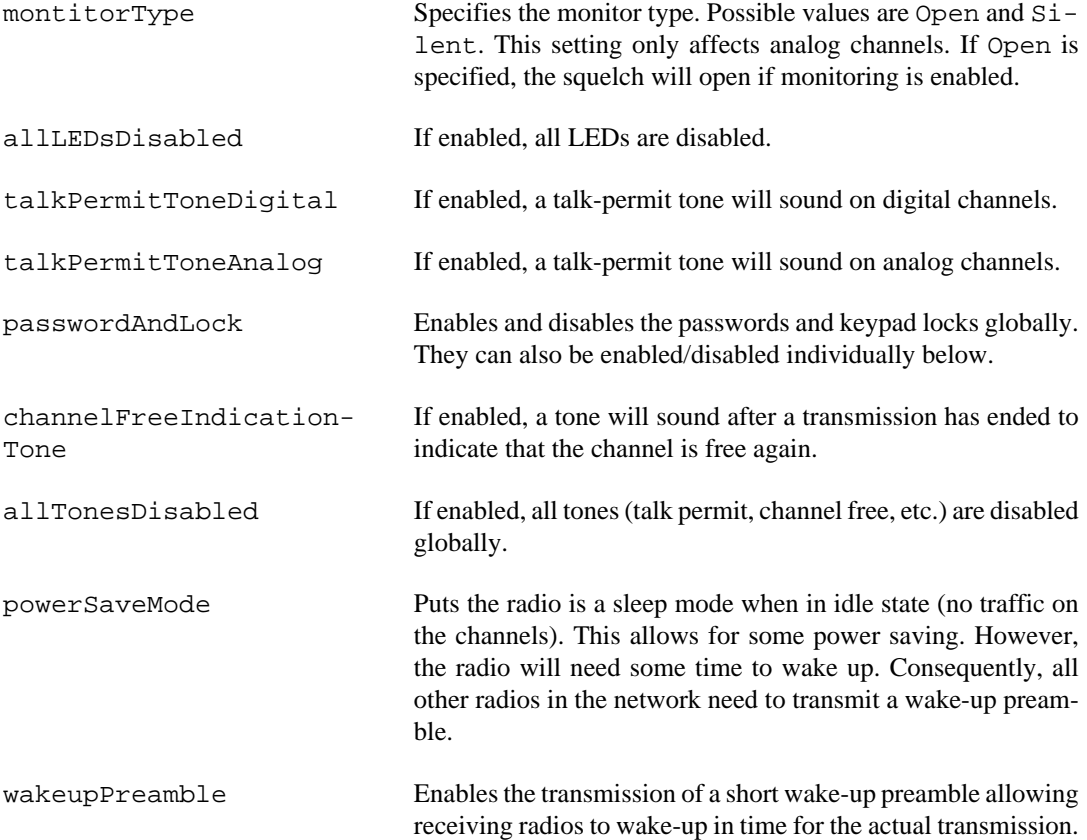

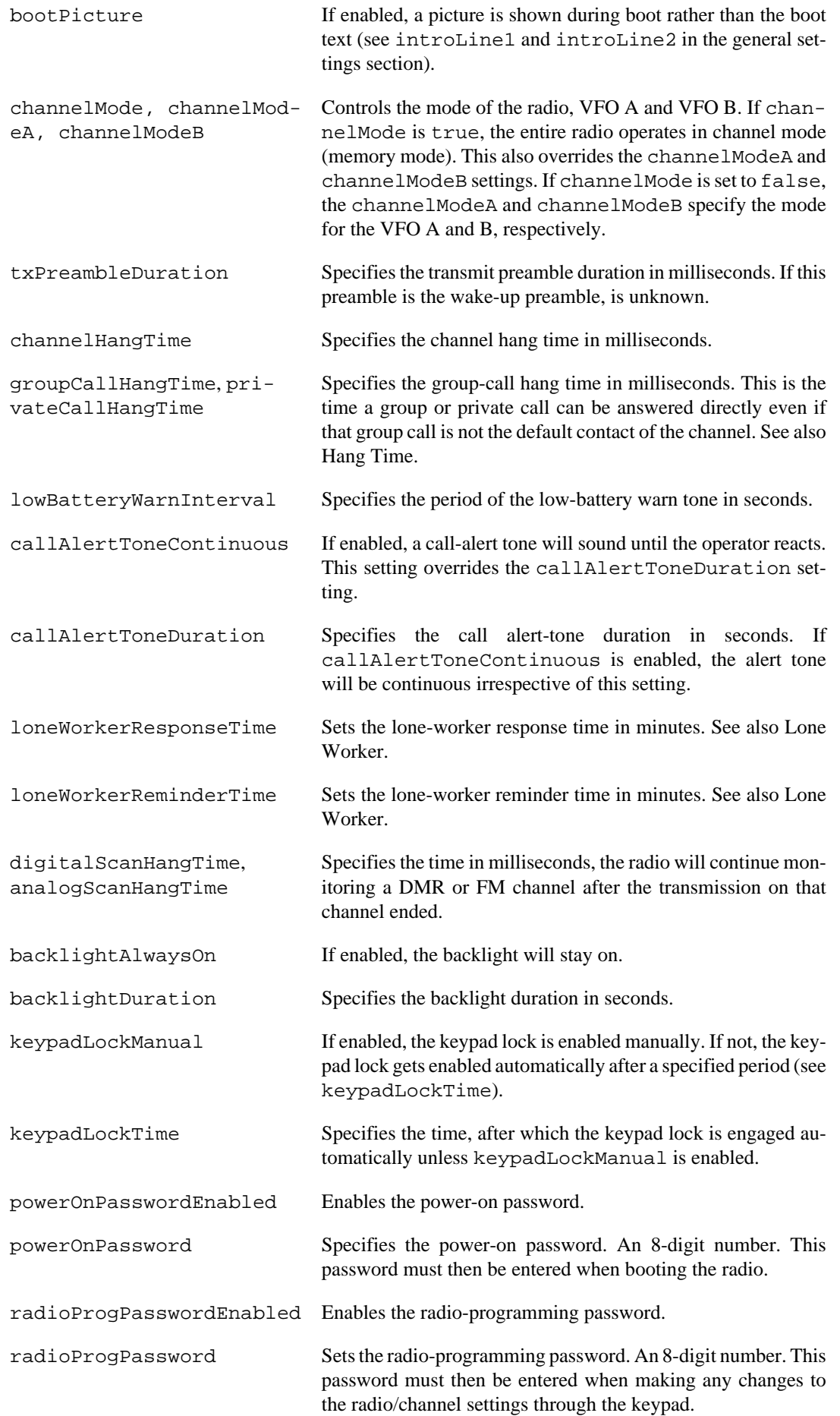
pcProgPassword Specifies the PC programming password. This password is then needed when programming the radio through the CPS. An empty string disables this password.

```
privateCallMatch, group-
CallMatch
```
If true, the private and group call IDs must match.

## **AnyTone™ Codeplug Extensions**

This chapter documents the extensions and settings specific to AnyTone™ radios. Please note, that not all attributes are applicable to all devices.

## **DMR contact extension**

This extensions allows to specify some DMR contact attributes for AnyTone™ devices. This extension is only applicable to DMR (digital) contacts.

#### **Example 4.12.**

```
contacts:
    - dmr:
     name: Example contact 
     number: 1234567
     anytone:
       alertType: Online
```
The AnyTone™ contact extension is a mapping named anytone. It contains the device specific settings for that DMR contact.

#### **Contact attributes**

For now, there is only one attribute allowing to override the alert type for a DMR contact.

#### **Channel extension fields**

alertType The alert type specifies the notification type when a call from that contact is received. To this end, this field overrides the ring setting of the common contact settings. This attribute is either None, Ring or Online. If None is set, the notification is disabled.

### **Channel extensions**

This extensions allows to set some device specific channel settings for AnyTone™ devices. There are some general settings, valid for FM and DMR channels as well some FM and DMR specific settings.

```
channels:
   - dmr:
    name: Example DMR channel 
    # ...
     anytone:
       talkaround: false
       frequencyCorrection: 0
       handsFree: false
      callConfirm: false
       sms: true
       smsConfirm: false
       dataACK: true
       simplexTDMA: false
       adaptiveTDMA: false
       loneWorker: false
       throughMode: false
  - fm:
     name: Example FM channel 
    # ...
     anytone:
      talkaround: false
       frequencyCorrection: 0
      handsFree: false
       reverseBurst: false
       rxCustomCTCSS: false
       txCustomCTCSS: false
       customCTCSS: 0.0
       squelchMode: Carrier
      scrambler: false
```
### **Example 4.13. Examples of the AnyTone™ extensions for FM and DMR channels.**

#### **Common channel attributes**

This section describes the common channel attributes. These attributes are shared between FM and DMR channels.

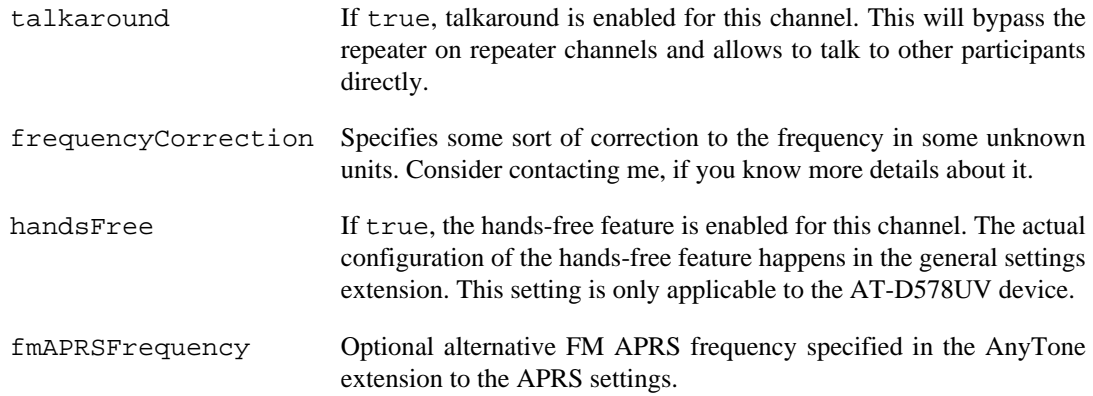

#### **FM channel attributes**

These attributes are only valid for FM channels.

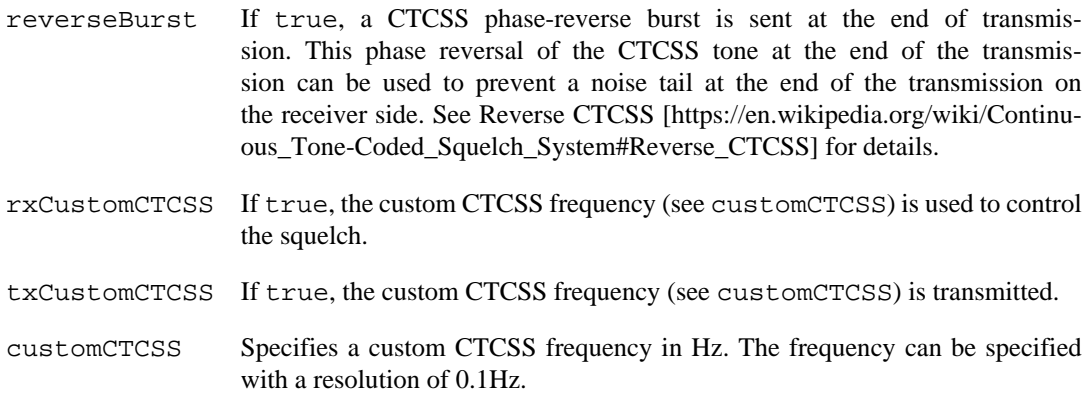

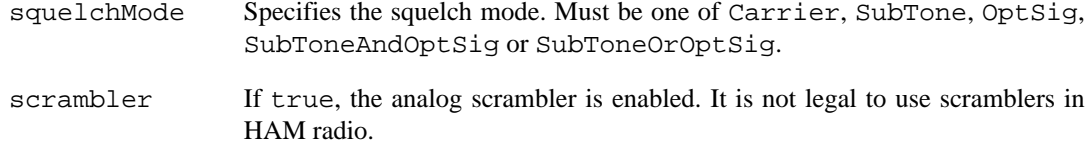

#### **DMR channel attributes**

This section describes the attributes, applicable to DMR channels on AnyTone™ devices.

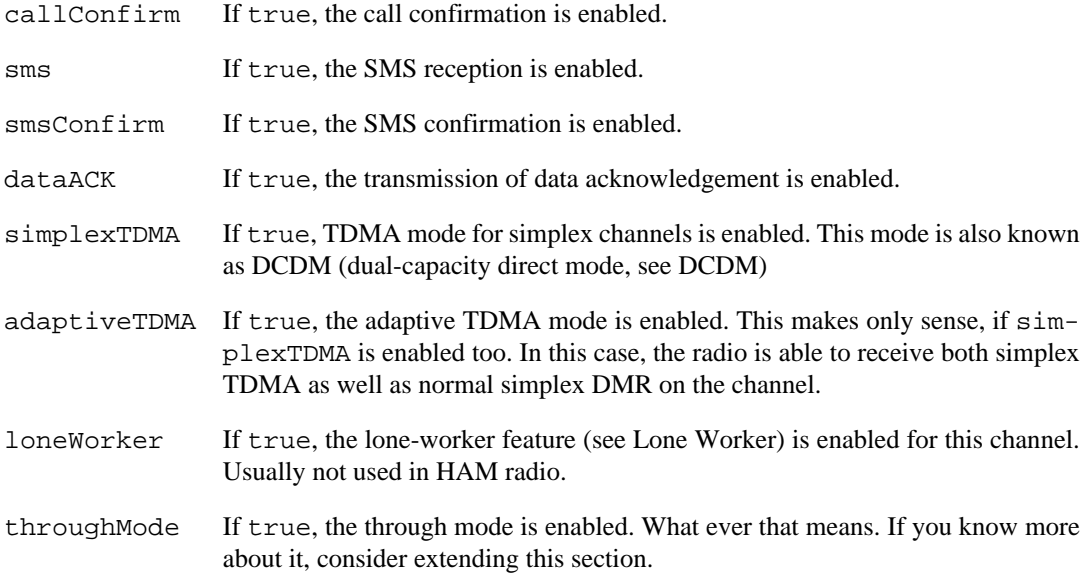

### **Zone extension**

This extensions allows to specify some zone attributes for AnyTone™ devices.

#### **Example 4.14.**

```
zones:
     - id: zone1
       name: Zone Name
       A: [ch1, ...]
       B: [ch2, ...]
       anytone:
         hidden: false
```
The AnyTone™ zone extension is a mapping named anytone. It contains the device specific settings for that zone.

### **Zone attributes**

For now, there is only one attribute allowing to hide the zone from the zone list in the radio.

#### **Zone extension fields**

hidden If true, the zone is hidden in the zone list on the radio.

## **Settings extension**

This extensions allows to specify some device specific settings for AnyTone™ devices. As there are a myriad of settings for these devices, the settings extension is split into several sub-extensions, grouping the settings by domain.

The AnyTone™ settings extension is a mapping named anytone. It contains the device specific settings for AnyTone devices.

## **General settings attributes**

### **General settings extension fields**

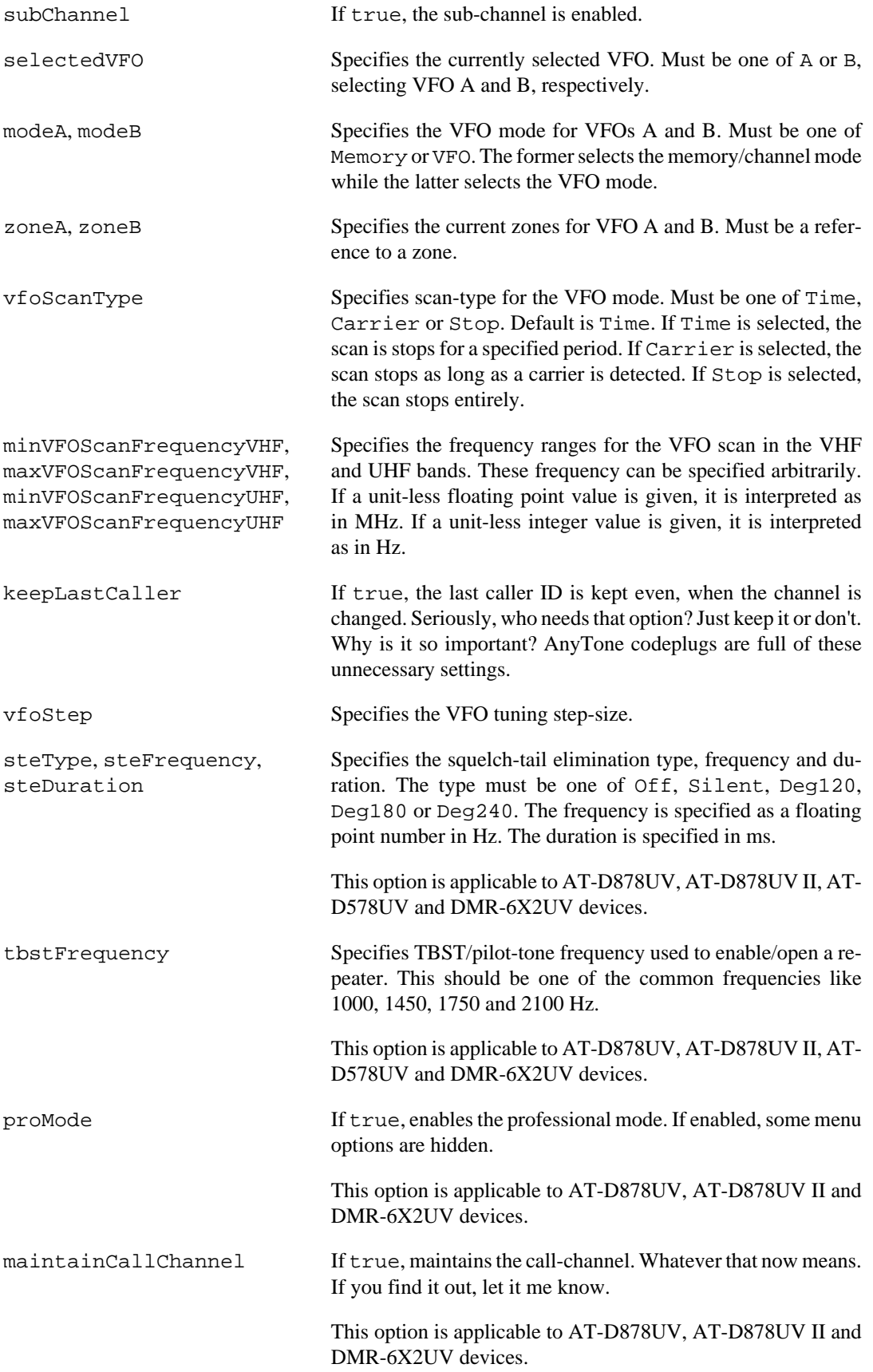

```
bootSettings, pow-
erSaveSettings, keySet-
tings, toneSettings, dis-
playSettings, audioSet-
tings, menuSettings, au-
toRepeaterSettings, dm-
rSettings, roamingSet-
tings, gpsSettings, sim-
plexRepeaterSettings
```
Many more funny settings, grouped by domain. For details, see the descriptions below.

## **Boot settings**

Collects some settings, that control the startup of the radio. These settings are collected under the bootSettings key within the anytoneSettings entry.

#### **Boot settings extension fields**

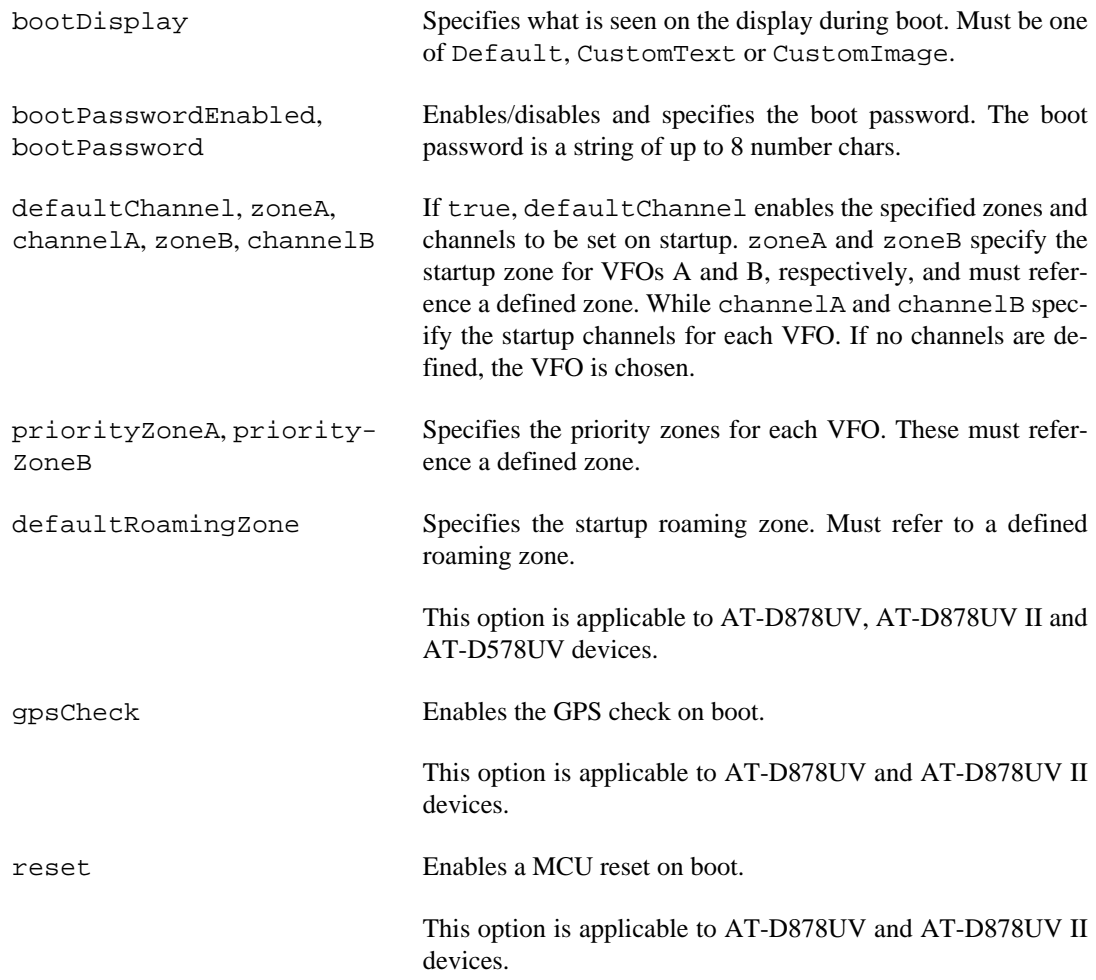

### **Power-save settings**

Collects some settings, that configure the power-save features. These settings are collected under the powerSaveSettings key within the anytoneSettings entry.

#### **Power-save setting extension fields**

autoShutdown Specifies the time-out for the automatic shut down. If 0, the automatic shut-down is disabled.

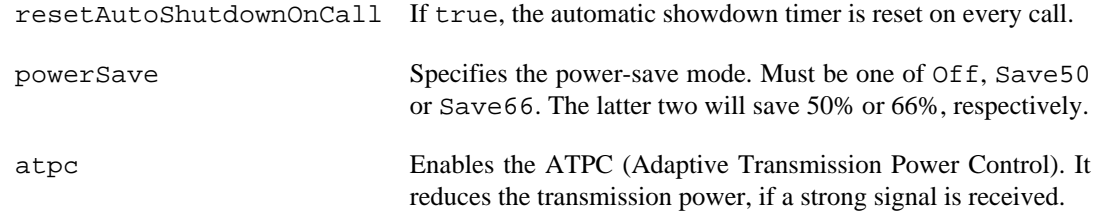

### **Keypad settings**

Collects some settings, that configure the keypad, lock etc. These settings are collected under the keySettings key within the anytoneSettings entry.

This extension also allows to assign specific functions to the programmable function keys on the radio. These are the side-keys, top-key and the front buttons labeled **P1** and **P2**. The following list shows all functions, that can be assigned to each of these buttons. Some function are not available on all devices.

#### **Key functions**

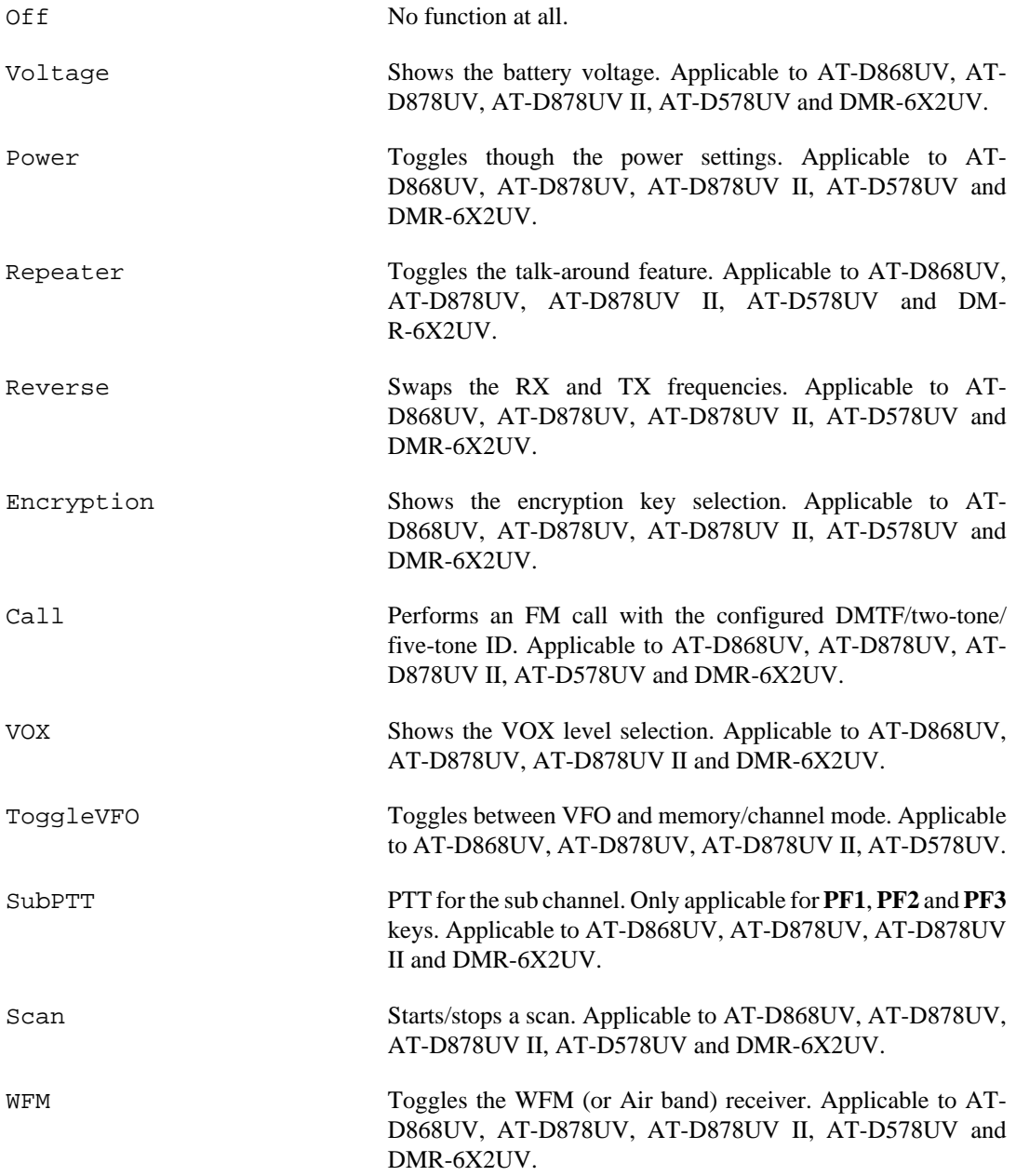

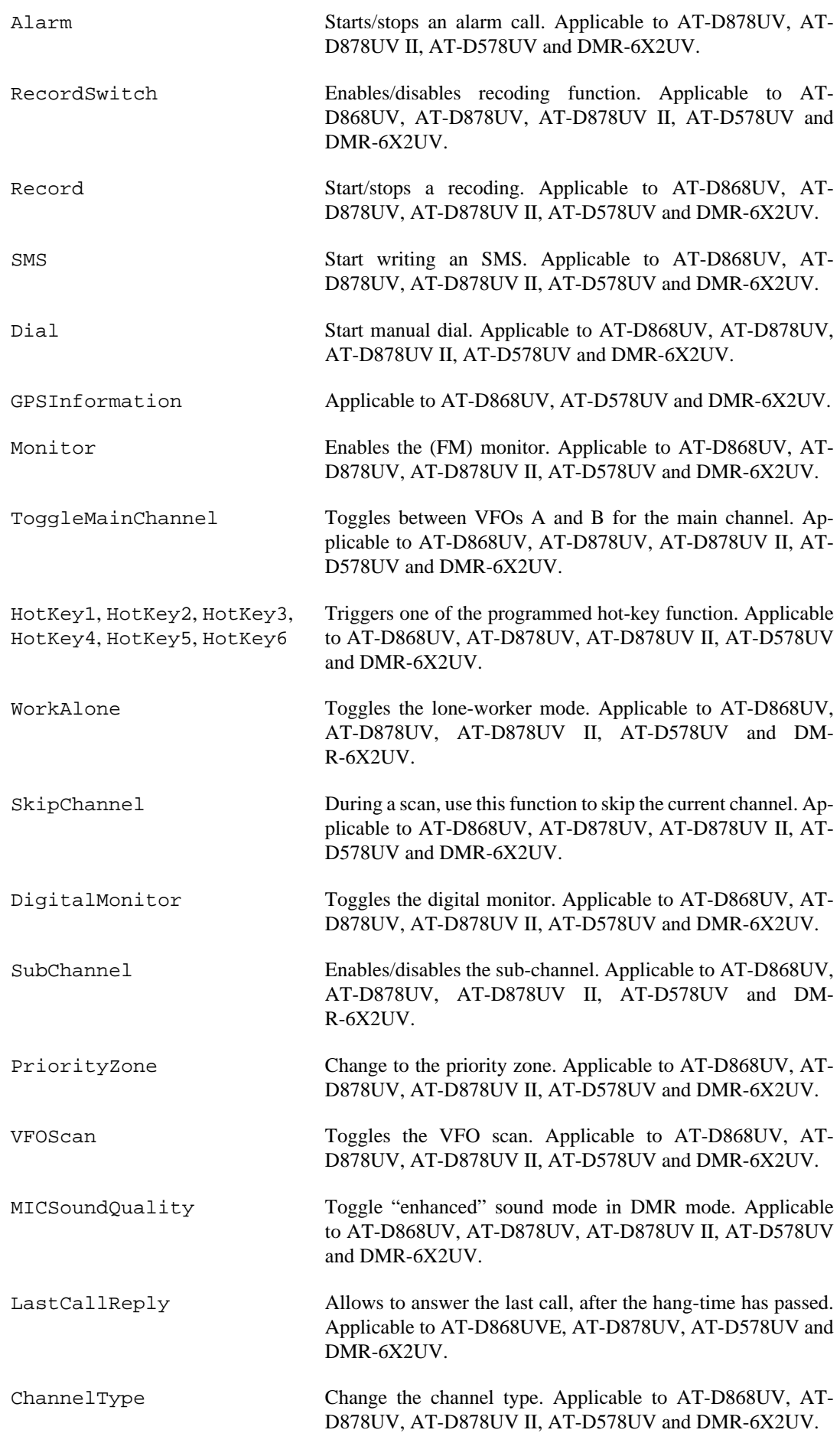

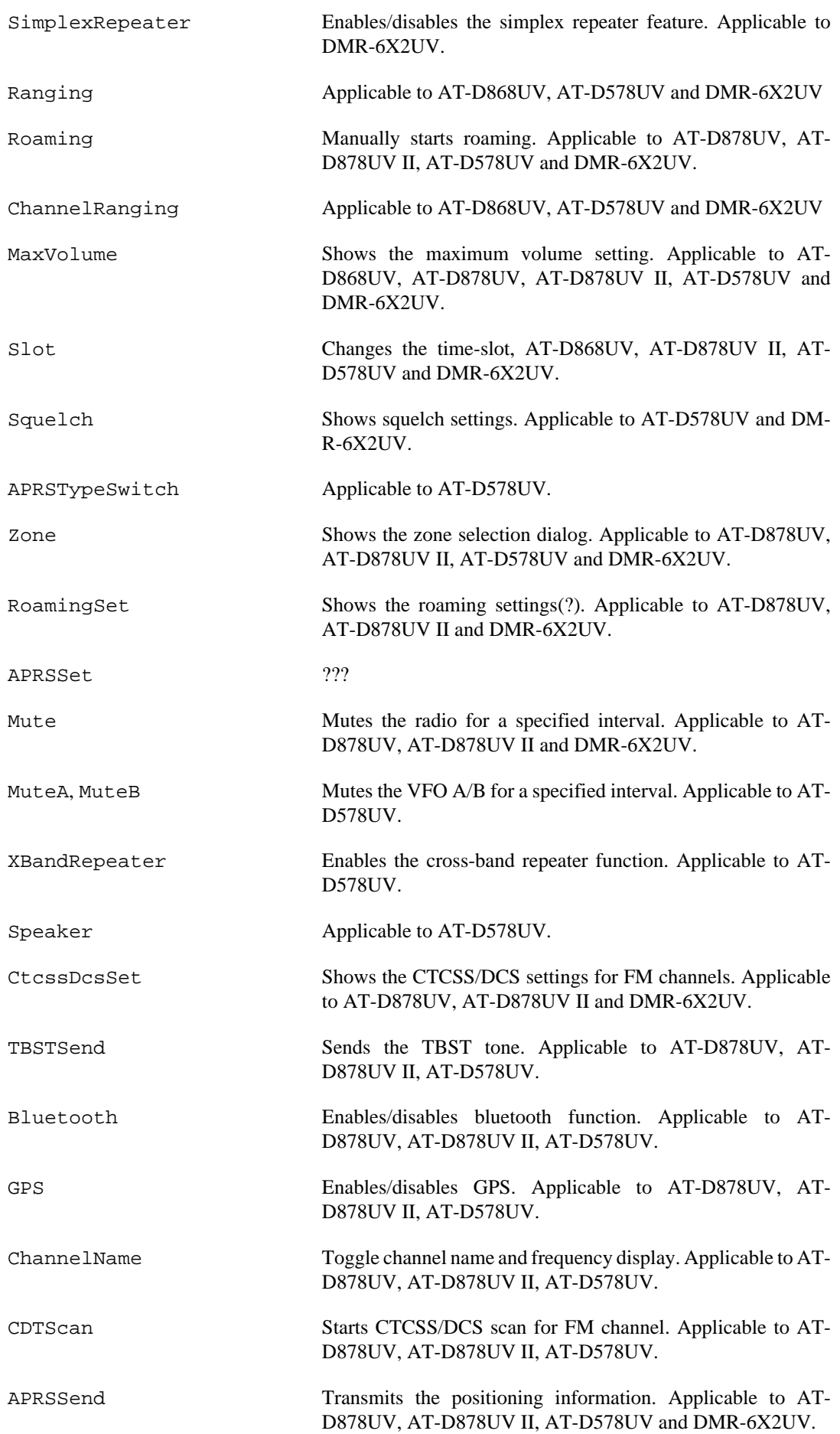

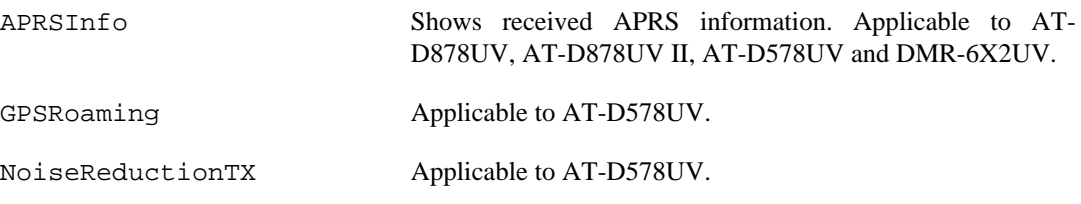

The following list contains all keypad setting fields.

#### **Keypad settings extension fields**

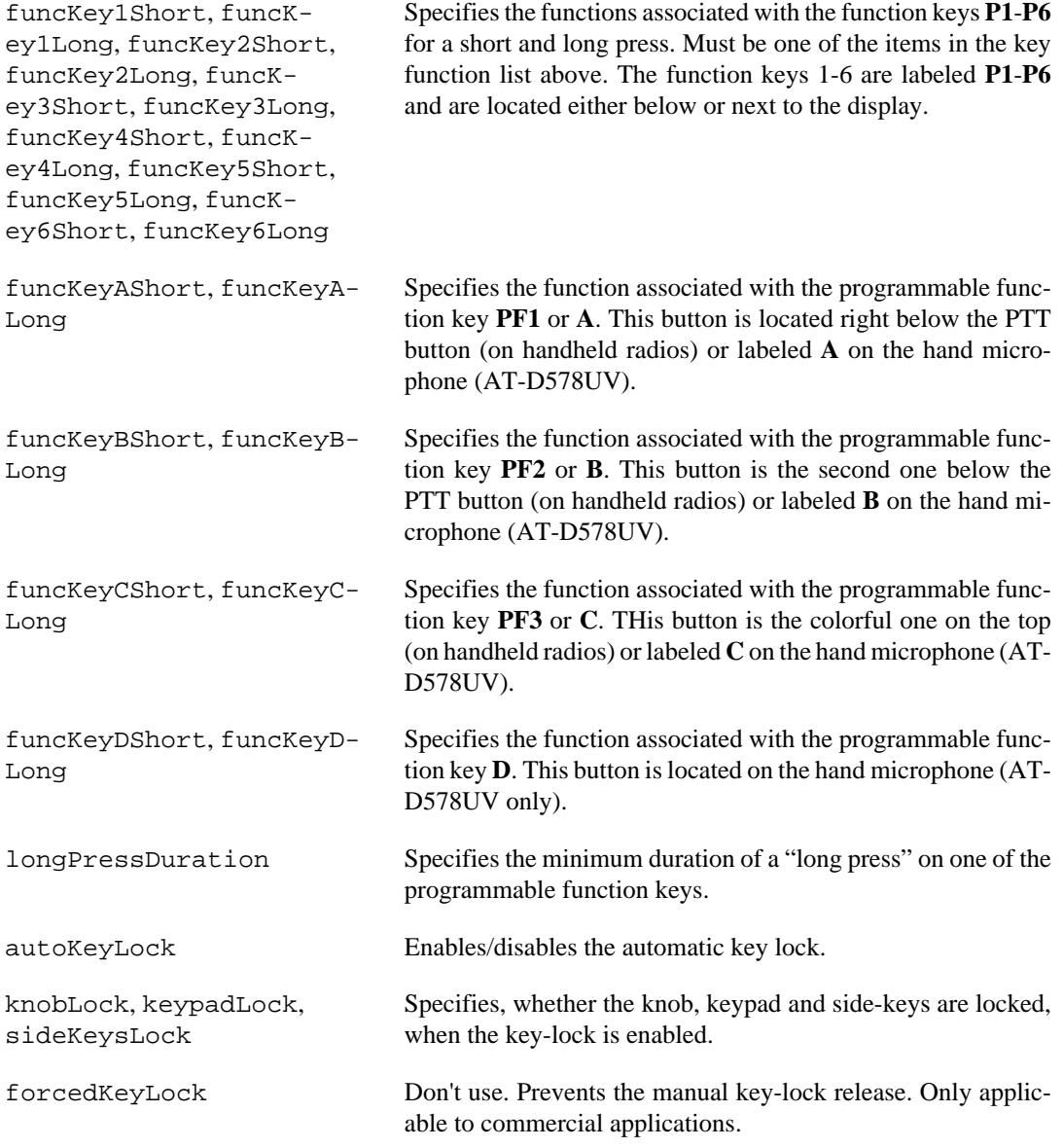

## **Tone settings**

Collects some settings, that configure signal tones. These settings are collected under the toneSettings key within the anytoneSettings entry.

#### **Tone settings extension fields**

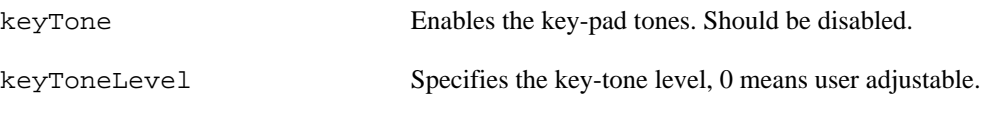

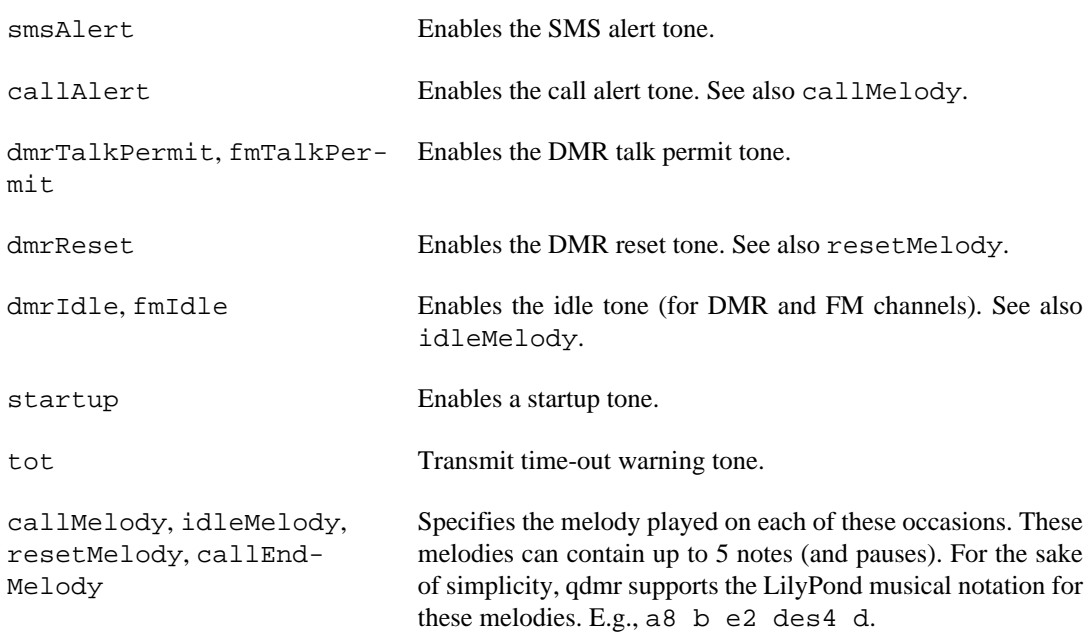

## **Display settings**

Collects all display settings. These settings are collected under the displaySettings key within the anytoneSettings entry.

#### **Display settings extension fields**

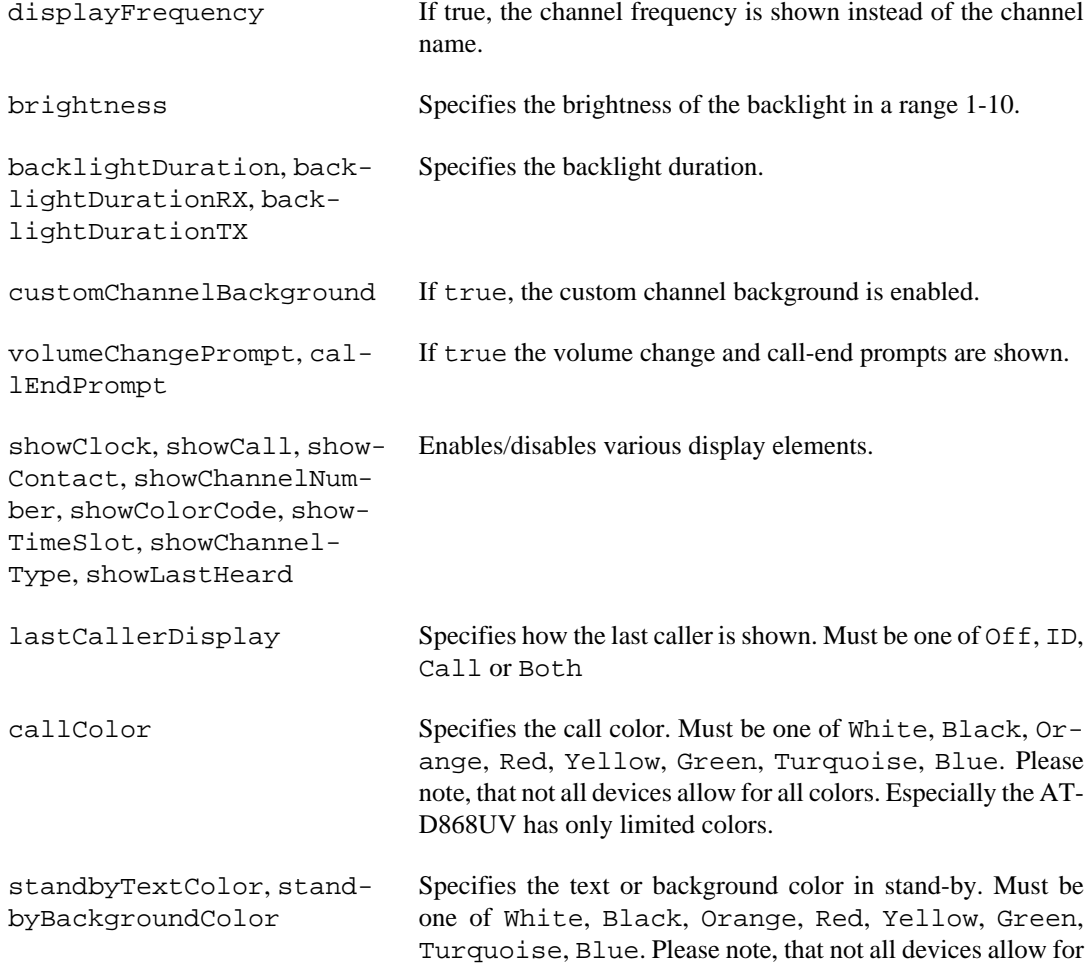

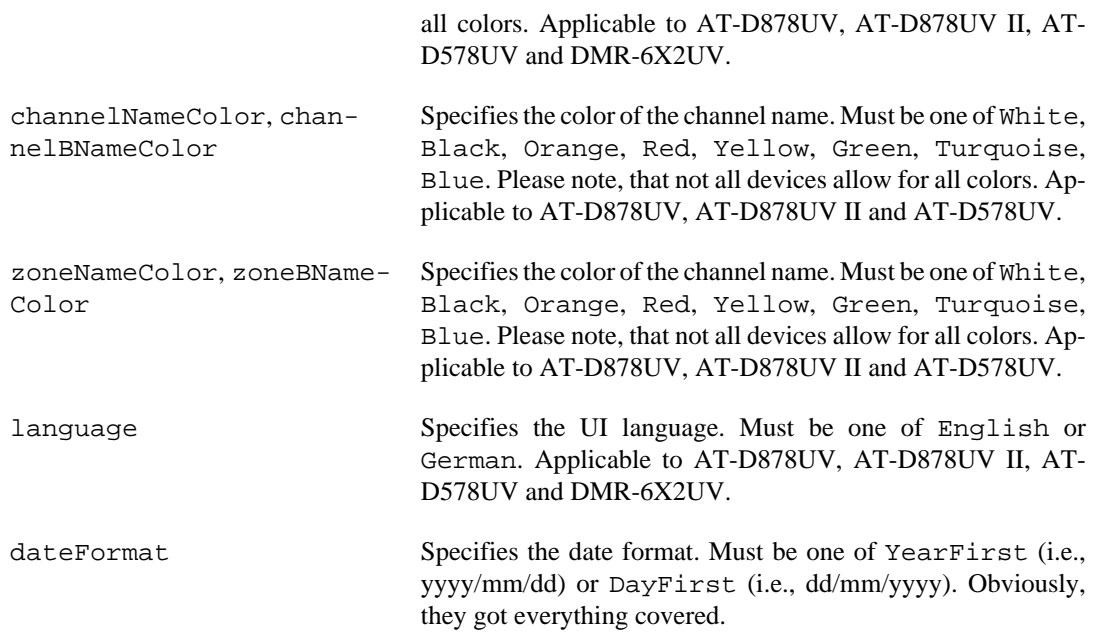

### **Audio settings**

This entry collects all audio-related settings. These settings are collected under the audioSettings key within the anytoneSettings entry.

#### **Audio settings extension fields**

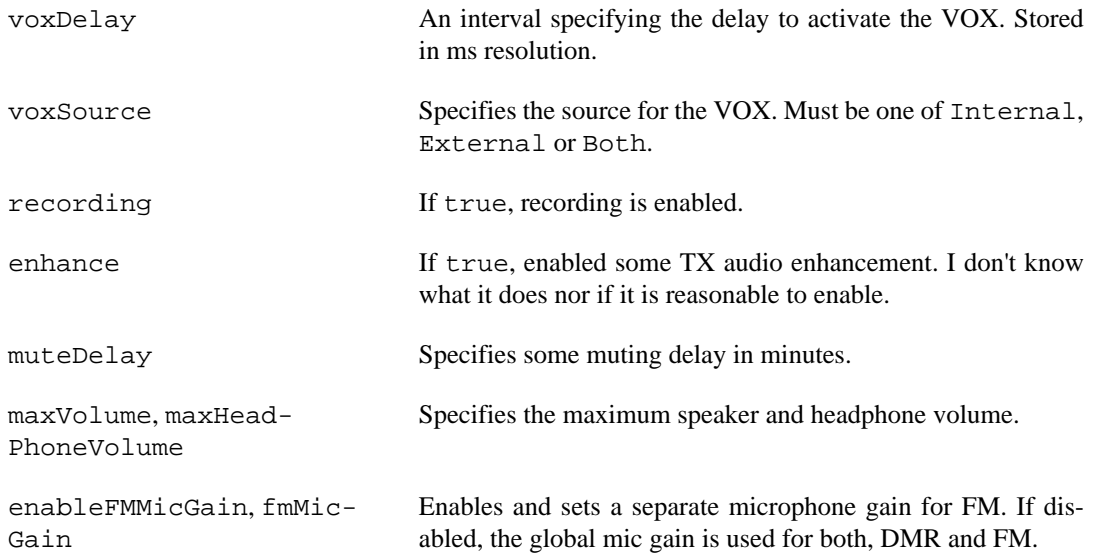

### **Menu settings**

This entry collects all menu-related settings (there aren't many). These settings are collected under the menuSettings key within the anytoneSettings entry.

#### **Menu settings extension fields**

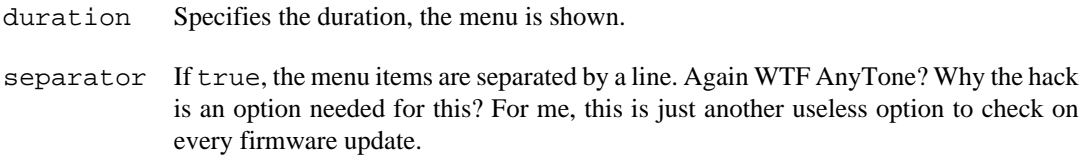

### **Auto-Repeater settings**

The auto-repeater settings of anytone-devices is quiet complex. It allows to specify rules, in which frequency ranges some auto-repeater settings are applied referencing a particular offset for that rule. These offsets are specified within a separate list of frequency offsets.

These settings are needlessly complicated. It would be sufficient to specify a range and offset. Any-Tone, however, decided that this would be way to simple and user friendly. However, fitting their concept into qdmr's concept of references to objects, makes it even worse. You will see.

The auto-repeater settings are specified within the autoRepeaterSettings item within the anytoneSettings item.

#### **Auto-repeater extension fields**

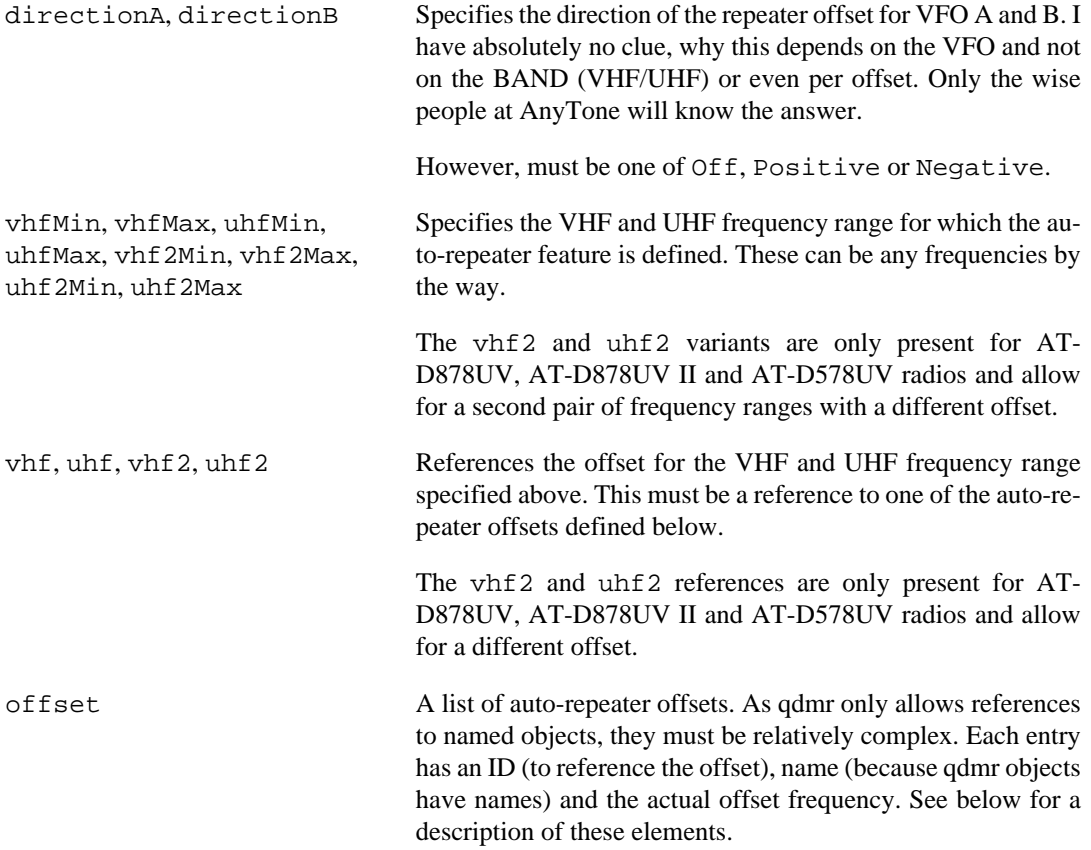

#### **Auto-repeater offsets**

As mentioned above, qdmr requires any object referenced within the codeplug to be a proper object. That is with an ID and name. This makes sense, as almost all referenced elements within the codeplug are complex objects and have a display name. However, AnyTone decided to reference a mere offset frequency. Consequently, you have to give names to them in qdmr. Sorry.

The below you find a list with the properties of the offset frequencies.

#### **Offset frequency fields**

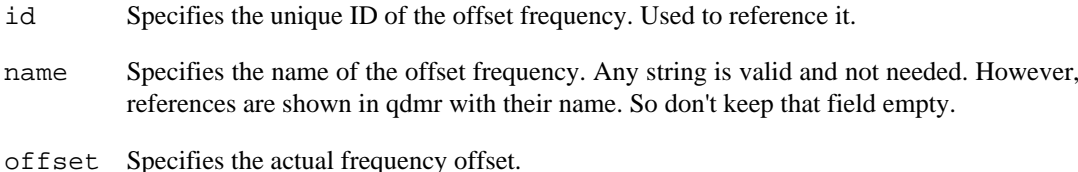

#### **Example 4.15. An example for two auto-repeater frequency ranges active only on VFO A.**

```
anytoneSettings:
  \# . . .
  autoRepeaterSettings:
                         # <- Only on VFO A. Because.
   directionA: Negative<br>directionB: Off
     # VHF range 
    vhfMin: 145.569 MHz
 vhfMax: 145.794 MHz
 vhf: offsetVHF
 # UHF range
 uhfMin: 438.55 MHz
 uhfMax: 439.4375 MHz
 uhf: offsetUHF
 # Some generic but disabled ranges. 
 vhf2Min: 136 MHz
    vhf2Max: 174 MHz
   vhf2: \sim uhf2Min: 400 MHz
 uhf2Max: 480 MHz
   uhf2: \sim # The offsets
 offset:
 - id: offsetVHF
 name: VHF
 offset: 600 kHz
       - id: offsetUHF
        name: UHF
         offset: 7.6 Mhz
  # ...
```
### **DMR related settings**

Some DMR related settings. Some of these should not be touched.

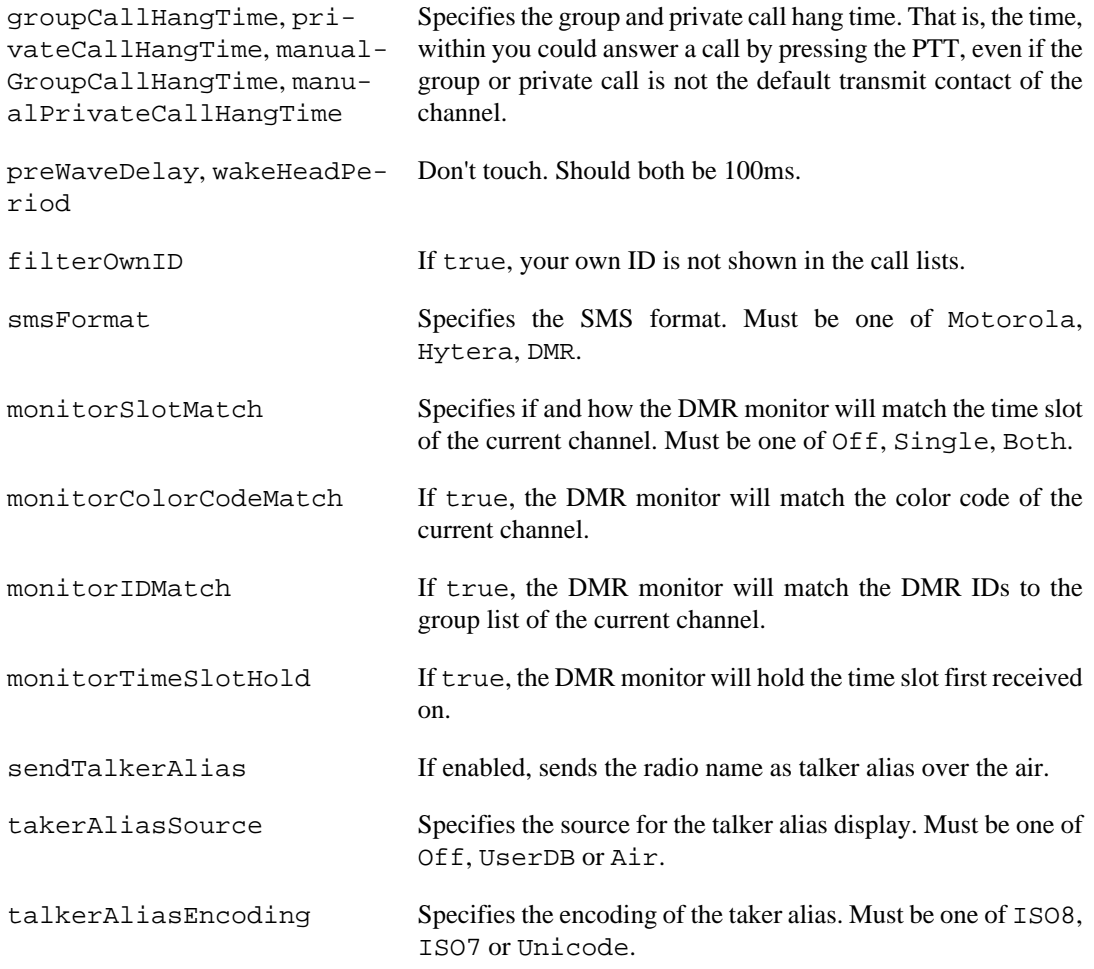

## **GPS settings**

This section collects settings concerning GPS position reporting. These settings are collected under the gpsSettings key within the anytoneSettings entry.

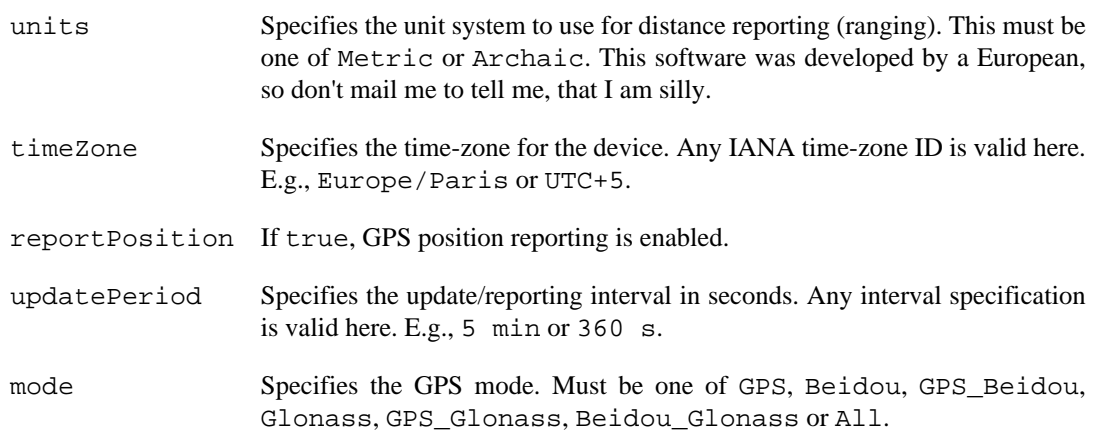

## **Roaming settings**

This section collects settings concerning the roaming. These settings are collected under the roamingSettings key within the anytoneSettings entry.

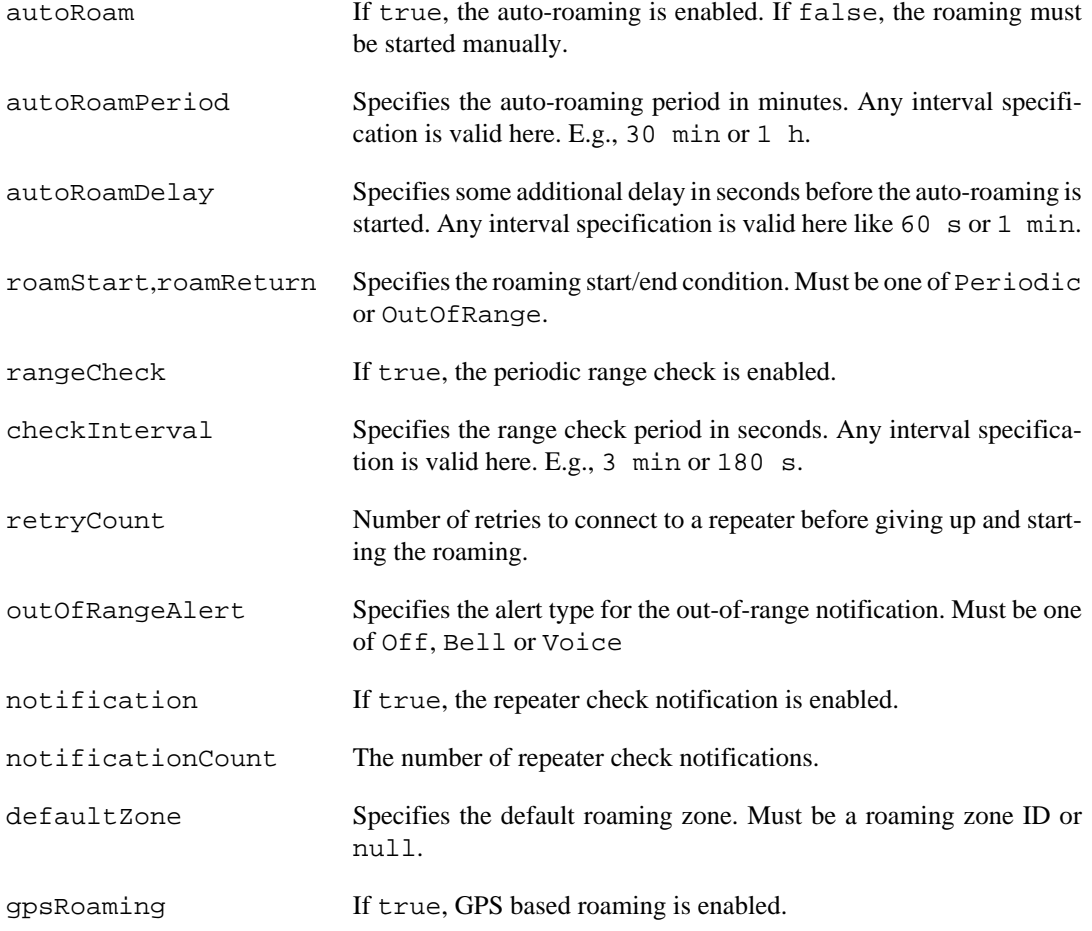

### **Bluetooth settings**

This section collects settings concerning bluetooth feature. These settings are collected under the bluetoothSettings key within the anytoneSettings entry.

pttLatch If true, the bluetooth PTT button latches.

pttSleepTimer Specifies the timeout for the sleep mode of the bluetooth PTT button.

#### **Simplex repeater settings**

Collects all settings related to the DMR-6X2UV simplex-repeater feature. These settings are collected under the simplexRepeaterSettings key within the anytoneSettings entry. This extension is only relevant for the DMR-6X2UV series.

- enabled If true, the simplex repeater function is enabled.
- monitor If true, the traffic can be monitored on the speaker.
- timeSlot Specifies the time-slot of the repeater. This must be one of TS1, TS2 or Channel. The latter implies, that the repeater uses the time-slot of the channel.

### **FM APRS settings extension**

This extensions allows to specify some additional settings for the FM APRS System. As AnyTone devices allow only for one FM APRS system, these settings can be considered radio wide.

#### **Example 4.16.**

positioning: ... - aprs: ... anytone: txDelay: 60 ms preWaveDelay: 0 passAll: false reportPosition: false reportMicE: false reportObject: false reportItem: false reportMessage: false reportWeather: false reportNMEA: false reportStatus: false reportOther: false frequencies:  $-$  id:  $af1$  name: APRS US frequency: 144.39 MHz

The AnyTone™ FM APRS extension is a mapping named anytone. It contains the device specific settings for that FM APRS system. AnyTone devices only allow for a single FM APRS system.

#### **FM APRS system attributes**

#### **FM APRS system extension fields**

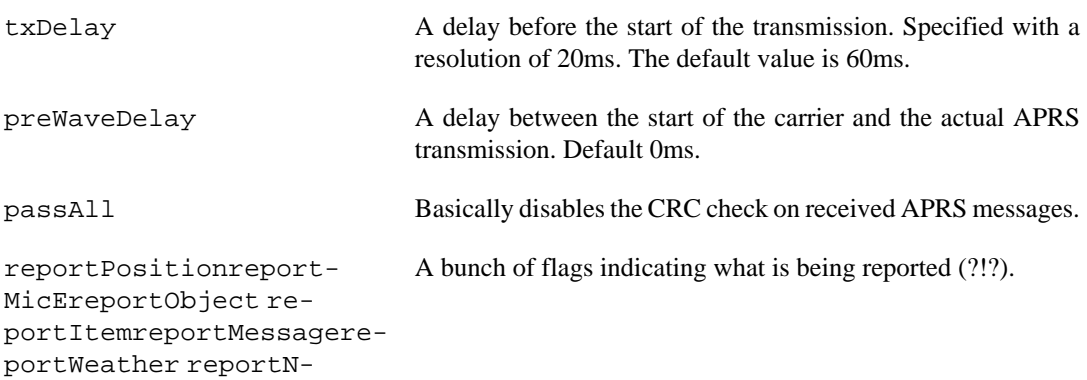

```
MEAreportStatusrepor-
tOther
```
frequencies While AnyTone only allows for a single set of parameters for the FM APRS transmission and reception, it allows for several frequencies. The default frequency is specified by the revert channel of the FM APRS system.

> Seven additional frequencies might be specified through this list. Each entry is a mapping, specifying a unique ID for the frequency, a name and the actual frequency. The id can then be used to reference this FM APRS frequency in the AnyTone channel extension.

## **SMS Extension**

This extension allows for configuring the SMS (text message) feature of all DMR radios. For now, it is implemented as an extension, but might be changed into a common core setting in the future.

This extension only has two elements: the SMS format and a list of predefined text messages. The latter is important for devices that do not have a keypad and thus do not allow for entering any messages. E.g., the Radioddity GD-73.

As this extension configures a common feature, the extension is always present.

#### **Example 4.17. Example of a single SMS pre-defined text or template.**

```
sms:
  format: Motorola
   templates:
     id: sms1
       name: RSSI
       message: RSSI
```
## **Common SMS settings**

format Specifies the SMS format to be used. This must be one of Motorola, Hytera or DMR. If an incompatible format is chosen, you cannot receive or send text messages.

### **Message templates**

The templates key defines a list of SMS templates to be programmed onto the radio. Each template is a config object with a name and ID. The latter can be used to reference the template somewhere else in the codeplug.

Each template has the following properties:

- id Specifies the unique ID of the message. This can be used to reference the message.
- name Specifies the display name of the message. Please note, that not all radios store descriptive names alongside with the preset messages.
- message The actual preset message. The length might differ but is usually limited to 144 chars.

# **Chapter 5. Commercial Codeplug Extensions**

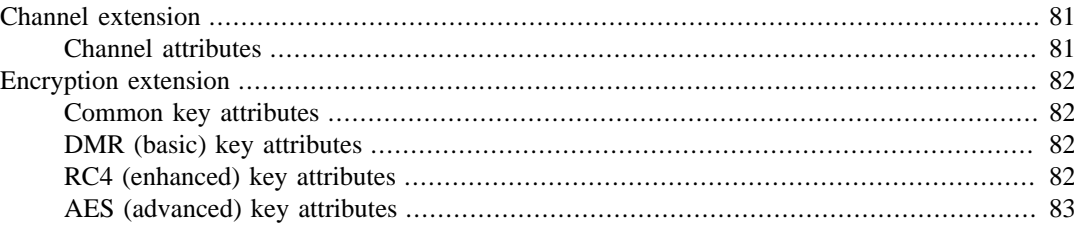

This section collects all extensions that configure commercial features present in all radios.

DMR was developed as a digital replacement of the analog trunked radio systems used in commercial context. To this end, there are many features of that are irrelevant or outright forbidden in an amateur radio context. However, some HAM operators use their hand-held radios also for their day job and thus may need to configure some features that are only applicable in a commercial context. To this end, qdmr allows to set some of the commercial features through extensions.

#### **Warning**

Some commercial features defined within the DMR standard are illegal to use in an amateur radio context. Check your local regulations!

#### **Example 5.1. Example commercial extension defining an encryption key.**

```
commercial:
   encryptionKeys:
     - aes:
       id: key1
       name: Example key 1
       key: 01234567890123456789012345678901
```
All commercial extensions are held under the commercial key within the codeplug. For now, there is only one extension, the encryption extension listing the encryption keys described below.

## <span id="page-88-0"></span>**Channel extension**

This extension allows to specify some channel settings specific for commercial applications of DMR. For now, it only allow for specifying the encryption key for a digital channel.

#### **Example 5.2.**

```
channels:
   - digital:
       id: ch1
       name: Example channel 
       # all the other channel settings
       commercial:
         encryptionKey: KEY_LABEL
```
The commercial channel extension is a mapping named commercial. It contains the settings for commercial features for that channel.

### <span id="page-88-1"></span>**Channel attributes**

For now, there is only one attribute specifying the encryption key associated with the channel.

#### **Channel extension fields**

encryptionKey References a encryption key defined within the commercial codeplug extension. See [the section called "Encryption extension"](#page-89-0).

## <span id="page-89-0"></span>**Encryption extension**

This extension allows to configure the commercial encryption features of DMR. Almost all DMR radios implement means for encrypting the traffic. This feature however, is usually illegal when used within amateur radio.

#### **Example 5.3.**

```
commercial:
   encryptionKeys:
     - dmr: 
       id: key1
       name: Example key 1
       key: ABCD
     - rc4:
       id: key2
       name: Example key 2
       key: 0123456789
      - aes:
       id: key3
       name: Example key 3
       key: 0123456789ABCDEF0123456789ABCDEF
```
This extension is a simple list of keys held in the global commercial extension. Each key must either be a DMR (basic), RC4 (enhanced) or AES (advanced) key. To differentiate these key types, each list entry must be a mapping with a single entry. The name specifies the type (i.e., either dmr, rc4 or aes). The value then specifies the properties of the key.

### <span id="page-89-1"></span>**Common key attributes**

As only the key size differs between the different key types, there are common attributes. Specifically, the ID and name of the key.

#### **Common key fields**

id Specifies the ID of the key. This ID can then be used to reference the key within the commercial digital channel extension. See [the section called "Channel extension".](#page-88-0)

name Specifies the name of the key. This property is usually not encoded in the binary codeplug.

## <span id="page-89-2"></span>**DMR (basic) key attributes**

#### **DMR key fields**

key Specifies the key as a HEX string. It must be at least 8bit but can be of variable size. The actual size depends on the device. Usually, a fixed size of 16 or 32bit is supported. Some devices, however, support variable sized keys.

## <span id="page-89-3"></span>**RC4 (enhanced) key attributes**

#### **RC4 key fields**

key Specifies the key as a HEX string. This key is fixed to a size of 40bit. That is, the hex string must be of length 10.

## <span id="page-90-0"></span>**AES (advanced) key attributes**

#### **AES key fields**

key Specifies the key as a HEX string. Also this key can be of variable size. Usually, these keys are 128 or 256bit. The actual size depends on the device.

# **Chapter 6. Table Based Codeplug Format**

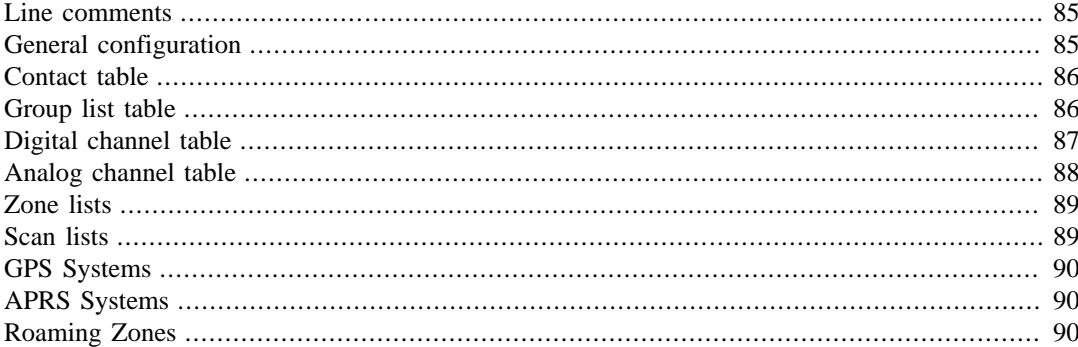

#### **Warning**

This chapter describes the old and deprecated table based conf text-file format. This format is already incomplete and will remains so. This documentation is maintained for the sake of completeness but you should not use that format in future.

qdmr will still be able to import this format but it will not save codeplugs in that format anymore. The new codeplug format is documented in Chapter 3, *[Extensible Codeplug File](#page-50-0) [Format](#page-50-0)*.

This configuration file format represents a generic configuration for a wide variety of radios. It is a simple text file containing simple key-value definitions like the DMR ID as well as tables like the table of channels, contacts, etc.

The aim of this config format is to be human-readable and writable. This would allow users to write config file by hand and share them easily, as well as enable users to modify shared configurations using a text editor. To this end, the format must be intuitive and to some degree self-documenting.

Within the following sections, I will describe that text format in some detail.

## <span id="page-92-0"></span>**Line comments**

To document your configuration, you may use so-called line-comments. These comments start with the character # and end at the end-of-line.

```
# A comment, everything in this line is ignored
ID: 12345678 # Another comment
```
## <span id="page-92-1"></span>**General configuration**

The general configuration settings of some radios can be overly complex with a huge amount of options. The vast majority of these settings, however, are useless for ham-radio purposes. Thus the possible settings for the general configuration of the radio are reduced to 6 key-value pairs.

The DMR ID of cause, is absolutely necessary and specifies your personal DMR number. Keep in mind, that you do NOT need to get a unique DMR ID for each radio you own! All your radios can share the same DMR ID. The DMR ID is specified using the "ID" keyword as

ID: 12345678

In rare situations, where you actually need several different radio IDs (e.g., if you use the same radio for HAM and commercial applications), you may specify them as a comma separated list. The first ID in the list will be handled as the default ID for the radio.

The radio name is a string, that the radio may display somewhere on the screen. It does not have any effect on the behavior of the radio or gets transmitted. You may set this entry to your call-sign. For example:

```
Name: "DM3MAT"
```
The two intro lines might be shown on the screen of your radio on startup. You may set these to any string you like. They are also cosmetic and don't have any effect on the behavior of your radio. For example

```
IntroLine1: "Hello"
IntroLine2: "MY0CALL"
```
The microphone sensitivity/amplification can also be set (on some radios) using the MicLevel entry. This entry is a number between 1 and 10. The larger the level, the larger the microphone amplification. This value may vary heavily from model to model.

MicLevel: 2

The "Speech" option enables the speech synthesis of the radio if supported. Possible settings are "on" and "off".

```
# Speech-synthesis ('On' or 'Off'):
Speech: Off
```
## <span id="page-93-0"></span>**Contact table**

The contact table is a list of DMR contacts like

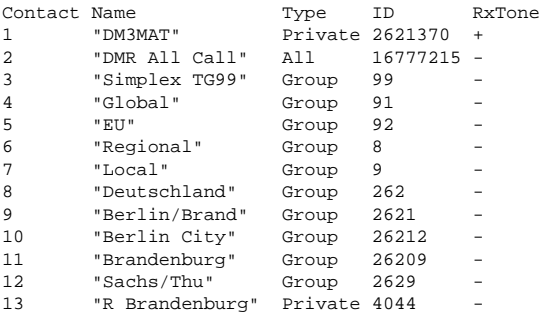

These contacts can be personal contacts like DM3MAT, so-called all-calls and group calls. The contact table starts with the "Contact" keyword and ends with an empty line. The remaining keywords ("Name", "Type", "ID", "RxTone") are ignored, however, they are part of the self-documentation of the config file.

Following the "Contact" keyword, each line represents a single contact in the contact list. The first column represents a unique internal ID for the contact. It must not necessarily be in ascending order, any unique number will do. The second column is the name of the contact. Any string can be used here. The third column specifies the type of the contact. This must be one of the keywords "Private", "Group" or "All", meaning private, group or all-calls, respectively. The fourth column specifies the DMR ID for the contact. Please note, that an all-call requires the specific DMR ID 16777215 to work as an all-call. The last column specifies, whether an incoming call from this contact will cause a ringtone. Here "+" means enabled/yes and "-" disabled/no.

## <span id="page-93-1"></span>**Group list table**

Group lists are simple named lists of one or more contacts. These lists may include group, all or even private calls. Group lists are assigned to channels. They form a group of contacts (e.g., talk groups) you may want to listen to on a particular channel. Usually these group lists form a collection of talk groups that are specific for a particular region.

Group lists are defined within the config file like

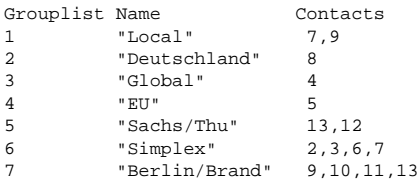

The group list table starts with the keyword "Grouplist". The following keywords (Name & Contacts) are ignored, but form a kind of self-documentation for the config file.

Following the "Grouplist" keyword, each group list is defined by a single line. The first column specifies the internal unique ID for the group list. This can be any number as long as it is unique. The second column contains the name of the group list as a string. This can be any non-empty string. The third column contains the comma-separated list of contact IDs that form that group list.

## <span id="page-94-0"></span>**Digital channel table**

The digital channel table defines all digital DMR channels. As digital channels have some different options compared to analog channels, they are not defined within the same table. However, they share the same IDs. So be careful not to assign the same identifier to analog and digital channels.

The digital channel table has the form

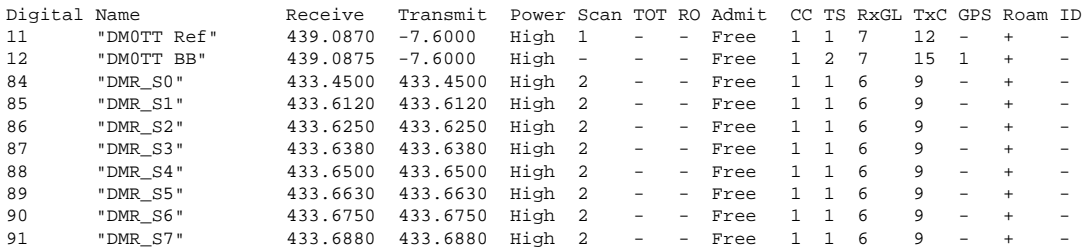

The digital-channel table starts with the keyword "Digital" and ends with an empty line. The next keywords (Name, Receive, Transmit, Power, Scan, TOT, RO, Admit, CC, TS, RxGL and TxC, GPS, Roam, ID) are ignored and are maintained for the self-documentation of the configuration file.

Each channel is defined within a single line. The first column is the unique channel identifier (any unique number among analog AND digital channels). The second column specifies the channel name as a string.

The third column specifies the RX frequency in MHz and the fourth column the TX frequency in MHz. Alternatively, a TX frequency can also be specified in terms of an offset relative to the RX frequency. In this case, the offset must be prefixed with either "+" or "-".

The 5th (Power) column specifies the power level to use. Here, either the "High" or "Low" keyword must be used. The 6th (Scan) column specifies the ID of the scan-list (see below) attached to the channel. This list will be used whenever a scan is started on this channel.

The 7th column (TOT) column specifies the TX time-out-timer in seconds or "-", if disabled. The 8th column (RO) specifies whether the channel is RX only ("+") or not ("-"). If enabled, you cannot transmit on that particular channel.

The 9th (Admit) column specifies the TX admit criterion for the channel. This must be either "-" or one of the keywords "Free" and "Color". "-" indicates that there is no restriction in transmitting on that channel. The radio will transmit whenever PTT is pressed. The "Free" keyword indicates that the radio will only transmit if the channel is free. The "Color" keyword indicates that the radio will only transmit if the channel is free and the color-code of the repeater matches the specified color-code of the channel (see next column).

The 10th (CC) column specifies the color-code of the channel. To avoid interference between neighboring radios and repeaters on the same frequency (in case of DX conditions), the repeater and radio will only react to transmissions on a channel with the matching color-code. The color-code can be any number between 0 and 15.

The 11th (TS) column specifies the time-slot for this channel. Due to the audio compression used in DMR, it is possible to operate two independent channels on a single frequency by using time-slicing. DMR uses two time-slots. This option specifies which of the two time-slots is used for the channel. On simplex channels, this time-slicing is irrelevant, as there is no central instance (the repeater) that defines what time-slot 1 or 2 is.

The 12th (GPS) column specifies the GPS or APRS system (see below) to use on that channel. The 13th (Roam) column specifies the roaming zone. This can either be '-' meaning *roaming disabled* or an ID of a roaming zone specified below. Finally, the 14th column (ID) specifies the DMR ID to use with this channel. That is either '-' for *default ID* or an index (0-based) of the ID list above.

## <span id="page-95-0"></span>**Analog channel table**

The analog channel table collects all analog (FM) channels. As digital channels have some different options compared to analog channels, they are not defined within the same table. However, they share the same IDs. So be careful not to assign the same identifier to analog and digital channels.

The analog channel table has the form

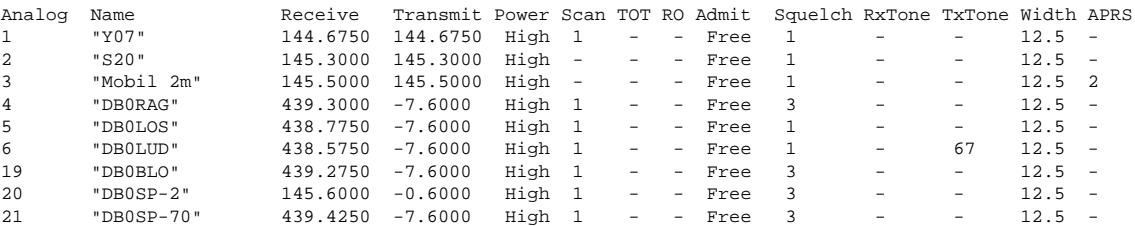

The analog channel table starts with the "Analog" keyword and ends with an empty line. The remaining keywords right after "Analog" (i.e., "Name", "Receive", "Transmit", "Power", "Scan", "TOT", "RO", "Admit", "Squelch", "RxTone", "TxTone" and "Width") are ignored but are part of the selfdocumentation of the config file.

Each line within the table specifies a single channel. The first column specifies the unique ID of the channel. This ID can by any number that is unique among analog AND digital channels. The second (Name) column specifies the name of the channel as a string. Any string can be used here.

The third (Receive) column specifies the RX frequency of the channel in MHz. The fourth (Transmit) column specifies the TX frequency in MHz or alternatively, an offset relative to the receive frequency in MHz by prefixing "+" or "-".

The 5th (Power) column specifies the transmit power. This must be either the "High" or "Low" keyword. The 6th (Scan) column specifies the scan-list ID for this channel or "-" if there is no scanlist assigned to the channel. A scan-list (see below) is just a collection of channels that gets scanned whenever scanning is started on a particular channel.

The 7th (TOT) column specifies the transmit time-out in seconds or "-" if disabled. The 8th (RO) column specifies whether this channel is receive-only with either "-" meaning disabled and "+" enabled. If enabled, it is impossible to transmit on that channel.

The 9th column specifies the admit criterion on that channel. This must be either "-" meaning that there is no restriction when to send on that channel, the keyword "Free" meaning that the channel must be free to transmit or the keyword "Tone" meaning that the channel must be free and the RxTone must match.

The 10th (Squelch) column specifies the squelch level for the channel. This must be a number between [0-10]. The larger the value, the stronger the signal must be to open the squelch. The value 0 disables the squelch.

The 11th (RxTone) specifies the receive CTCSS tone frequency in Hz. The squelch will then only open, if the signal is strong enough (see previous column) and the specified tone is received. If set "-" the RX tone is disabled and the squelch will open if the signal is strong enough. The 12th (TxTone) column specifies the CTCSS tone to transmit in Hz or "-" if disabled. This feature is used by some repeaters to open their squelch and to start repeating to avoid conflicts between repeaters operating on the same frequency (e.g., in case of DX conditions).

The 13th (Width) column specifies the bandwidth of the channel in kHz. This can be 12.5kHz narrow-band or 25kHz wide-band. Finally, the 14th column specifies the APRS system ID to use or "-" for *APRS disabled*.

## <span id="page-96-0"></span>**Zone lists**

Zones are just collections of channels. Typical radios can hold thousands of channels. To keep large numbers of channels manageable, they can be organized into zones. Usually, these zones represent a geographical area and all repeaters in that area are then grouped into zones. Of cause, a single channel can be added to multiple zones. Please note that for many radios, channels can only be accessed via a zone. That means, a channel that is not a member of any zone may not be accessible.

The zone table is defined within the configuration file as

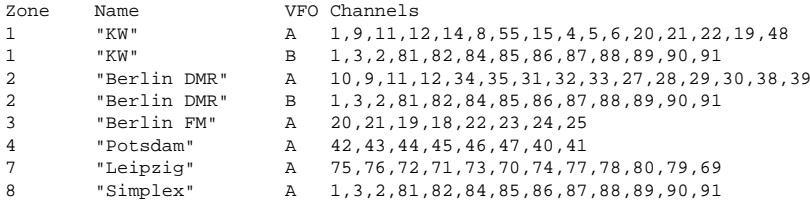

The zone table starts with the keyword "Zone" and ends with an empty line. The remaining keywords (Name and Channels) are ignored but are part of the self-documentation of the configuration file. The first column specifies an unique identifier for each zone. This can be any integer as log as it is unique. The second (Name) column specifies the name of the zone as a string. Any string is valid here. The third column specifies the VFO (either A or B) for that zone. This allows to specify different channels for the two VFOs of the radio. For example, it allows to specify a list of repeater channels for VFO A and some simplex and calling frequencies on VFO B. The fourth column contains the comma-separated list of channel IDs for the zone anc VFO. A reference to any channel-type can be used here, analog and digital.

## <span id="page-96-1"></span>**Scan lists**

A scan list is list of channels, that are scanned whenever scanning is started on a channel, the scan list is associated with. A single scan list might be associated with several channels. For example, all channels within that scan list.

The list of scan lists has the following form

Scanlist Name PCh1 PCh2 TxCh Channels<br>1  $\frac{1}{1}$  84 Sel 1,84.2.9 1 "KW" 1 84 Sel 1,84,2,9,11,8,14,4,5,20,21,19,6<br>2 "DMP Simpley" 84 - Sel 84 85 86 87 88 89 90 91 Sel 84,85,86,87,88,89,90,91

The list of scan lists starts with the "Scanlist" keyword and ends with an empty line. The remaining keywords (Name, PCh1, PCh2 & Channels) are ignored but part of the self-documentation of the configuration file format. A scan list is defined with every other line. The first column specifies the unique identifier of the scan list. The second (Name) column specifies the name of the scan list as a string. Any string will do. The third and fourth columns specify the first and second priority channels for the scan list respectively. These priority channels are visited more frequently during the scan. That is, the first priority channel is visited 50% of the time while the second is visited 25% of the time. These channels might also be set to "-" indicating that there is no priority channel. The 5th column specifies the transmit channel during the scan. Possible options are "Last", "Sel" and any valid channel index. The "Sel" keyword implies that the radio will transmit on the selected channel when the scan started. The "Last" keyword implies that the radio will transmit on the channel at which the scan stopped on, while specifying any channel index implies, that the radio will transmit on that channel. Finally the 6th column specifies the comma-separated list of channels that form the scan list.

## <span id="page-97-0"></span>**GPS Systems**

The GPS system list just specifies the contact to which some positional information is sent to (which usually gets forwarded to the APRS system) and at which period this information is sent.

GPS Name Dest Period Revert 1 "BM APRS" 20 300 -

The first column specifies the ID of the GPS system. This can be any number >0. The second column (Name) specifies the name of the GPS system. The third column specifies the destination contact ID (see Contacts above), the position information is sent to. The fourth column (Period) specifies the update period in seconds. The fifth column (Revert) specifies the revert channel. In amateur radio, this can be left blank ("-").

## <span id="page-97-1"></span>**APRS Systems**

The APRS system list specifies the various information for transmitting your position using analog APRS. As digital channels may use either DMR or analog APRS for position reporting, this list shares a namespace with the GPS system list. That is, the ID must be unique across both lists.

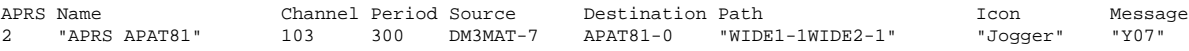

The first column specifies the ID of the APRS positioning system. This must be unique across APRS and DMR position reporting systems. The second column specifies the name of the system as a string. the third column specifies the revert channel. That is, the analog channel the APRS information is transmitted on. The 4th column specifies the period with which the position gets reported. The 5th and 6th columns specify the source and destination calls and SSIDs respectively. The 7th column specifies the path string. This is list of calls and SSIDs stored as a string without any separators. The 8th column specifies the map [icon name](http://www.aprs.org/symbols/symbols-new.txt) [<http://www.aprs.org/symbols/symbols-new.txt>]. The name does not need to match the official icon name exactly. The icon is identified as the closes matching icon name with respect to the [Levenshtein distance](https://en.wikipedia.org/wiki/Levenshtein_distance) [[https://en.wikipedia.org/wiki/Levenshtein\\_distance\]](https://en.wikipedia.org/wiki/Levenshtein_distance) between the given and all icon names. That is, *jogger* and *jogging* will select the same icon. Finally, the 9th column specifies a freely selectable text to be sent with the position report.

## <span id="page-97-2"></span>**Roaming Zones**

Roaming zones allow to stay in contact with a particular talk group when moving round and the current repeater gets out of range. In this case, the radio will search for the strongest repeater in a list (the socalled *roaming zone*) and switch to this repeater.

Roaming Name Channels 1 "Berlin/Brand" 3,7,13,17,19,23,25,29,33,37,41,49

Therefore, a roaming zone is a simple channel list. The first column specifies the ID of the zone. This ID can be used in the digital channel table to associate a channel with a specific roaming zone. The second column specifies the name of the zone and the third column holds the comma-separated list of channel in each zone.

# **Chapter 7. The dmrconf command line tool**

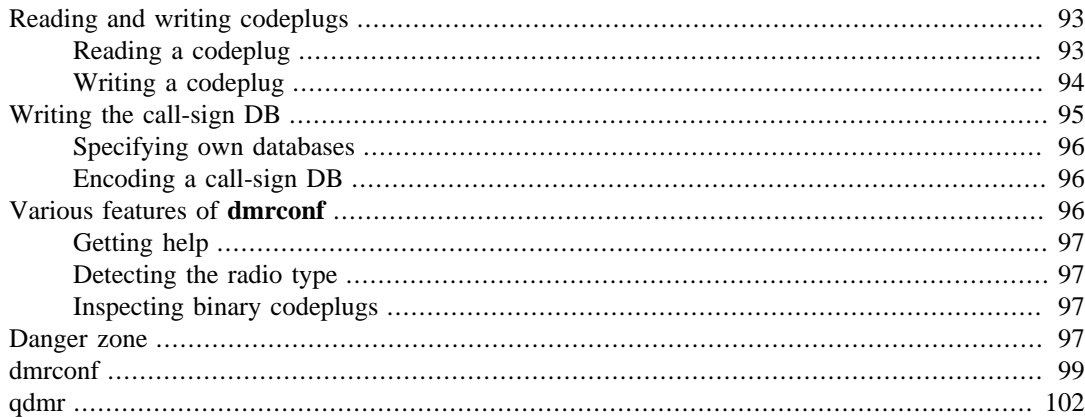

Beside the graphical user interface provided by qdmr (see Chapter 2, *[The Graphical User Interface](#page-30-0)*), there is also a command line tool allowing to read/write codeplugs from and to the radios. It is based on the same library called [libdmrconf](https://dm3mat.darc.de/qdmr/libdmrconf) [\[https://dm3mat.darc.de/qdmr/libdmrconf](https://dm3mat.darc.de/qdmr/libdmrconf)] and thus provides the same features like qdmr.

This chapter will briefly describe the command line tool and how it can be used to handle codeplugs from the command line.

The command line tool might be helpful in cases, where the codeplug file (see [Chapter 3,](#page-50-0) *Extensible [Codeplug File Format](#page-50-0)*) gets assembled by a script. Then the same script may upload the codeplug to the radio using the command line tool.

Additionally to the the features of the GUI (see Chapter 2, *[The Graphical User Interface](#page-30-0)*), the command line tool provides some features to analyze the memory representation of the binary codeplugs as well as debugging their implementation.

## <span id="page-100-0"></span>**Reading and writing codeplugs**

The major feature of the command line tool is certainly the ability to read and write codeplugs from and to the device. The majority of the action happens automatically. Like the detection of the radio. If something goes wrong, an error message will be written to stderr. A more detailed logging can be enabled by passing the --verbose flag.

## <span id="page-100-1"></span>**Reading a codeplug**

To read a codeplug, the **read** command is used. The codeplug can be stored in several formats. The human readable extensible codeplug format (YAML) and as a binary memory dump of the codeplug memory on the device. **dmrconf** detects the format based on the file extension or by means of an additional flag. The latter is particularly important if the read codeplug should be written to stdout for piping it to another program for further processing.

dmrconf read codeplug.yaml

Will simply read the codeplug from the detected device and stores it in the extensible codeplug format in the file codeplug.yaml. The format was detected by the file extension yaml which refers to the extensible codeplug format using YAML.

To store the memory dump of the codeplug memory of the radio, the file extension should be dfu.

As mentioned above, it is also possible to dump the decoded codeplug to stdout allowing to pipe the codeplug into another program for processing. This can be done by omitting the output filename. Then, however, the output format is not specified anymore. In this case, one the explicit format flags --yaml or --bin must be used to specify in which format the codeplug should be written. These flags can also be used to store a codeplug in a particular format in arbitrarily named files.

dmrconf read --yaml | python my\_script.py

This example reads the codeplug from the connected device and decodes it. The decoded codeplug is then piped to the python script my\_script.py.

#### **Decoding binary codeplugs**

It is also possible decode binary codeplugs that has been read from the device earlier and stored as a memory dump (i.e., in a dfu file). This step is actually the second step automatically performed during reading. When reading a codeplug, in a first step the memory dump of the codeplug is read from the device. In a second step, the read binary codeplug is then decoded and dumped in a human readable format.

The **decode** command performs that second step. To do that, it needs two additional information: The radio type, from which this codeplug was read and the format to write the decoded format to. Like for the **read** command, the latter can be passed by the output filename extension or via an additional flag.

dmrconf read codeplug.dfu dmrconf decode --radio=uv390 codeplug.dfu codeplug.yaml

This example performs the same actions like a simple **read** command (assuming a TyT MD-UV390 is connected). It first downloads the binary codeplug. This time, the memory dump is stored in a binary form (dfu file). The second command then decodes the binary codeplug into the extensible codeplug format (yaml file), assuming that the binary codeplug stems from a TyT MD-UV390.

Since version 0.8.1, it is now also possible to decode some manufacturer binary codeplug files as they are produced by the manufacturer CPS. To signal the decode command to treat the file as a manufacturer CPS file, you need to pass the  $-m$  or  $--$ manufacturer and the  $--$ radio option. The latter tells the **decode** command the format of the file. That is, the call

dmrconf decode -m --radio=uv390 manufacturer\_cps\_file.rdt codeplug.yaml

Will decode the manufacturer CPS file manufacturer cps file.rdt assuming it is a file generated by the CPS for the TyT MD-UV390. Like for the "normal" decoding the output format must be specified either by file extension or flag.

#### **Debugging the codplug decoding**

Under normal circumstances, it makes no sense to first read the binary codeplug from the device and then decoding it in a separate step as the read command will do that for you.

However, if there is a bug in **dmrconf** that gets triggered by your codeplug on the device, the binary codeplug is an invaluable resource for debugging the application. Consider filing an issue at the [bug tracker](https://github.com/hmatuschek/qdmr/issues) [[https://github.com/hmatuschek/qdmr/issues\]](https://github.com/hmatuschek/qdmr/issues) and include the binary codeplug as an attachment.

If you like, you can also send me your codeplug directly. I'll keep it confidentially.

## <span id="page-101-0"></span>**Writing a codeplug**

To write a codeplug into the device, the **write** command is used. The codeplug can be read from several formats. The extensible codeplug format (yaml file) as well as the old table based format (conf file). It is not possible to write binary codeplugs without decoding them first. Like for the **read** command, **dmrconf** will detect the format based on the file extension or by passed flags.

dmrconf write codeplug.yaml

This example will write the codeplug stored in the extensible codeplug format in codeplug.yaml to the connected device. Before writing the codeplug to the device, the connected device gets detected and the codeplug gets verified.

If the verification step fails, one or more error messages are written to stderr describing the issue with the codeplug. One verification step is the check whether all channel frequencies are within the frequency limits specified by the manufacturer. The latter check can be disabled using the  $-\text{i}g$ nore-frequency-limits flag.

There are also some flags controlling the assembly of the binary codeplug. When the  $-\text{init-code}$ plug flag is set, the codeplug will be generated from scratch using default values for all options not explicitly specified in the codeplug file. This might be used to initialize a brand new radio. However, any changes made to the radio are lost.

When this option is not set, the codeplug gets encoded and written in a two-step process. First the current binary codeplug is downloaded from the radio. Then the codeplug file is used to update the binary codeplug. The result is then written back to the device. This ensures that all settings made in the radio are kept, unless they are explicitly set in the codeplug file.

The --auto-enable-gps and --auto-enable-roaming flags will tell **dmrconf** to enable the GPS or roaming feature whenever any of the programmed channels use the GPS or a roaming zone. (This depends also on the ability of the radio.)

#### **Verify a codeplug**

The aforementioned verification of the codeplug file can also be performed separately using the **verify**. This command also needs to know against which radio the codeplug should be verified. The radio must be specified using the --radio option.

dmrconf verify --radio=d878uv codeplug.yaml

This command will verify the codeplug stored in codeplug.yaml in the extensible codeplug format against an AnyTone AT-D878UV. Like for the **write**, any issues are written to stderr.

Like for the **write** command, the verification can be altered using the  $-\text{-}i$ gnore-frequency-limits flag.

### **Encoding codeplugs**

Is is also possible to perform the encoding step of the codeplug separately. This can be done with the **encode** command. Like for the **verify** command, the **encode** command also needs the radio for which the codeplug should be encoded. The input format of the codeplug is again specified by either the file extension of the codeplug file or by flags.

dmrconf encode --radio=opengd77 codeplug.yaml codeplug.dfu

This call will encode the codeplug codeplug.yaml specified in the extensible codeplug format for a radio running the OpenGD77 firmware and stores the resulting binary codeplug in codeplug.dfu.

Like for the **write** command, the encoding can be controlled using the  $-$ -auto-enable-gps and --auto-enable-roaming flags.

## <span id="page-102-0"></span>**Writing the call-sign DB**

The command line interface also allows to write a call-sign DB (also known as *Talker Alias*) to the radio if the radio supports it. This can be done with the **write-db** command. This command behaves similar to the call-sign DB upload in qdmr. That is, it tries to select the call-signs being written automatically.

Although many radios provide a huge amount of memory for the call-sign DB, they cannot hold the entire list of assigned DMR IDs. Therefore, a selection of relevant call-signs must be done. qdmr and **dmrconf** do that based on the DMR ID of the radio. DMR IDs are not random. They follow a pattern similar to land-line phone numbers. DMR IDs within a certain continent, country and region share a common prefix. This way, it is possible to select DMR IDs that are *close* by selecting IDs that share a common prefix.

qdmr and **dmrconf** use the default DMR ID of the radio to select the call-signs to be written. This ID is obtained by qdmr from the codeplug. **dmrconf** does not require a codeplug to be present for the upload. Consequently, it requires the explicit specification of the ID to base the selection on. The ID can be specified using the  $-\text{i}d$  or  $-\text{I}$  options. It is also possible to just specify the prefix instead of an ID.

dmrconf write-db --id=2621

This example writes a call-sign DB to the connected radio using the DMR prefix 2621 (for the region Berlin/Brandenburg in Germany). The radio will fill the available space with as many call-signs as possible. So for the previous example, **dmrconf** will not only program all IDs with the prefix 2621 but as many as possible starting with those *close* to that prefix. It is possible to limit the number of call-signs encoded using the --limit or -n option.

Unfortunately, there is always an exception to a rule: Some countries have several prefixes or you may program the call-signs of several countries that are not necessarily *close* in terms of their prefixes. For these cases, it is possible to specify a list of prefixes to the  $-\text{-}i\text{-}d$  option.

dmrconf write-db --id=262,263 --limit=10000

This example will select and write up to 10000 (given the radio can hold that amount) call-signs staring with those *closest* to the prefixes 262 and 263 (both prefixes for Germany).

### <span id="page-103-0"></span>**Specifying own databases**

With version 0.11.3, it is possible, to specify a user-crafted JSON database. Then, this file will be used for selecting the call signs for writing the call-sign DB.

dmrconf write-db --id=262 --limit=10000 --database=my\_db.json

Here, up to 10000 call signs are written from the my\_db. json JSON file starting with those IDs closest to the prefix 262. Specifying a user-curated call-sign DB, simply replaces the public one and thus all methods described above still work.

### <span id="page-103-1"></span>**Encoding a call-sign DB**

Like for the binary codeplug, it is also possible to generate and store the binary representation of the call-sign DB using the **encode-db** command. This command is only useful for debugging purposes as the binary representation of the call-sign DB cannot be written to the device.

The **encode-db** takes the same arguments as the **write-db** command but additionally needs a filename to store the encoded DB into as well as the radio to encode for using the --radio option.

dmrconf encode-db --radio=d878uv --id=262,263 --limit=10000 callsigns.dfu

Like the previous example, this one encodes up to 10000 call-signs starting with those closest to the prefixes 262 and 263 for a AnyTone AT-D878UV radio and stores the result into callsigns.dfu.

## <span id="page-103-2"></span>**Various features of dmrconf**

Beside reading and writing codeplugs or writing the call-sign DB, there are some more commands and features that mainly concern the debugging of the codeplug and call-sign DB encoding and decoding. If you are interested in the codeplug internals, you may use these commands to study them.

### <span id="page-104-0"></span>**Getting help**

As usual for command line tools, a brief help text about the commands and options gets written to stdout when the --help or -h option is passed. No other commands passed are executed then.

Similar to the --help option, it is possible to print the version number of **dmrconf** using the - version or -v option. Like for the --help, no other commands passed get executed.

To get a list of keys identifying radio models when specified using the  $\text{-radio option}, \text{-list-}$ radios can be passed. This will print a small table to stdout that lists the keys for each known radio as well as the model and manufacturer name.

### <span id="page-104-1"></span>**Detecting the radio type**

The command **detect** solely detects the radio. No data is written or read from the device (except of the radio model information). This command can be used to check whether a radio is detected correctly.

dmrconf detect

This command will try to detect the connected radio. If a known radio is found, the model and manufacturer name is written to stdout. If no radio is detected or if the model is unknown or unsupported, an error message is written to stderr.

### <span id="page-104-2"></span>**Inspecting binary codeplugs**

The **encode**, **encode-db** and **read** commands can store the codeplug and call-sign DB in binary form in a DFU file. The generated file is a valid DFU (device firmware update) file, that can be handled with other DFU tools.

A DFU file may contains several so-called images. Each image may contains several so-called elements. The latter represents a segment of memory with an associated memory address.

The **info** command produces a hex-dump of the DFU file that is written to stdout. It can then be inspected using **more** or **less**.

dmrconf info codeplug.dfu | less

This example will generate a hex dump of the encoded codeplug in the specified DFU file codeplug.dfu. The result is piped to **less** for easy reading. The hex dump also prints some information about the file structure as well as memory addresses. It also collapses repetitive memory sections (similar to **hexdump -C**). To this end, this command is a helpful tool for debugging the encoding of codeplugs and call-sign DBs.

## <span id="page-104-3"></span>**Danger zone**

#### **Warning**

You are about to enter the land of pain. Continue on your own risk.

Some radios are actually identical to others. They also identify themselves as a different radio. An example for such a radio is the Retevis RT3S, this radio is simply a relabeled TyT MD-UV390. The RT3S actually identifies itself as a MD-UV390. From the perspective of the CPS, these two radios are indistinguishable. Consequently, qdmr and **dmrconf** will always identify the RT3S as a MD-UV390.

There are, however, virtually identical radios. These are radios that actually identify themselves as different models but the firmware, communication protocol and codeplug is basically identical to another model. An example for such virtually identical models are the AnyTone AT-D868UV and the BTech DMR-6X2. Each model identifies itself correspondingly and thus is distinguished by the CPS.

Some of these relationships between virtually identical models are known to qdmr and **dmrconf**. In these cases, the CPS will treat these radios as identical.

Some of these close relationships between models are not known to **dmrconf**. In these cases, **dmrconf** will stop with an error that a radio is unknown although it actually supported as a different model. In these rare cases, it is possible to override the radio detection using the --radio option.

This option is usually used to specify the type whenever the radio model is not detected. This option also overrides the model detection and thus allows to handle virtually identical radios. For example, if the relation ship between the AT-D868UV and the DMR-6X2 would have not been known to **dmrconf**, a codeplug could read anyway from the device by calling

dmrconf read --radio=d868uv codeplug\_6x2.yaml

Here the radio detection (resulting the detection of a DMR-6X2) gets overridden and the radio is handled as a AT-D868UV.

If you know of such virtually identical radios that **dmrconf** does not recognize, consider filing an issue at [the bug tracker](https://github.com/hmatuschek/qdmr/issues) [[https://github.com/hmatuschek/qdmr/issues\]](https://github.com/hmatuschek/qdmr/issues).

#### **Warning**

Of cause, handling a radio differently as it identifies itself may cause permanent damage to the radio. So you should be very sure that the radios are actually identical when overriding the radio detection routines.

### <span id="page-106-0"></span>**Name**

dmrconf — Command-line tool for programming DMR radios.

## **Synopsis**

dmrconf [OPTIONS] [COMMAND] [file]

## **Description**

**dmrconf** is a command-line tool to program DMR radios. That is, generating and uploading codeplugs to these radios. To this end, **dmrconf** uses a common human-readable text format to describe the codeplug for all supported radios (see below). This allows one to share codeplugs between different radios.

Additionally, **dmrconf** also allows one to download codeplugs from the radio and to store it in the human-readable text format.

## **Commands**

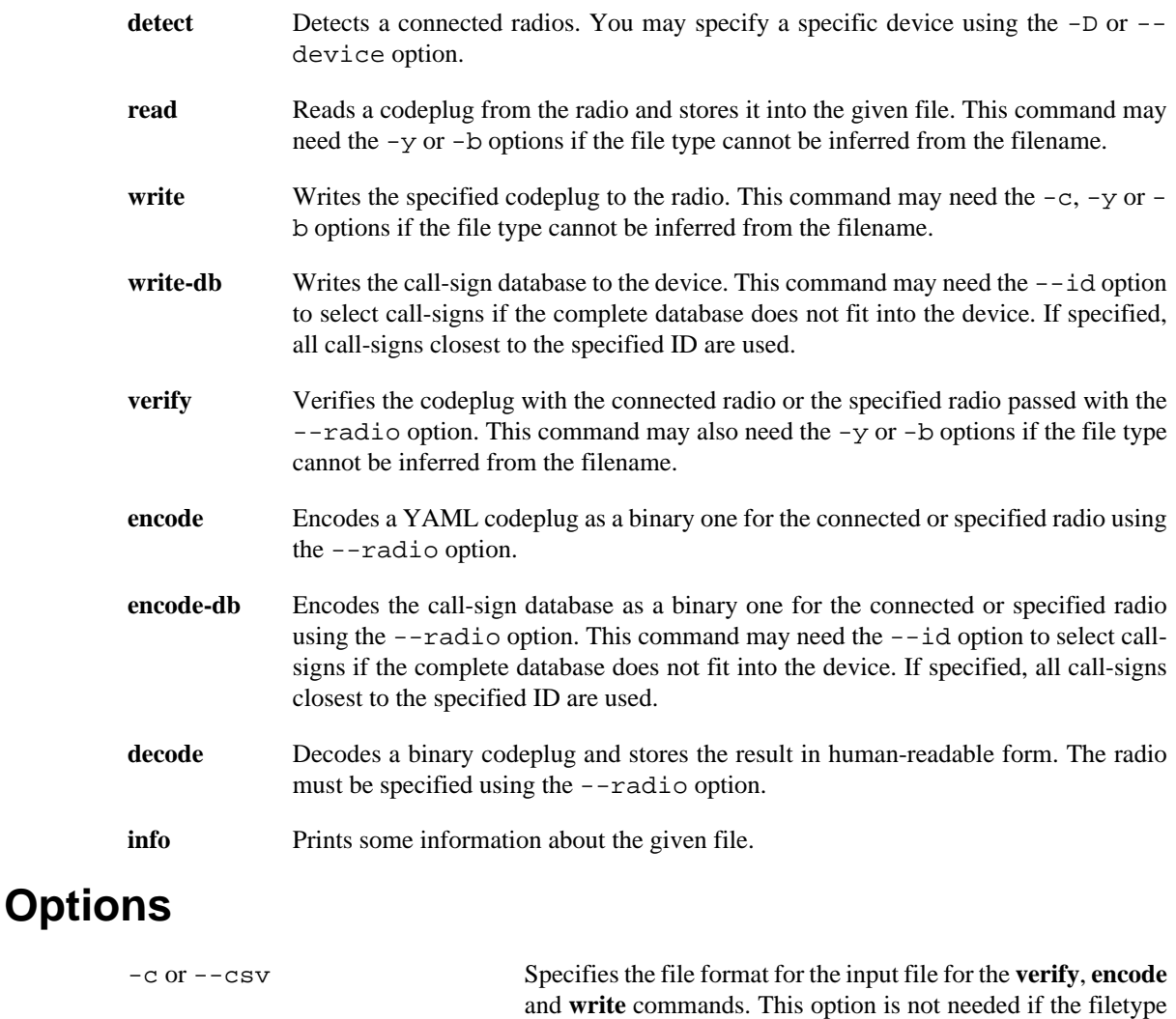

-y or --yaml Specifies the file format for the input or output file for the **verify**, **read** and **write** commands. This option is not needed if the

.conf or .csv.

can be inferred from the filename. That is, if the file ends on

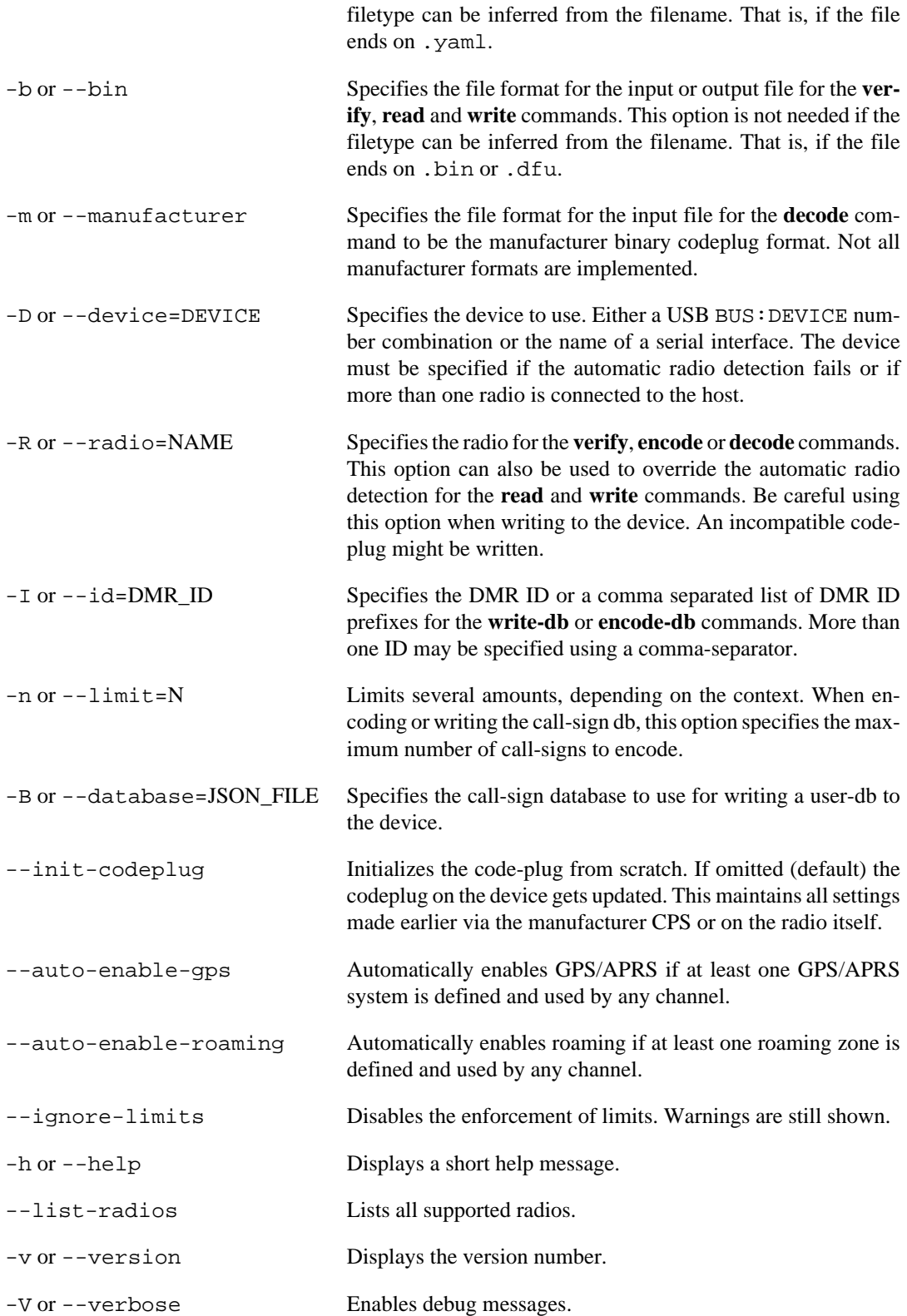

## **Supported Radios**

The following list contains all supported radios and their names for the --radio option.

opengd77 All radios running the Open GD77 firmware. d868uve, dmr6x2 Anytone AT-D868UVE or Baofeng DMR-6X2.
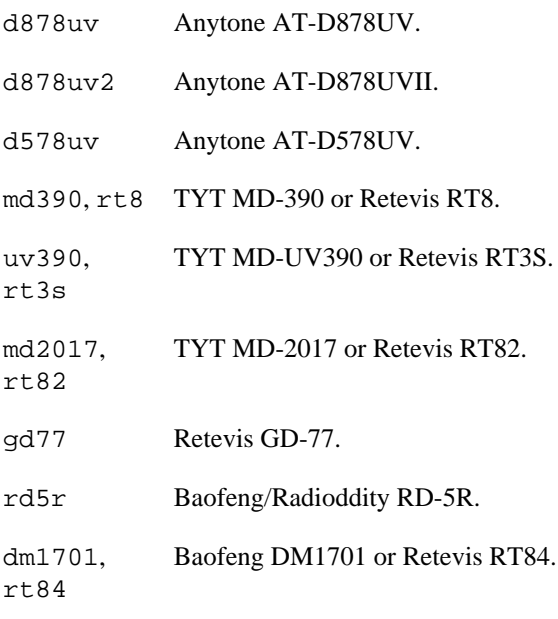

## **Bugs**

This program is still under development and may contain bugs that may cause harm to the radios and may even destroy them. Hence you may use this software on your own risk. If you want to have guaranties, consider using the CPS (code-plug programming software) supplied with your radio.

### **Name**

qdmr — Graphical tool for programming DMR radios.

## **Synopsis**

qdmr [OPTIONS] [CODEPLUG\_FILE]

## **Description**

**qdmr** is a graphical tool to program DMR radios. That is, reading, editing, generating and uploading codeplugs to these radios.

The configuration of these radios is usually stored in a highly vendor and device specific binary codeplug. **qdmr** stores this configuration in a human-readable and device independent format, thus allowing for sharing codeplugs across devices.

## **Options**

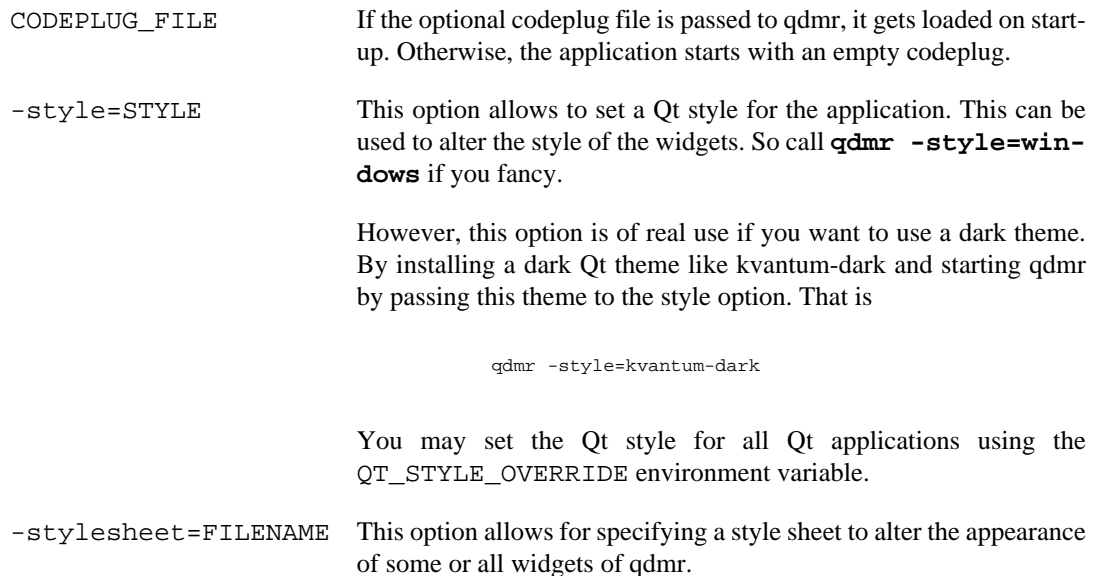

## **Logging**

Qdmr writes a lot of debug and error messages to stderr. This can be used to inspect some issues during reading/writing the a codeplug to the device. There is also a log file containing these messages usually at ~/.local/share/DM3MAT/qdmr/qdmr.log.

## **Bugs**

This program is still under development and may contain bugs that may cause harm to the radios and may even destroy them. Hence you may use this software on your own risk. If you want to have guaranties, consider using the CPS (code-plug programming software) supplied with your radio.

There are some issues with the so-called dark mode under Linux. The Qt library is not able to detect that the desktop has a dark mode theme. To this end, qdmr cannot react to it too. To enable a dark theme for qdmr, see the -style option above.

Writing a single application supporting several radios of different manufacturers is a hard task. To this end, there are plenty of bugs to be expected. If you stumble across one of them, consider opening an issue at<https://github.com/hmatuschek/qdmr/issues>.

# **Chapter 8. Reverse engineering**

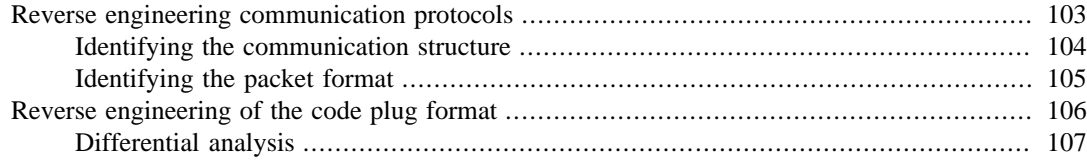

The majority of the development time needed for qdmr, consists of reverse engineering the code plug and communication protocols of the radios. Fortunately, many radios share the same communication protocol, in particular those from the same manufacturer. Sometimes these protocols are even used by other manufacturers. Even if the protocol is already implemented in qdmr, you may need to reverse engineer the code plug format. This step has to be performed always, even if an already implemented code plug is reused, you will need to verify that format. Any mistake here, may brick your device.

#### **Note**

Before you attempt to reverse engineer anything, consider to invest some significant time in research. Reverse engineering is an cumbersome and frequently frustrating task, there is no need to waste your valuable time on something, that someone else has already done. Also, consider documenting and publishing your results, so others can find it, even if it is incomplete. Someone else might pickup your work and complete it.

In the following sections, I attempt to describe, how I approach reverse engineering the communication protocols and code plugs. To this end, I hope it might help you in your reverse engineering work. And if you like, you may contribute your work to qdmr.

## <span id="page-110-0"></span>**Reverse engineering communication protocols**

There is no one ultimate way to successfully reverse engineer a communication protocol. But some methods are very common. First, one needs to get some captures of the communication between the manufacturer codeplug programming software (CPS) and the radio of interest. The majority of these radios will communicate via USB. Hence, some means are needed to capture USB traffic.

There is an application, called Wireshark ([https://www.wireshark.org/\)](https://www.wireshark.org/). This application is usually used to capture and analyze network traffic. It can, however, also capture traffic from USB. How this is done, depends a bit on the operating system you are using. If you want to capture and analyze the communication under Windows™, read the instructions at [https://wiki.wireshark.org/CaptureSet](https://wiki.wireshark.org/CaptureSetup/USB)[up/USB](https://wiki.wireshark.org/CaptureSetup/USB). This makes sense, as you need a windows installation, to run the manufacturer CPS.

I personally prefer to work under Linux, to this end, I've installed Windows in a virtual machine, but capture the USB traffic under the host Linux system. To do that, the **usbmon** kernel module must be loaded. If loaded, Wireshark will show USB as a capture source.

Once, capturing USB traffic works, connect the radio to the host. You may need to allow the guest system to have access to the USB device. Then fire up the manufacturer CPS, start capturing in Wireshark and start a codeplug read. Stop capturing once the read is complete. Save the captured data and restart the capturing. Then write the codeplug back to the device, stop the capture and save it in another file.

These files now contain all packets send and received by the PC over USB. In a next step, the packets must be filtered and inspected. To do that, I personally prefer to write short Python scripts. The pyshark package provides means to read packages from the capture file and access their content. This allows to filter those packages to and from the device, that contain the actual payload to and from the device.

Please note, that may radios may misuse some already existing protocols over USB. Some Radioddity and Baofeng devices use the HID specification to transfer data to and from the device. Others may use the DFU specification (TyT, Retevis), mass storage (CSi) or simply serial-over-USB (AnyTone). Irrespective of the underlying specification used to send data to the device, the payload of these packages must be extracted.

To do that, use Wireshark to inspect these packages by hand. Search for a packet, that was definitely send to or by the device and note the USB (URB) device address. This is the best way to filter all packets to and from the device.

#### **Example 8.1. Some simple example to filter packages by device address and destination/source.**

```
import pyshark
packages = pyshark.FileCapture(FILENAME, include_raw=True, use_json=True)
device_address = '9' # just an example
for package in packages:
   if device_address != package.usb.device_address:
    continue
   if "host" == package.usb.src:
     # From host to device.
   else if "host" == package.usb.dst:
     # From device to host.
```
This example shows how to filter only those packets to and from a specific device and also dispatch depending on the destination and source of the packet. That is, if the packet was send by the host or the device.

In a next step, the captured payload must be inspected. If the packet contains any additional payload data, the usb.data length field will be set. Then, there is a field called usb.capdata raw. Unfortunately, that field name contains a dot, so you need to access it differently. That is

```
 # [...] 
 if int(package.usb.data_length):
  data = package["usb.capdata_raw"].value
 # [...]
```
The extracted data is hex string. Now comes the difficult part. Staring at these packets and making sense of them. Usually, the communication is performed in a strict command-response structure. That is, the host sends a request packet and the device responses with a single packet. This eases the analysis a lot, as the communication is always initiated by the host and the association between the request and the response packets are trivial.

## <span id="page-111-0"></span>**Identifying the communication structure**

A typical communication with the device is performed in three steps: First, the radio is identified and brought into a programming mode. Several packets might be needed to perform this task. In that state, the radio usually displays some message on the screen or blinks an LED.

The second step consists of the actual codeplug transfer. There, a large amount of packets are send. This step is usually easy to find within the captured packets, as a large number of equally sized packets are exchanged. Sometimes, a relatively large amount of data is read or written at once. This can be spotted easily, as basic control commands of the first step are usually pretty short.

Frequently, these packets contain an address field or sequence number used to specify where the codeplug data chunk is written to or read from. These fields are of upmost importance and need to be identified. They are, however, easy to spot, as this field is likely constantly increasing, with a fixed increment from packet to packet.

The final step usually is to reboot the radio or leaving the programming mode. This is commonly performed by a single packet. Sometimes, the device reboots immediately and no response to the command is received by the host.

Once the protocol structure is identified, that is, the purpose of the single packets is known, the actual work of identifying the packet structure can start.

### <span id="page-112-0"></span>**Identifying the packet format**

The actual packet format will be much harder to reverse engineer. I cannot give any general suggestions on how to figure out the meaning of each byte in a packet. However, I can give you some examples. This might help in reverse engineering new protocols as the structure of the packets will be different, but the concepts remain the same. For example, read and write commands must somehow specify an address to read from and write to as well as the amount of data to read or write. This might be helpful

<span id="page-112-1"></span>Let us inspect some packets send and received from an AnyTone device.

#### **Example 8.2. Capture of a codeplug read from an AnyTone AT-D578UV**

> 50 52 4f 47 52 41 4d | PROGRAM < 51 58 06 | QX.  $> 02$  | . < 49 44 35 37 38 55 56 00 12 56 31 31 30 00 00 06 | ID578UV..V110... > 52 02 64 00 00 10 | R.d... < 57 02 64 00 00 10 fe ff ff ff ff ff ff ff ff ff | W.d............. | ff ff ff ff ff ff 65 06  $\vert$  ......e. > 52 02 64 00 10 10 | R.d... < 57 02 64 00 10 10 ff ff ff ff ff ff ff ff ff ff | W.d............. | ff ff ff ff ff ff 76 06  $\vert$  ......v. > 52 02 64 00 20 10 | R.d. . < 57 02 64 00 20 10 ff ff ff ff ff ff ff ff ff ff | W.d. ........... | ff ff ff ff ff ff 86 06 | ......... ... > 52 01 64 08 80 10 | R.d... < 57 01 64 08 80 10 00 ff ff ff ff ff ff ff ff ff | W.d............. | ff ff ff ff ff ff ee 06  $\vert$  ........ > 52 02 48 02 00 10 | R.H... < 57 02 48 02 00 10 01 08 00 00 ff ff ff ff ff ff | W.H............. | ff ff ff ff ff ff 59 06  $\vert$  ......Y.

...

The [Example 8.2, "Capture of a codeplug read from an AnyTone AT-D578UV"](#page-112-1) shows a capture of the data exchanged between the host and an AnyTone AT-D578UV during a codeplug read. Everything starting with  $>$  is sent from the host to the device, while everything starting with  $\lt$  is sent by the device to the host.

The first packet send, is the ASCII string PROGRAM. This causes the device to enter the programming mode. A message will be shown on the screen of the device. This is then acknowledged by the device with a short message QX followed by a single 06h byte. The last byte appears to be weird, but it will always be present on any response from the device. This might be seen as an end-of-packet byte.

The next command send by the host is pretty simple. It consists of a single 02h byte. The device responds with a 15 bytes long ID string, identifying the device name and hardware version followed by the 06h end-of-packet byte.

After this, the actual codeplug read appears to start. The host sends a series of equally size commands, each starting with an R followed by 5 bytes of payload. As mentioned above, this payload must contain some sort of memory address and length field, to specify how much to read and from where. To figure that out, one may study subsequent read requests.

The payloads of the first tree read read requests are

```
02 64 00 00 10
02 64 00 10 10
02 64 00 20 10
```
The only difference of these requests is the fourth byte. Hence, one may assume, that this byte is part of the address field. However, we do not know which bytes are part of the address as well.

The responses to these requests also contain these bytes as well as 18 more bytes of payload. It is reasonable that the transfer size is a power of two. So the request likely reads 16 bytes from the device. 16 in hex is 10h, hence one may assume that the last byte specifies the amount of data to read. Hence we identified the size field as the fifth byte of the read request payload data.

As the address increases by 10h from request to request, one may infer, that the read request specifies the address to read from, not the sequence or block number of a read from. As the entire Codeplug will not fit into 256 bytes, the address field must be larger. Even 64kb will be too small, to hold the entire codeplug, the address is likely a 32bit integer.

This does not need to be true. Some radios will implement special commands to select the memory bank beforehand. Then each 64kB bank can be accessed with a 16bit address.

To verify our assumption, we will study some read requests, that appear much later and check if the first bytes change as well. And indeed, much later, we observe read request payloads like

```
01 64 08 80 10
02 48 02 00 10
```
Obviously, these bytes change too. Consequently, we may assume that the address is stored as a 32bit unsigned integer in big-endian byte-order. Finally, we may summarize the read request format as

```
+---+---+---+---+---+---+
|'R'| Address | N |
+---+---+---+---+---+---+
```
Where N is the number of bytes to read.

Now, it is time to study the structure of the read response. As we already reverse engineered the read request, the read response is then easy to understand. Each of these responses start with a W char, followed by the same address and length as send by the request. That is

```
> 52 02 64 00 00 10
< 57 02 64 00 00 10 fe ff ff ff ff ff ff ff ff ff ff ff ff ff ff ff 65 06
```
Obviously the 16 byte data read, follows the length byte. The last byte is the common 06h end-ofpacket byte, we have already seen. So a single unknown 65h byte is still unknown.

This byte might be some sort of checksum over the payload. Checksums are notoriously difficult to figure out. Frequently, common techniques like CRC16 are used. Here, a single checksum byte is used, hence one of the common checksums is unlikely. Now starts some guesswork. We may compare some very similar read responses to get an idea, how this checksum may work. For example

57 02 64 00 10 10 ff ff ff ff ff ff ff ff ff ff ff ff ff ff ff ff 76 06 57 02 64 00 20 10 ff ff ff ff ff ff ff ff ff ff ff ff ff ff ff ff 86 06

The only difference between these two responses is one byte in the address, the remaining payload is identical. The address also only differs by 10h like the checksum. So one may assume, that the checksum is simply the sum over the payload bytes. Summing all bytes of the latter up to the checksum gets 10ddh. Of cause, this is not the checksum directly. The checksum is a single byte. But the least significant byte of the sum (ddh), however, does not match.

Maybe, the sum is not taken over the entire payload, but over the part that actually matters. That is, the address, length and data fields. This time, the sum is 1086h and this time, the least significant byte (86h) matches the checksum. Now, we can summarize the read response format as

+---+---+---+---+---+---+---+...+---+---+---+ |'W'| Address | N | Data (N) |CRC|06h| +---+---+---+---+---+---+---+...+---+---+---+

where the CRC is the least significant byte of the sum over the address, length and data payload.

## <span id="page-113-0"></span>**Reverse engineering of the code plug format**

Once the communication protocol is known, it is time to focus on the code plug format. Depending on the code plug complexity, this can be a very cumbersome task. Moreover, depending on the device, it can be pretty hard to access the binary representation of the configuration (code plug) that is actually

written onto the device. In general, one cannot expect, that the binary file, created by the manufacturer, does relate to the binary code plug written onto the device at all.

To figure the relationship out, between the code plug file and the actual code plug written onto the device, the code plug must first be extracted from the Wireshark capture. As we already know the protocol, this can be done easily using Python and pyshark. When doing so, be careful with the addresses, data is written to or read from. The binary code plug might not be written sequentially and with gaps. A best practice is to extract the data read or written along with its addresses and sort it with respect to the address. Then dump everything as a hex-dump.

Once the code plug is extracted from the Wireshark capture, compare it to the corresponding code plug file created by the CPS. If you are lucky (usually for very cheap DMR radios), the CPS code plug file is simply the binary code plug written to the device (e.g., for GD77, RD5R). Then it is very easy to reverse engineer the code plug format, as you can study changes to the CPS code plug file.

If they are not identical, you will need to somehow extract the binary code plug written to the device from the manufacturer CPS. If the protocol is based on Serial-over-USB, you may be able to write an emulator for the device, knowing the communication protocol. This then allows to trick the CPS to talk to the emulator instead of the device and dump the code plug. If not, you are likely stuck with writing a lot of code plugs to the real device and extracting the code plug from the Wireshark captures. This can be considered the worst-case scenario.

### <span id="page-114-0"></span>**Differential analysis**

Irrespective on how you gain access to the binary code plug written onto the device, the analysis of this code plug is always the same. This is called differential analysis. The idea is, to change a single option in the CPS and compare the resulting binary code plugs bit by bit. Ideally, only a single place in the binary code plug will change too and this change then reflects the encoding of the particular setting touched. This is then repeated for all possible settings in the CPS until the entire code plug structure is known.

#### **Note**

There will be some bits and bytes in the code plug that will never changed. These are usually reserved bits/bytes. There may also be some undocumented and hidden options in the code plug, that cannot be set via the (normal) CPS.

Before you can start reverse engineering the code plug, you need to create a "base" code plug. That is, one small simple code plug, that touches every feature of the radio. It should not be overly complex with hundreds of channels, but should contain everything the radio provides. For example, it should contain the APRS settings, if the radio has GPS or a roaming zone if the radio supports roaming. You should also create two of every kind. That is, at least two channels, contacts, group lists, zones and scan lists. Otherwise, it will be hard to figure the index scheme out.

Once you created the base-code plug, get its binary representation (e.g., from file, emulation or Wireshark capture). Change something simple. For example the name of the first contact. Then get the binary representation of this modified code plug and compare the two binary code plugs.

As an example, consider the following difference between two hex-dumps of the binary code plugs for a BTech DMR-6X2UV Pro. Here, the name of the first contact was changed.

#### **Example 8.3. Difference between two binary code plugs for a DMR-6X2UV Pro. Only the name of the first contact was changed.**

< 02680000 : 01 43 6f 6e 74 61 63 74 20 31 00 00 00 00 00 00 | .Contact 1......  $0.2680010 : 00 00 00 55 6e 6b 6e 6f 77 6e 00 00 00 00 00 00 | ...$ Unknown......  $02680000 : 0156657279206c6f6e67206e616d652e$ . Very long name.<br> $02680010 : 2e0000556e6b6e6f776e000000000000$ ...Unknown......  $>$  02680010 : 2e 00 00 55 6e 6b 6e 6f 77 6e 00 00 00 00 00 00 0

This difference already shows some very important information about the code plug encoding. First, the list of contacts appears to start at address 2680000h. This is very important for the coarse structure of the binary code plug. We also learn about the structure of the encoded contacts, that the name starts at offset 01h. So, the first byte is still unknown. The length of the name is limited to 16 bytes and is terminated/padded with 0-bytes. However, we still don't know how large the encoded contact element in the code plug actually is.

To figure out the size of the contact element, one can use the fact, that all elements very likely have identical sizes. Hence the offset from one name to the name of the next contact will be the size of the contact element. We already know, that the contact list starts at the address 2680000h. Hence, we can look in the code plug directly at that address.

#### **Example 8.4. Codeplug hex-dump at the contact-list address.**

```
02680000 : 01 43 6f 6e 74 61 63 74 20 31 00 00 00 00 00 00 | .Contact 1......
02680010 : 00 00 00 55 6e 6b 6e 6f 77 6e 00 00 00 00 00 00 | ... Unknown......
02680020 : 00 00 00 00 00 00 01 00 00 00 00 00 00 00 00 00 | ................
02680030 : 00 00 00 00 00 00 00 00 00 00 00 00 00 00 00 00 | ................
02680040 : 00 00 00 00 00 00 00 00 00 00 00 00 00 00 00 00 | ................
02680050 : 00 00 00 00 00 00 00 00 00 00 00 00 00 00 00 00 | ................
02680060 : 00 00 00 00 01 43 6f 6e 74 61 63 74 20 32 00 00 | .....Contact 2..
02680070 : 00 00 00 00 00 00 00 00 00 00 00 00 00 00 00 00 | ................
02680080 : 00 00 00 00 00 00 00 00 00 00 02 00 00 00 00 00 | ................
02680090 : 00 00 00 00 00 00 00 00 00 00 00 00 00 00 00 00 | ................
026800A0 : 00 00 00 00 00 00 00 00 00 00 00 00 00 00 00 00 | ................
026800B0 : 00 00 00 00 00 00 00 00 00 00 00 00 00 00 00 00 | ................
026800C0 : 00 00 00 00 00 00 00 00 00 00 00 00 00 00 00 00 | ................
```
The offset between the two names "Contact 1" and "Contact 2" is exactly 100 bytes (64h). With this, we know the exact size of the contact element. However, wo only know what 16 of these 100 bytes mean. So there is a lot to figure out. The differential analysis, however, makes it quiet easy. First we may change the call type of the first contact. From "group call" to "private call" and study the differences in the code plug.

#### **Example 8.5.**

< 02680000 : 01 43 6f 6e 74 61 63 74 20 31 00 00 00 00 00 00 | .Contact 1......  $> 02680000 : 00436f6e74616374203100000000000000.$  Contact 1......

We see, that only one byte has changed. The one at offset 0. It changed from 01h to 00h. We may conclude that this byte encodes the contact type, where 00h means private call and 01h means group call. Analogously, we find out that 03h means all-call.

The next step is to find the encoding and offset of the contact DMR ID. To find it, we reload the base code plug and change the DMR ID of the first contact from "1" to something more complex. E.g., to "1234567" and compare the binary .

#### **Example 8.6.**

< 02680020 : 00 00 00 00 00 00 01 00 00 00 00 00 00 00 00 00 | ................  $>$  02680020 : 00 00 00 01 23 45 67 00 00 00 00 00 00 00 00 00  $|$  ....#Eg........

Here we find some changes at the offset 23h. The content changed from 00000001h to 01234567h. This is somewhat weird, as the binary representation of 1234567 in hex is actually 12d687h. However, for DMR code plugs, it is quiet common to store integers in so-called BCD. Here each digit is stored in 4bits. This has the consequence, that the decimal digits are readable in hex. But this storage is inefficient, as the DMR ID is actually a 24bit number, that can be stored in 3 bytes. Its BCD encoding requires 4 bytes.

The last setting for contacts remaining in the CPS is the "call-alert". This setting is only valid for private calls. Changing the contact 1 from group to private call, changing the call alert from "None" to "Ring" and comparing the code plugs, one gets:

#### **Example 8.7.**

 $\langle 0.02680000 : 01436f 6e 7461637420310000000000000 |$ .Contact 1......<br>> 02680000 : 00 43 6f 6e 74 61 63 74 20 31 00 00 00 00 00 00 |.Contact 1...... > 02680000 : 00 43 6f 6e 74 61 63 74 20 31 00 00 00 00 00 00 | .Contact 1...... < 02680020 : 00 00 00 00 00 00 01 00 00 00 00 00 00 00 00 00 | ................ > 02680020 : 00 00 00 00 00 00 01 01 00 00 00 00 00 00 00 00 | ................ Of cause, we find two changes. The change of the first byte, indicating the change from group to private call, as well as one byte changing at offset 27h from 00h to 01h. This is the only unexplained change and thus must reflect the alert-type setting. Consequently, the alert type "None" is represented by 00h and "Ring" by 01h. Analogously, we find that alert-type "Online" is encoded as 02h.

Obviously, we still don't know the majority of the 100 bytes of the contact element. Lets have a look at the structure of the contact element.

 0 1 2 3 4 5 6 7 8 9 A B C D E F +---+---+---+---+---+---+---+---+---+---+---+---+---+---+---+---+ 00 | TYP | Name, 16 x ASCII, 0-pad +---+---+---+---+---+---+---+---+---+---+---+---+---+---+---+---+ 10 |Pad| Unknown 16 bytes, ASCII? ... +---+---+---+---+---+---+---+---+---+---+---+---+---+---+---+---+  $|Pad|DMR ID, BCD, BE|Rng| Unused, filled with 00h$  +---+---+---+---+---+---+---+---+---+---+---+---+---+---+---+---+ 60 | +---+---+---+---+

There are some additional Pad bytes (00h) that terminate ASCII strings. This is nothing, we found by the differential analysis, but it is some common scheme, found in many binary code plugs. Obviously, the firmware developer did not knew the strnlen C function.

The remaining bytes of the contact element appears to be empty, unused space. This is also quiet frequent in code plugs. They contain a lot of unused bytes that might be reserved for future uses. This allows the firmware developer to extend the code plug, while maintaining backward compatibility with older versions of the CPS.

Having reverse engineered the contacts, does not mean that you are done. There are a lot more elements to decipher. Did I mentioned that it is a lot of work? But the general scheme of things remain the same. Change a single setting in the CPS and compare the resulting binary code plugs. Document your findings. Step by step, you will figure out the entire code-plug structure.

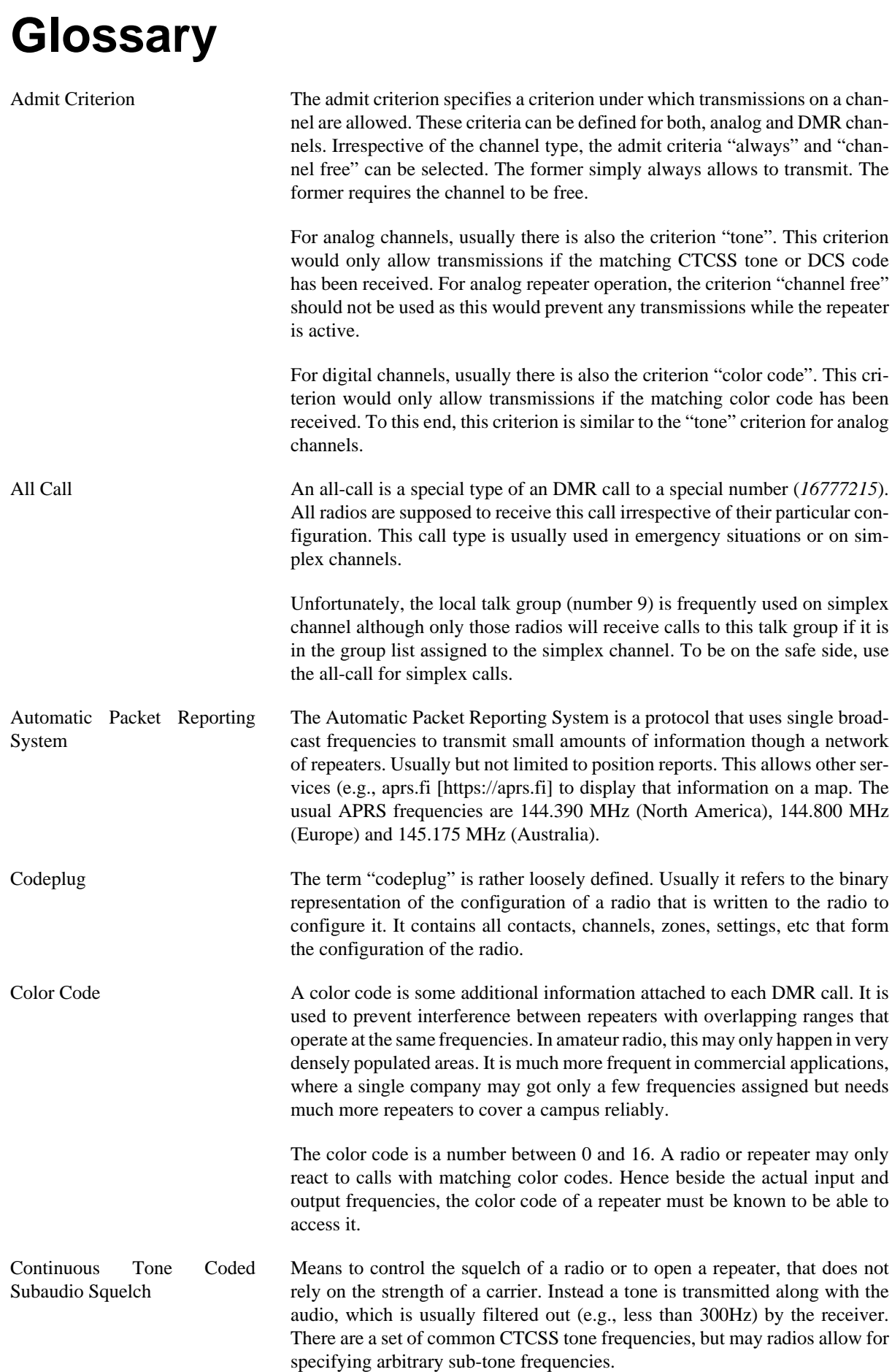

<span id="page-119-1"></span><span id="page-119-0"></span>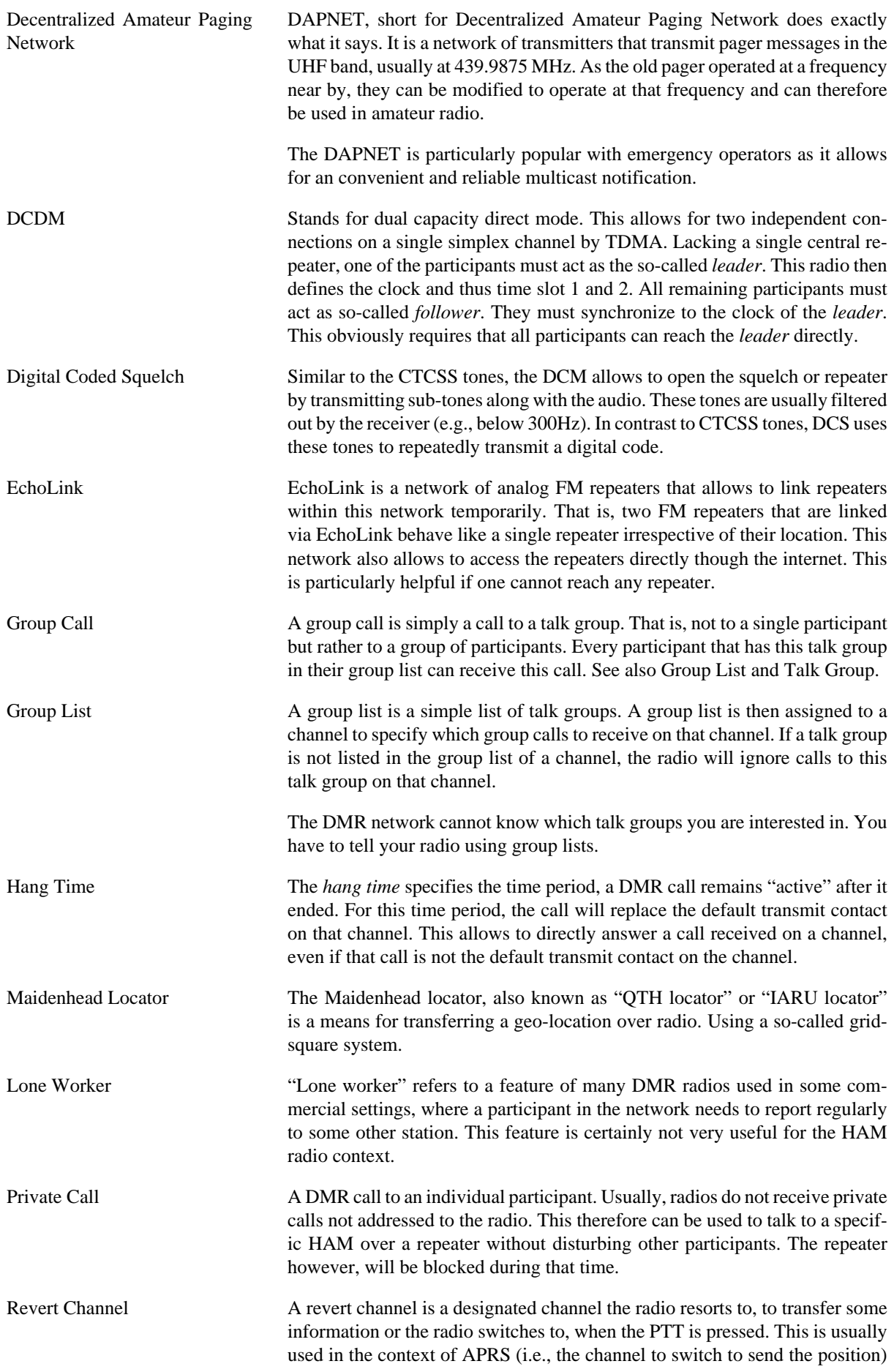

<span id="page-120-1"></span><span id="page-120-0"></span>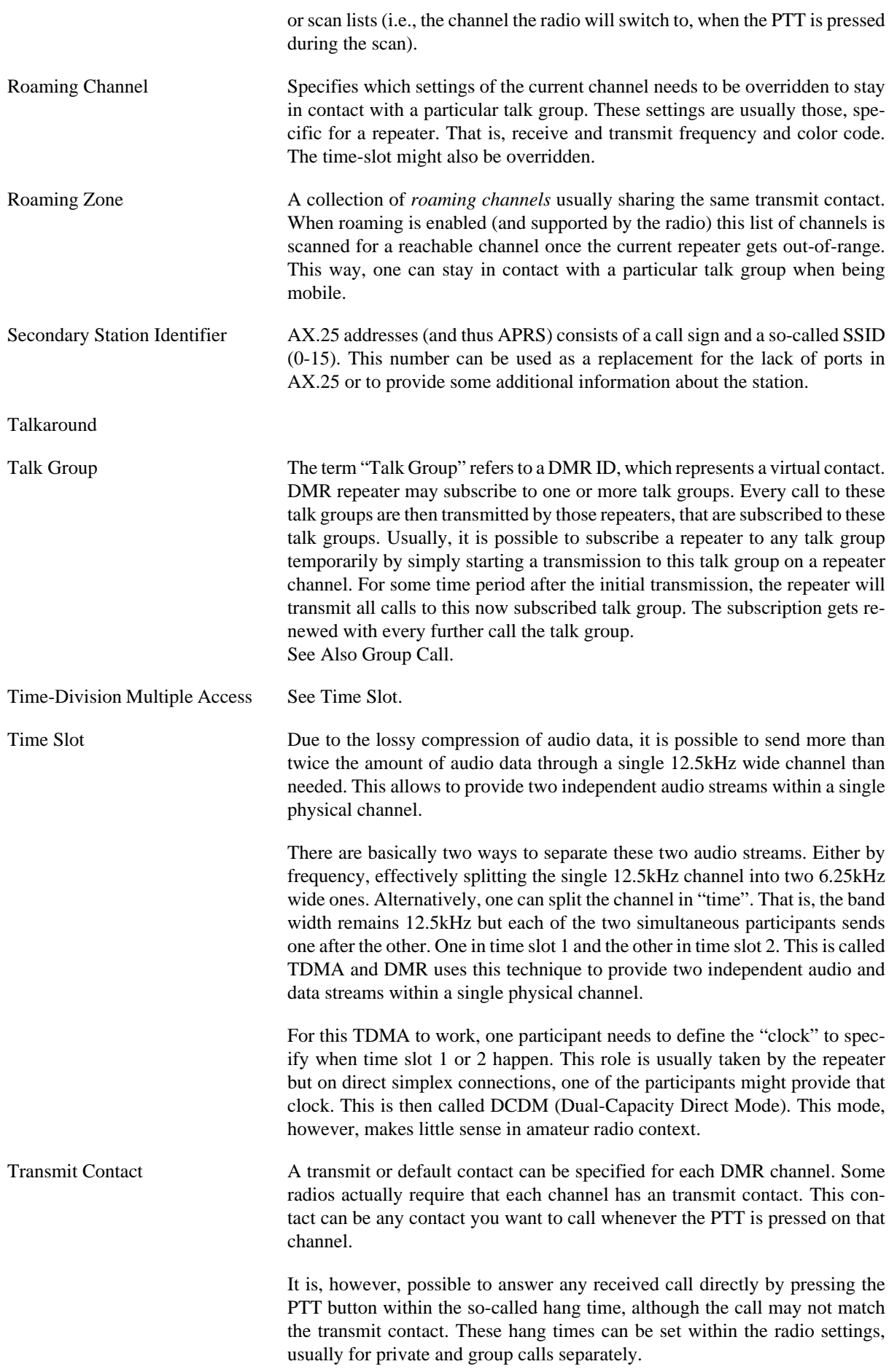

It is also possible to call any contact by selecting it from the contact list or by entering the contacts DMR ID into the keypad. Transmit Timeout Specifies the time of continuous transmission, after which the transmission is interrupted automatically. This prevents the accidental blocking of a repeater or talk group by transmitting continuously. Scan List A scan list is just a list of analog and digital channels that one wants to scan. A scan list can be associated with each channel. This scan list is then used whenever a scan is started on that channel. Zone As there are usually several channels defined per repeater (at least two), the number of defined channels grows rapidly. To organize this large number of channels, zones are used. These zones usually collect all relevant channels for a region. That is all (analog and digital) channels associated with the local repeaters. The relevant zone is then selected via the keypad on the radio and only those channels in that zone are then accessible.

#### **Note**

A defined channel that is not member of any zone is usually not accessible in the radio.

Some radios allow to specify a different zones for each VFO. Others set a zone globally. In the latter case, the zone consists of two channel lists. One for each VFO.

# **Index**